## vacon®20 cp/x convertisseurs de frequence

## Manuel de l'applicatif Multi-configurations

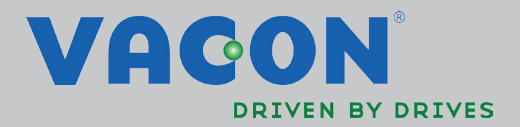

### INDEX

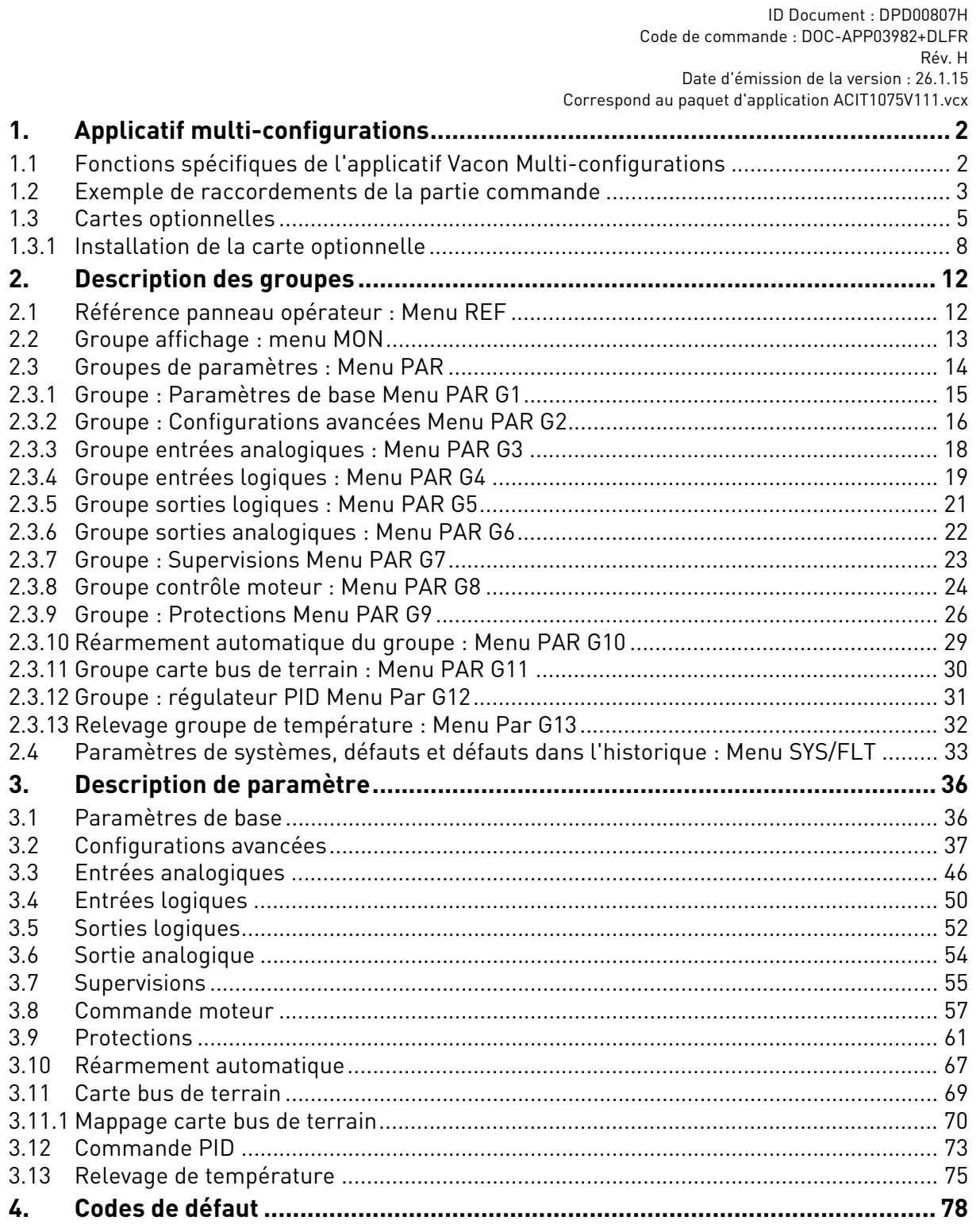

### <span id="page-4-2"></span><span id="page-4-0"></span>1. APPLICATIF MULTI-CONFIGURATIONS

Le convertisseur de fréquence VACON® 20 CP/X contient une application préchargée prête à l'emploi.

Les paramètres de cette application sont regroupés au chapitre [2.3](#page-16-1) de ce manuel et expliqués plus en détail au chapitre [2](#page-14-2).

### <span id="page-4-1"></span>1.1 Fonctions spécifiques de l'applicatif Vacon Multi-confi-**GURATIONS**

L'applicatif multi-configurations permet une utilisation flexible des convertisseurs de fréquence VACON<sup>®</sup> 20 CP/X.

### **Caractéristiques**

Le convertisseur de fréquence peut être commandé par borniers d'E/S, une carte bus de terrain ou un panneau opérateur (option). Deux sources de commande programmables et des sources pour la référence de fréquence sont disponibles, pour faciliter la commande local/distance.

La référence de fréquence peut être directe (entrée analogique, vitesses préréglées, potentiomètre moteur, carte bus de terrain) ou commandée par le régulateur PID interne.

Point de consigne PID et valeur effective sont entièrement programmables. Une fonction de veille est disponible avec la possibilité de booster la pression et de contrôler les pertes avant d'entrer en mode veille.

Toutes les fonctions peuvent être commandées via la carte bus de terrain.

La fonction d'identification du moteur permet l'optimisation automatique de la courbe de tension/fréquence, en vue d'une réponse optimale du couple même à régime moteur réduit.

Il est possible d'installer une carte optionnelle pour l'extension d'E/S de carte bus de terrain.

Le moteur à induction CA et le moteur PM peuvent tous deux être commandés.

### <span id="page-5-0"></span>1.2 Exemple de raccordements de la partie commande

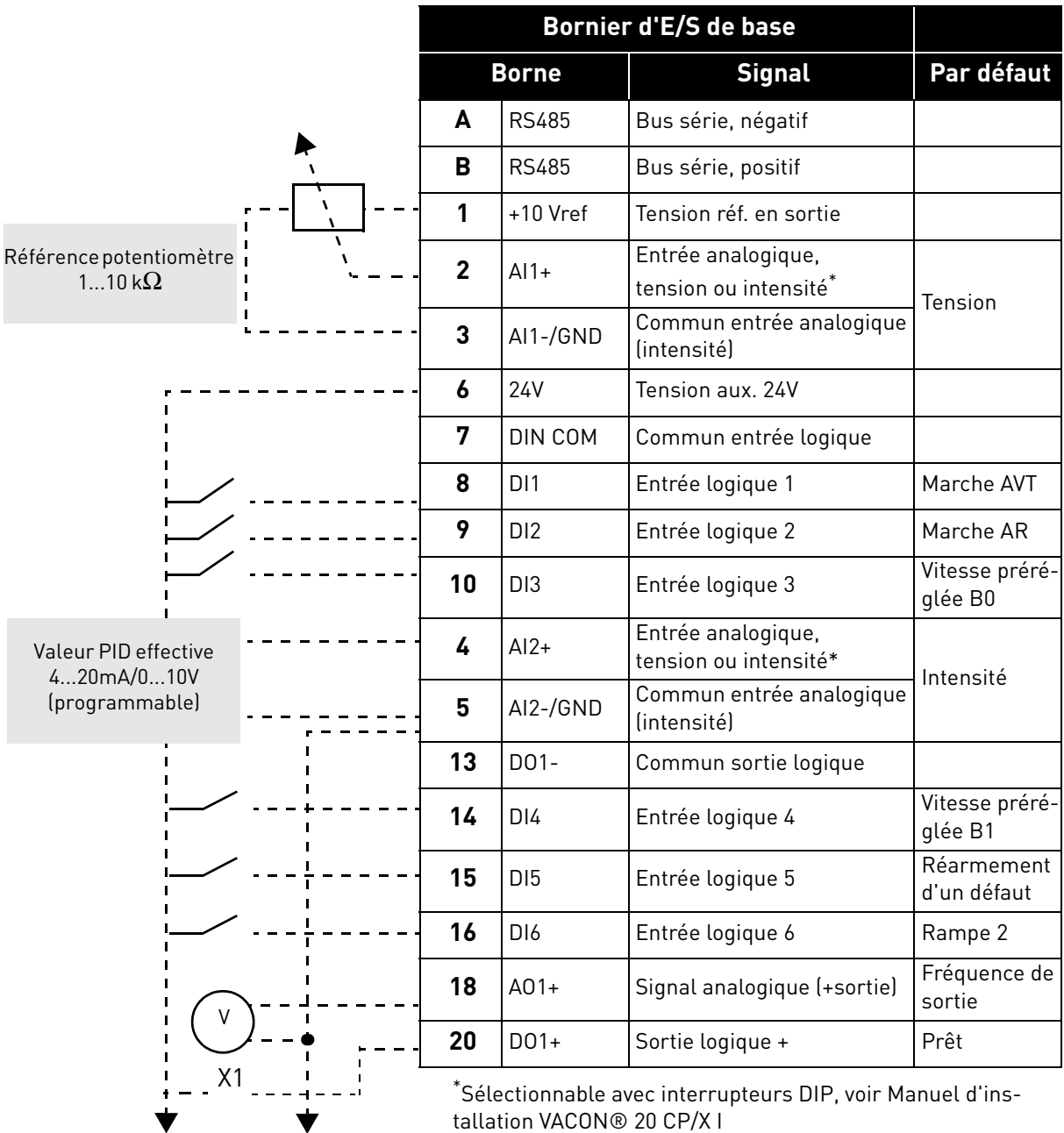

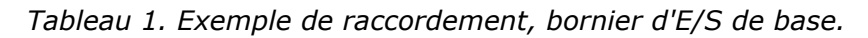

Vers Borne relais 1 ou 2

1

|                                                                    |              | Par      |               |                        |  |
|--------------------------------------------------------------------|--------------|----------|---------------|------------------------|--|
| À partir du<br>Bornier d'E/S de base                               | <b>Borne</b> |          | <b>Signal</b> | défaut                 |  |
|                                                                    | 22           | R01/2 CM |               |                        |  |
| À partir de la<br>À partir de la<br>borne $#3$ ou $#5$<br>borne #6 | 23           | R01/3 NO |               | Sortie relais 1 MARCHE |  |
| DÉFAUT                                                             | 24           | R01/1 NC |               |                        |  |
|                                                                    | 25           | R01/2 CM |               | Sortie relais 1 DÉFAUT |  |
|                                                                    | 26           | R01/3 NO |               |                        |  |

 *Tableau 2. Exemple de raccordement, bornes* relais.

### <span id="page-7-1"></span><span id="page-7-0"></span>1.3 Cartes optionnelles

Il est possible d'installer une carte d'extension d'E/S optionnelle dans le logement prévu à droite du convertisseur de fréquence. Les cartes suivantes sont compatibles :

### **OPTB1 : 6 Sorties-entrées logiques**

Les trois premières bornes sont réservées aux entrées logiques (DI7, DI8, DI9). Les 3 bornes suivantes peuvent être utilisées comme entrées (DI10, DI11, DI12) ou sorties logiques (EO1, EO2, EO3). Le nombre de bornes utilisées comme entrée est à déterminer dans le paramètre P2.24 (masqué si la carte n'est pas installée). Ce nombre détermine la valeur la plus haute pour la sélection de l'entrée logique raccordée à une certaine fonction logique. Il modifie également l'affichage des paramètres de sélection de la fonction des sorties logiques (P5.9, P5.10, P5.11).

### **OPTB2 : 1 Entrée thermistance, 2 sorties relais**

Il est possible de programmer la réponse au défaut de thermistance à l'aide du paramètre P9.16. Il est possible de programmer les fonctions des relais à l'aide des paramètres P5.9, P5.10 (masqués si la carte n'est pas installée).

### **OPTB4 : 1 Entrée analogique, 2 Sorties analogiques**

Une entrée supplémentaire est disponible comme référence de fréquence. Signal programmable avec les paramètres P3.9 - 12. Deux sorties supplémentaires sont disponibles afin de surveiller les signaux moteur/convertisseur de fréquence. Sorties programmables avec les paramètres P6.5 - 12.

Les paramètres sont masqués si la carte n'est pas installée.

### **OPTB5 : 3 Sorties relais**

Il est possible de programmer les fonctions des relais à l'aide des paramètres P5.9, P5.10, P5.11 (masqués si la carte n'est pas installée).

### **OPTB9 : 5 Entrées logiques, 1 Sortie relais**

La valeur la plus haute pour la sélection de l'entrée logique (DI7, DI8, DI9, DI10, DI11) raccordée à une certaine fonction logique est réglée à 11. Il est possible de programmer les fonctions des relais à l'aide des paramètres P5.9 (masqués si la carte n'est pas installée).

#### **OPTBF : 1 Sortie analogique, 1 Sortie logique, 1 Sortie relais**

La sortie analogique peut être programmée à l'aide des paramètres P6.5 - 8. La sortie logique peut être programmée à l'aide du paramètre P5.12. La sortie relais peut être programmée à l'aide du paramètre P5.9. Les paramètres sont masqués si la carte n'est pas installée.

### **OPTBH : 3 capteurs de température**

Lorsque la carte est installée, le menu spécifique G13 s'affiche. Le relevage de la température s'utilise pour régler une sortie logique/relais et/ou déclencher un défaut. Il s'utilise aussi comme référence de fréquence directe ou valeur effective pour le réglage PID.

### **OPTBK : 4 sorties ASi, 4 entrées ASi**

Les sorties ASi sont gérées comme 4 entrées logiques optionnelles (DI7, DI8, DI9, DI10). La valeur la plus haute pour la sélection de l'entrée logique raccordée à une certaine fonction logique est réglée à 10.

Les entrées ASi 1-4 sont gérées comme 4 sorties optionnelles (EO1, EO2, EO3, EO4) programmables avec P5.9 - 12.

Les entrées ASi 1-3 sont gérées comme 3 sorties relais optionnelles (programmables avec P5.9 - 11).

L'entrée ASi 4 est gérée comme sortie logique optionnelle (programmable avec P5.12).

### **OPTC3/E3 : Carte bus de terrain Profibus DPV1**

Les convertisseurs de fréquence Vacon 20CP/X peuvent être branchés au réseau PROFIBUS DP à l'aide d'une carte bus de terrain. Le convertisseur peut être contrôlé, supervisionné et programmé à partir du système Host. La carte optionnelle OPTE3 permet aussi le raccordement du DP Maître (classe 2) si DP-V1 est activé. Dans ce cas, le Maître classe 2 peut commencer un raccordement, lire et écrire les paramètres à l'aide du service PROFIdrive Parameter Access et fermer le raccordement. La carte bus de terrain PROFIBUS DP est raccordée à la

carte OPTE3 à l'aide d'un connecteur de bus enfichable à 5 broches. La seule différence entre les cartes OPTE3 et OPTE5 est le connecteur de carte bus de terrain.

#### **Carte bus de terrain OPTC4 Lonworks**

Les convertisseurs de fréquence Vacon 20CP/X peuvent être branchés au réseau LonWorks® à l'aide d'une carte bus de terrain. Le convertisseur peut être contrôlé, supervisionné et programmé à partir du système Host.

#### **OPTC5/E5 : Carte bus de terrain Profibus DPV1 (connecteur de type D)**

Les convertisseurs de fréquence Vacon 20CP/X peuvent être branchés au réseau PROFIBUS DP à l'aide d'une carte bus de terrain. Le convertisseur peut être contrôlé, supervisionné et programmé à partir du système Host. La carte optionnelle OPTE5 permet aussi le raccordement du DP Maître (classe 2) si DP-V1 est activé. Dans ce cas, le Maître classe 2 peut commencer un raccordement, lire et écrire les paramètres à l'aide du service PROFIdrive Parameter Access et fermer le raccordement. La carte bus de terrain PROFIBUS DP est raccordée à la carte OPTE5 à l'aide d'un connecteur femelle sub-D à 9 broches. La seule différence entre les cartes OPTE3 et OPTE5 est le connecteur de carte bus de terrain.

#### **OPTC6/E6 : Carte bus de terrain CanOpen**

Les convertisseurs de fréquence Vacon 20CP/X peuvent être branchés au système CanOpen à l'aide d'une carte bus de terrain. Le convertisseur peut être contrôlé, supervisionné et programmé à partir du système Host. La carte CanOpen Vacon est raccordée à la carte bus de terrain par un connecteur de bus enfichable à 5 broches (carte NXOPTE6).

### **OPTC7/E7 : Carte bus de terrain DeviceNet**

Les convertisseurs de fréquence Vacon 20CP/X peuvent être branchés au DeviceNet à l'aide d'une carte bus de terrain. Le convertisseur peut être contrôlé, supervisionné et programmé à partir du système Host. La carte DeviceNet Vacon est raccordée à la carte bus de terrain par un connecteur de bus enfichable à 5 broches (carte OPTE7).

### **OPTC I : Carte bus de terrain Modbus TCP**

Les convertisseurs de fréquence Vacon 20CP/X peuvent être branchés à Ethernet à l'aide d'une carte bus de terrain Ethernet OPTCI. Tout appareil branché à un réseau Ethernet a deux identifiants ; une adresse MAC et une adresse IP. L'adresse MAC (format d'adresse : xx:xx:xx:xx:xx:xx) est propre à l'appareil et ne peut être modifiée. L'adresse MAC de la carte Ethernet se trouve sur l'étiquette adhésive apposée sur la carte ou à l'aide du logiciel NCIP-Config d'outil IP Vacon. Installation du logiciel disponible sur www.vacon.com. Dans un réseau local, l'adresse IP peut être identifiée par l'utilisateur tant que les unités branchées au réseau sont dotées de la même partie de réseau de l'adresse. Pour plus d'informations au sujet des adresses IP, contacter l'administrateur du réseau. La redondance des adresses IP provoque des conflits entre les appareils.

#### **OPTCP : Carte bus de terrain Profinet**

Les convertisseurs de fréquence Vacon 20CP/X peuvent être branchés à Ethernet à l'aide d'une carte bus de terrain Ethernet OPTCP. Tout appareil branché à un réseau Ethernet a deux identifiants ; une adresse MAC et une adresse IP. L'adresse MAC (format d'adresse : xx:xx:xx:xx:xx:xx) est propre à l'appareil et ne peut être modifiée. L'adresse MAC de la carte Ethernet se trouve sur l'étiquette adhésive apposée sur la carte ou à l'aide du logiciel NCIP-Config d'outil IP Vacon. Installation du logiciel disponible sur www.vacon.com. Dans un réseau local, l'adresse IP peut être identifiée par l'utilisateur tant que les unités branchées au réseau sont dotées de la même partie de réseau de l'adresse. Pour plus d'informations au sujet des adresses IP, contacter l'administrateur du réseau. La redondance des adresses IP provoque des conflits entre les appareils.

### **OPTCQ : Carte bus de terrain Ethernet IP**

Les convertisseurs de fréquence Vacon 20CP/X peuvent être branchés à Ethernet à l'aide d'une carte bus de terrain Ethernet/IP OPT-CQ. Tout appareil branché à un réseau Ethernet a deux identifiants ; une adresse MAC et une adresse IP. L'adresse MAC (format d'adresse : xx:xx:xx:xx:xx:xx) est propre à l'appareil et ne peut être modifiée. L'adresse MAC de la carte EtherNet/IP se trouve sur l'étiquette adhésive apposée sur la carte ou à l'aide du logiciel NCIP-Config d'outil IP Vacon. Installation du logiciel disponible sur www.vacon.com. Dans un réseau local, l'adresse IP peut être identifiée par l'utilisateur tant que les unités branchées au réseau sont dotées de la même partie de réseau de l'adresse. Pour plus d'informations au sujet des adresses IP, contacter l'administrateur du réseau. La redondance des adresses IP provoque des conflits entre les appareils.

#### <span id="page-10-0"></span>1.3.1 Installation de la carte optionnelle

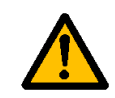

**REMARQUE ! Il n'est pas permis d'ajouter ou de remplacer des cartes optionnelles ou des cartes bus de terrain sur un convertisseur de fréquence allumé. Cela risque d'endommager les cartes.**

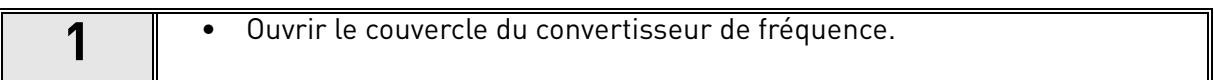

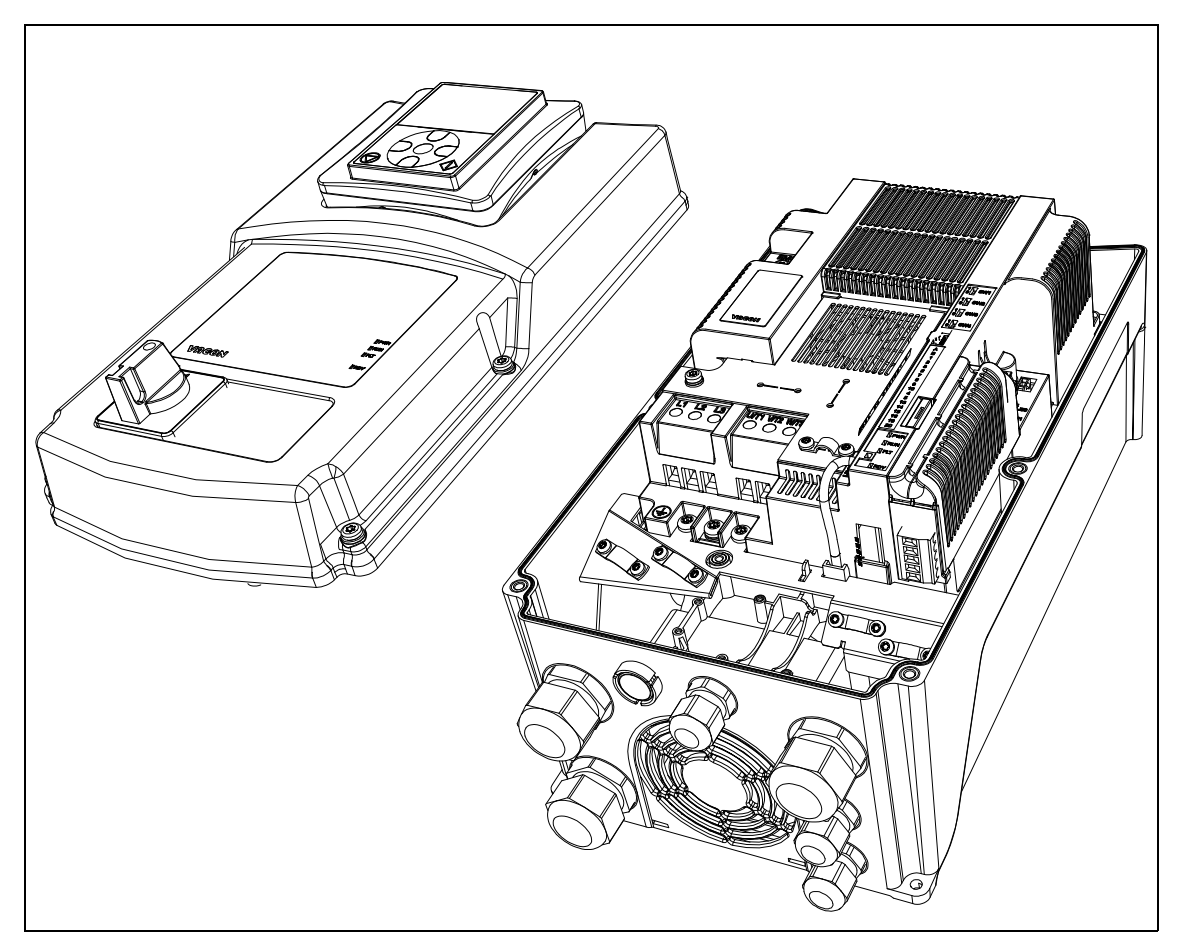

 *Figure 1. Ouverture du couvercle principal, exemple MU3.*

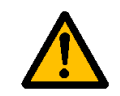

**Les sorties relais et autres bornes d'E/S peuvent être alimentées en tension de commande dangereuse même lorsque le convertisseur de fréquence est hors tension.**

**2**

• Retirer le compartiment d'extension optionnelle.

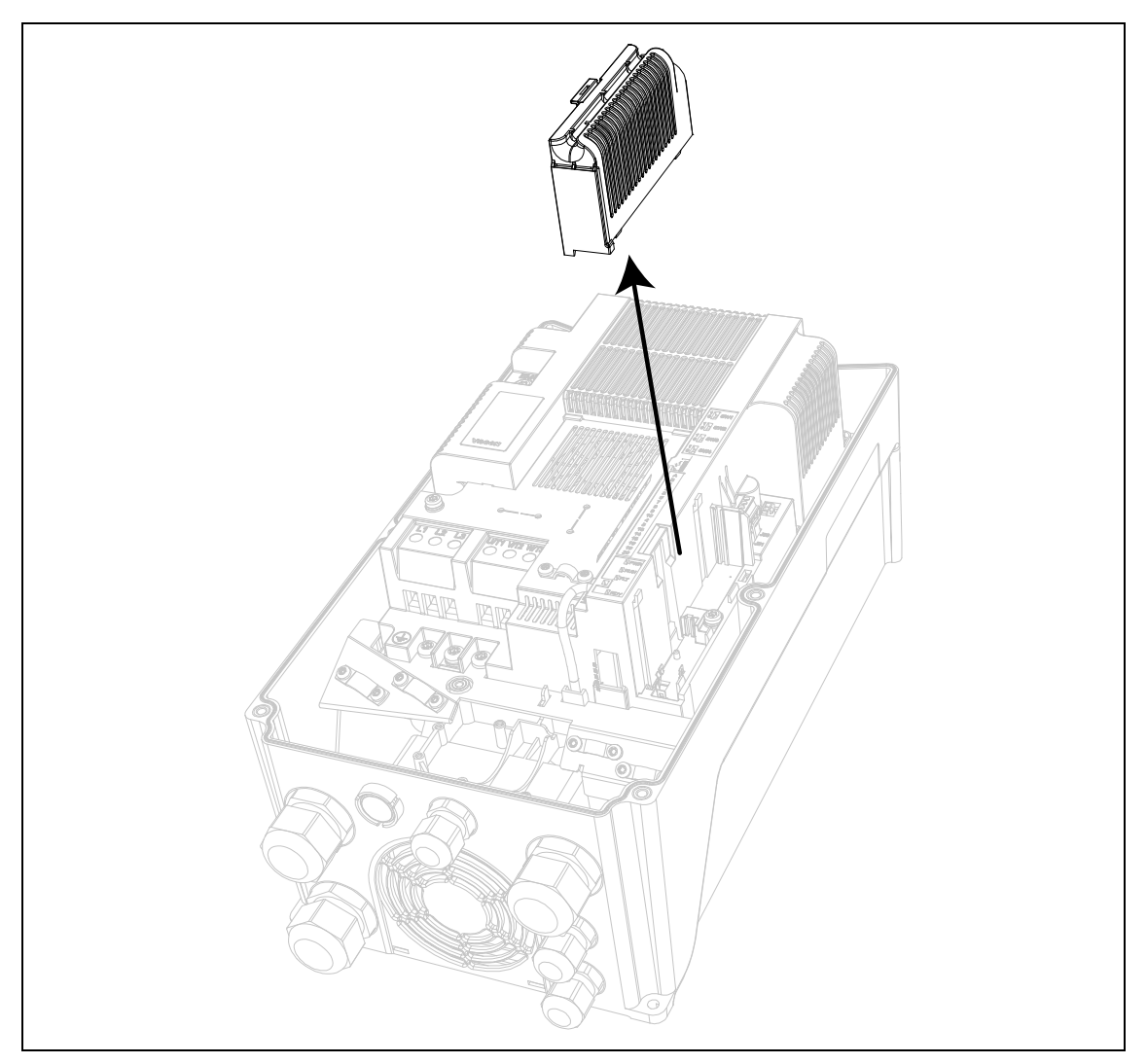

 *Figure 2. Retrait du compartiment d'extension optionnelle.*

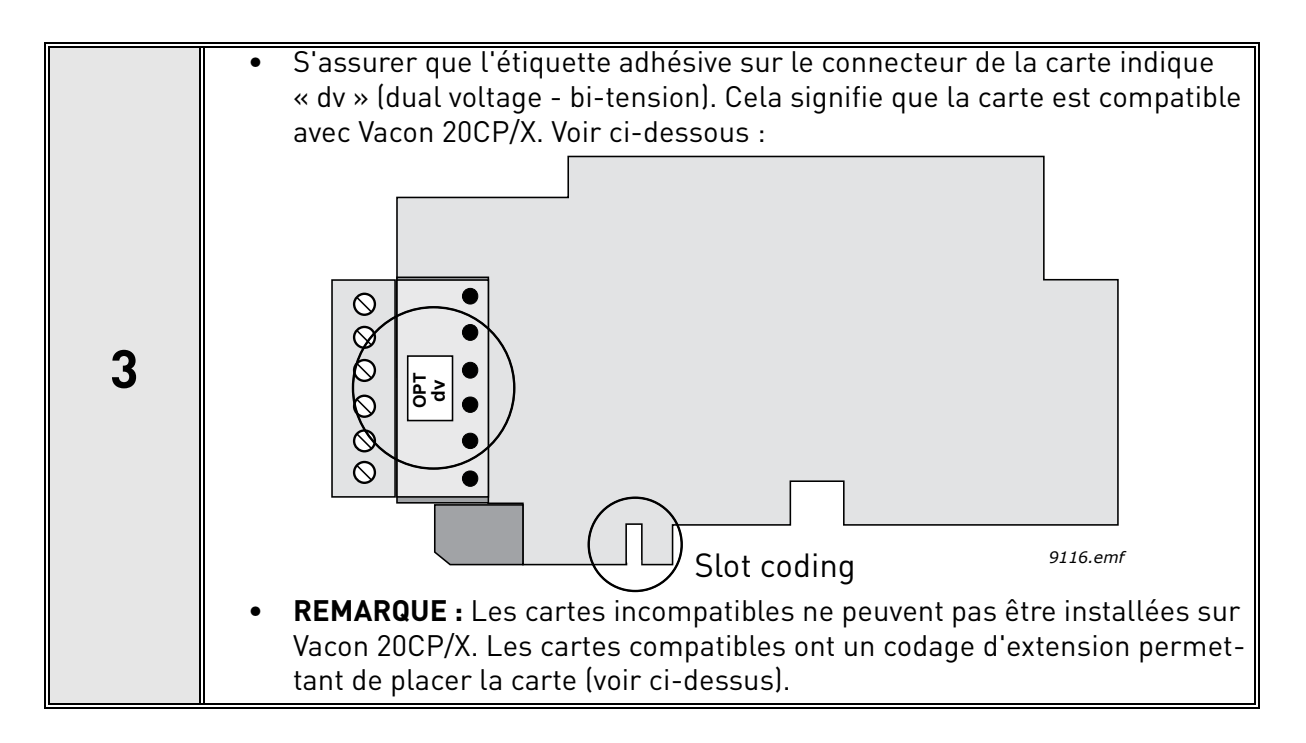

**4**

• Installer la carte optionnelle dans l'extension comme illustré dans l'image ci-dessous.

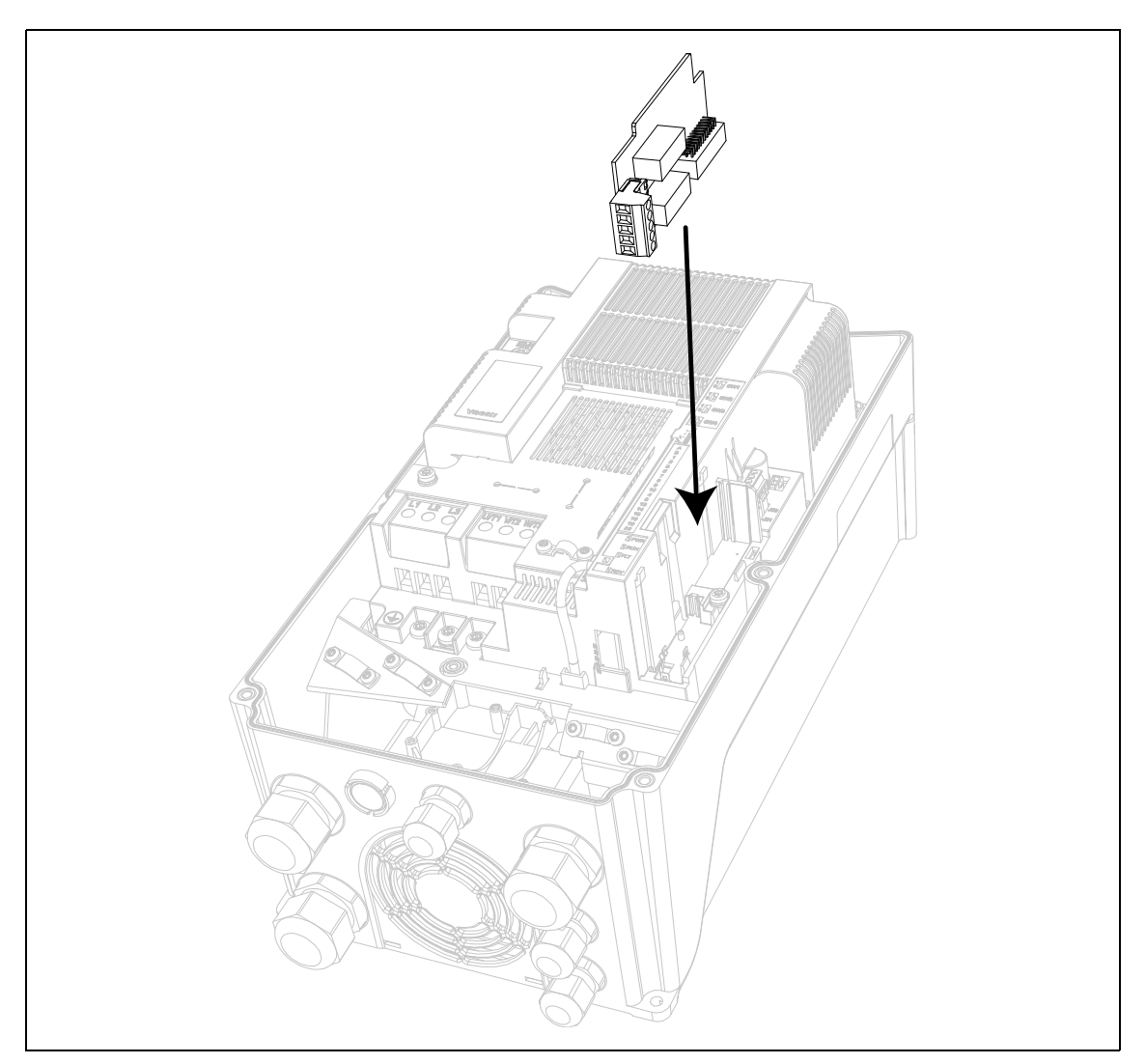

 *Figure 3. Installation de la carte optionnelle.*

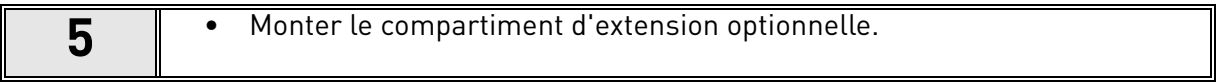

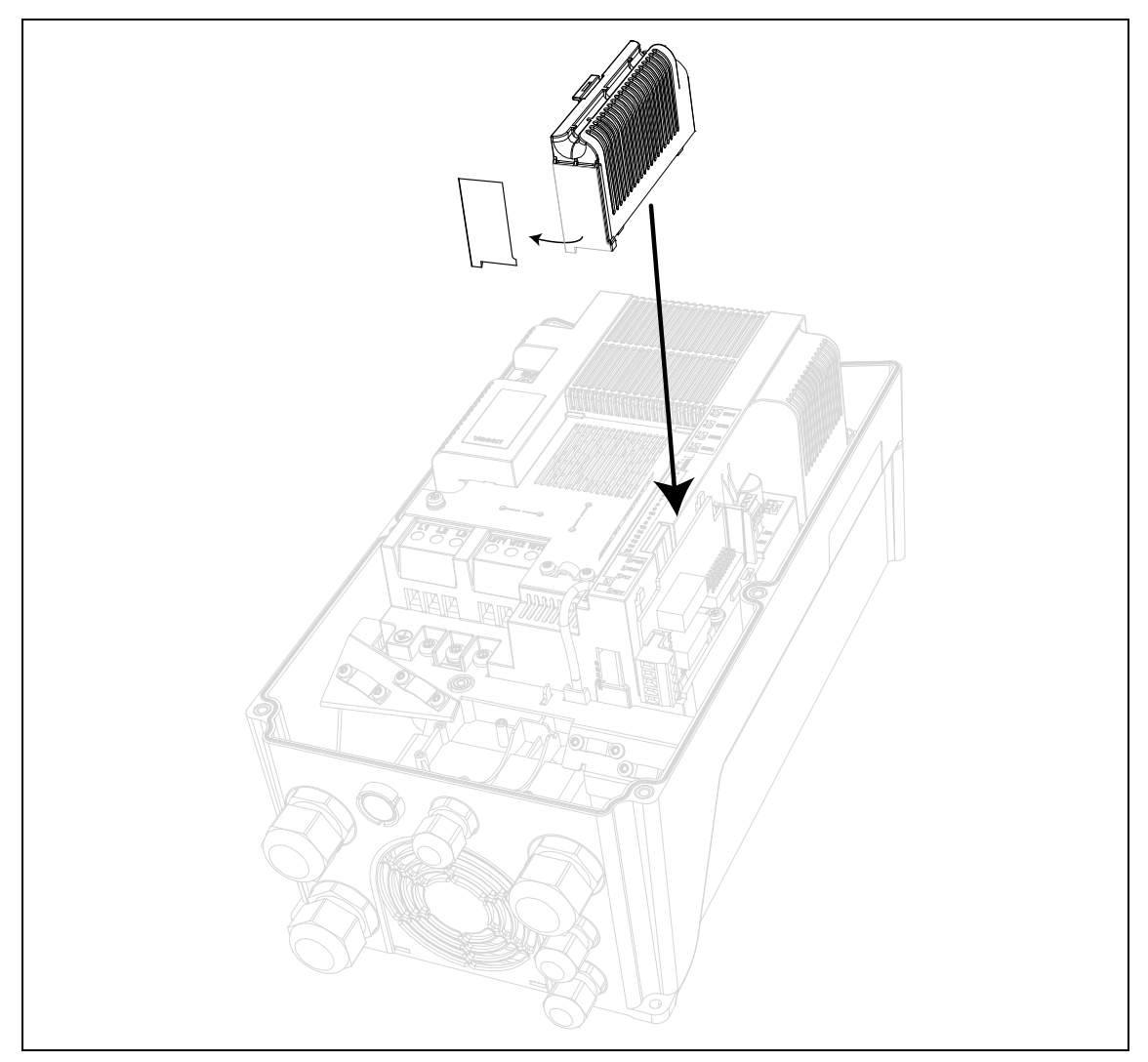

 *Figure 4. Montage du compartiment d'extension optionnelle : retirer l'ouverture en plastique pour les bornes de carte optionnelle.*

### <span id="page-14-2"></span><span id="page-14-0"></span>2. DESCRIPTION DES GROUPES

### <span id="page-14-1"></span>2.1 Référence panneau opérateur : Menu REF

On entre automatiquement dans ce menu en pressant LOC/REM sur le panneau opérateur afin d'afficher la référence de fréquence en mode de commande local.

La référence est également activée lorsqu'elle est sélectionnée comme référence principale (P1.12=4) ou comme référence secondaire (P2.15=4).

La valeur est limitée entre la fréquence min P1.1 et la fréquence max P1.2.

En mode local, ou lorsque le panneau opérateur est la source de commande active (P1.11=1 ou P2.14=1), le sens de rotation est déterminé dans P2.23 ou en appuyant sur la flèche gauche ou droite : cette fonction peut être bloquée en configurant P2.27=1.

### <span id="page-15-0"></span>2.2 Groupe affichage : menu MON

<span id="page-15-1"></span>Le convertisseur de fréquence VACON® 20 CP/X vous permet de surveiller les valeurs effectives des paramètres et des signaux ainsi que les états et les mesures. Voir [Tableau](#page-15-1) dans lequel les valeurs de supervision de base sont décrites.

| Code  | Valeur de supervision                  | Unité          | ID              | <b>Description</b>                                              |
|-------|----------------------------------------|----------------|-----------------|-----------------------------------------------------------------|
| V1.1  | Fréquence de sortie                    | Hz             | 1               | Fréquence de sortie sur le moteur                               |
| V1.2  | Référence de fréquence                 | Hz             | 25              | Référence de fréquence pour la commande<br>moteur               |
| V1.3  | Vitesse de l'arbre moteur              | tr/min         | $\overline{2}$  | Vitesse moteur en tr/min                                        |
| V1.4  | Intensité du moteur                    | A              | $\overline{3}$  |                                                                 |
| V1.5  | Couple moteur                          | $\frac{1}{2}$  | 4               | Couple calculé de l'arbre                                       |
| V1.6  | Puissance moteur                       | $\frac{0}{0}$  | 5               | Consommation électrique totale du convertisseur<br>de fréquence |
| V1.7  | Tension du moteur                      | V              | 6               |                                                                 |
| V1.8  | Température du moteur                  | $\frac{0}{0}$  | 9               | Température calculée du moteur                                  |
| V1.9  | Tension CC du circuit<br>intermédiaire | $\sf V$        | 7               |                                                                 |
| V1.10 | Température de l'unité                 | $\overline{c}$ | 8               | Température du dissipateur thermique                            |
| V1.11 | Température de la carte                | $\overline{c}$ | 1825            | Température de la carte de puissance                            |
| V1.12 | Entrée analogique 1                    | $\frac{0}{0}$  | 13              | Entrée analogique Al1                                           |
| V1.13 | Entrée analogique 2                    | $\frac{0}{0}$  | $\overline{14}$ | Entrée analogique AI2                                           |
| V1.14 | Ext. Entrée analogique                 | $\frac{0}{2}$  | 1837            | Entrée analogique sur OPTB4                                     |
| V1.15 | Sortie analogique                      | $\frac{0}{0}$  | 26              | Sortie analogique                                               |
| V1.16 | Ext. sortie analogique 1               | $\frac{0}{0}$  | 1838            | Sortie analogique 1 sur OPTB4-BF                                |
| V1.17 | Ext. sortie analogique 2               | $\frac{0}{0}$  | 1839            | Sortie analogique 2 sur OPTB4                                   |
| V1.18 | DI1, DI2, DI3                          |                | 15              | État des entrées logiques                                       |
| V1.19 | DI4, DI5, DI6                          |                | 16              | État des entrées logiques                                       |
| V1.20 | DI7, DI8, DI9                          |                | 1835            | État des entrées logiques sur OPTB1                             |
| V1.21 | DI10, DI11, DI12                       |                | 1836            | État des entrées logiques sur OPTB1                             |
| V1.22 | R01, R02, D0                           |                | 17              | État des sorties logiques                                       |
| V1.23 | E01, E02, E03, E04                     |                | 1852            | État des sorties logiques de carte d'extension                  |
| V1.24 | Variable de procédé                    |                | 29              | Variable de procédé échelonnée. Voir P7.10                      |
| V1.25 | Point de consigne PID                  | $\frac{0}{0}$  | 20              | Point de consigne du régulateur PID                             |
| V1.26 | Valeur de défaut PID                   | $\frac{0}{0}$  | $\overline{22}$ | Défaut de régulateur PID                                        |
| V1.27 | Sortie d'état PID                      | $\frac{0}{0}$  | $\overline{21}$ | Valeur effective du régulateur PID                              |
| V1.28 | Sortie PID                             | $\%$           | 23              | Sortie du régulateur PID                                        |
| V1.29 | Capteur de température 1               | °C ou °K       | 1860            | Capteur OPTBH 1                                                 |
| V1.30 | Capteur de température 2               | °C ou °K       | 1861            | Capteur OPTBH 2                                                 |
| V1.31 | Capteur de température 3               | °C ou °K       | 1862            | Capteur OPTBH 3                                                 |
| V1.32 | État de la carte ASi                   |                | 1894            | État OPTBK                                                      |

 *Tableau 3: Éléments du menu de supervision*

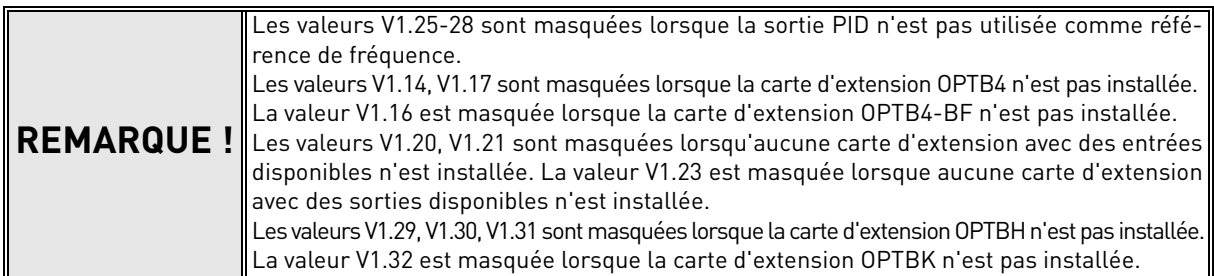

### <span id="page-16-1"></span><span id="page-16-0"></span>2.3 Groupes de paramètres : Menu PAR

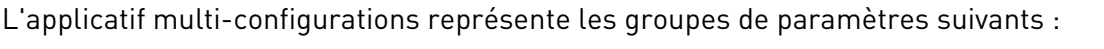

| Menu et groupe de paramètres                    | <b>Description</b>                                      |  |  |  |  |
|-------------------------------------------------|---------------------------------------------------------|--|--|--|--|
| Groupe : Paramètres de base Menu PAR G1         | Configuration de base                                   |  |  |  |  |
| Groupe : Configurations avancées Menu PAR G2    | Configurations de paramètres<br>avancée                 |  |  |  |  |
| Groupe entrées analogiques : Menu PAR G3        | Programmation d'entrée analogique                       |  |  |  |  |
| Groupe entrées logiques : Menu PAR G4           | Programmation d'entrée logique                          |  |  |  |  |
| Groupe sorties logiques : Menu PAR G5           | Programmation de sortie logique                         |  |  |  |  |
| Groupe sorties analogiques : Menu PAR G6        | Programmation de sorties<br>analogiques                 |  |  |  |  |
| Groupe: Supervisions Menu PAR G7                | Programmation fréquences<br>prohibées                   |  |  |  |  |
| Groupe contrôle moteur : Menu PAR G8            | Paramètres commande moteur et U/f                       |  |  |  |  |
| Groupe : Protections Menu PAR G9                | Configuration des protections                           |  |  |  |  |
| Réarmement automatique du groupe : Menu PAR G10 | Réarmement automatique après<br>configuration de défaut |  |  |  |  |
| Groupe carte bus de terrain : Menu PAR G11      | Paramètres de sortie de données<br>carte bus de terrain |  |  |  |  |
| Groupe : régulateur PID Menu Par G12            | Paramètres pour régulateur PID                          |  |  |  |  |
| Relevage groupe de température : Menu Par G13   | Paramètres de relevage<br>de température                |  |  |  |  |

 *Tableau 4: Groupes de paramètres.*

#### **Explications de la colonne :**

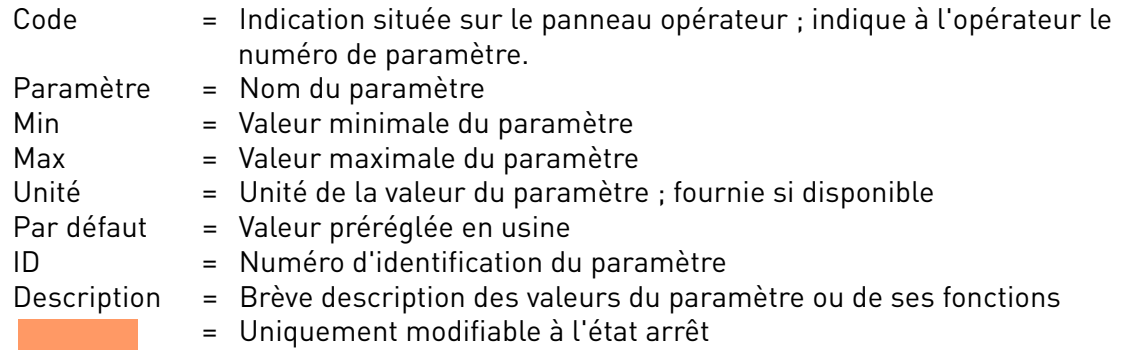

### <span id="page-17-0"></span>2.3.1 Groupe : Paramètres de base Menu PAR G1

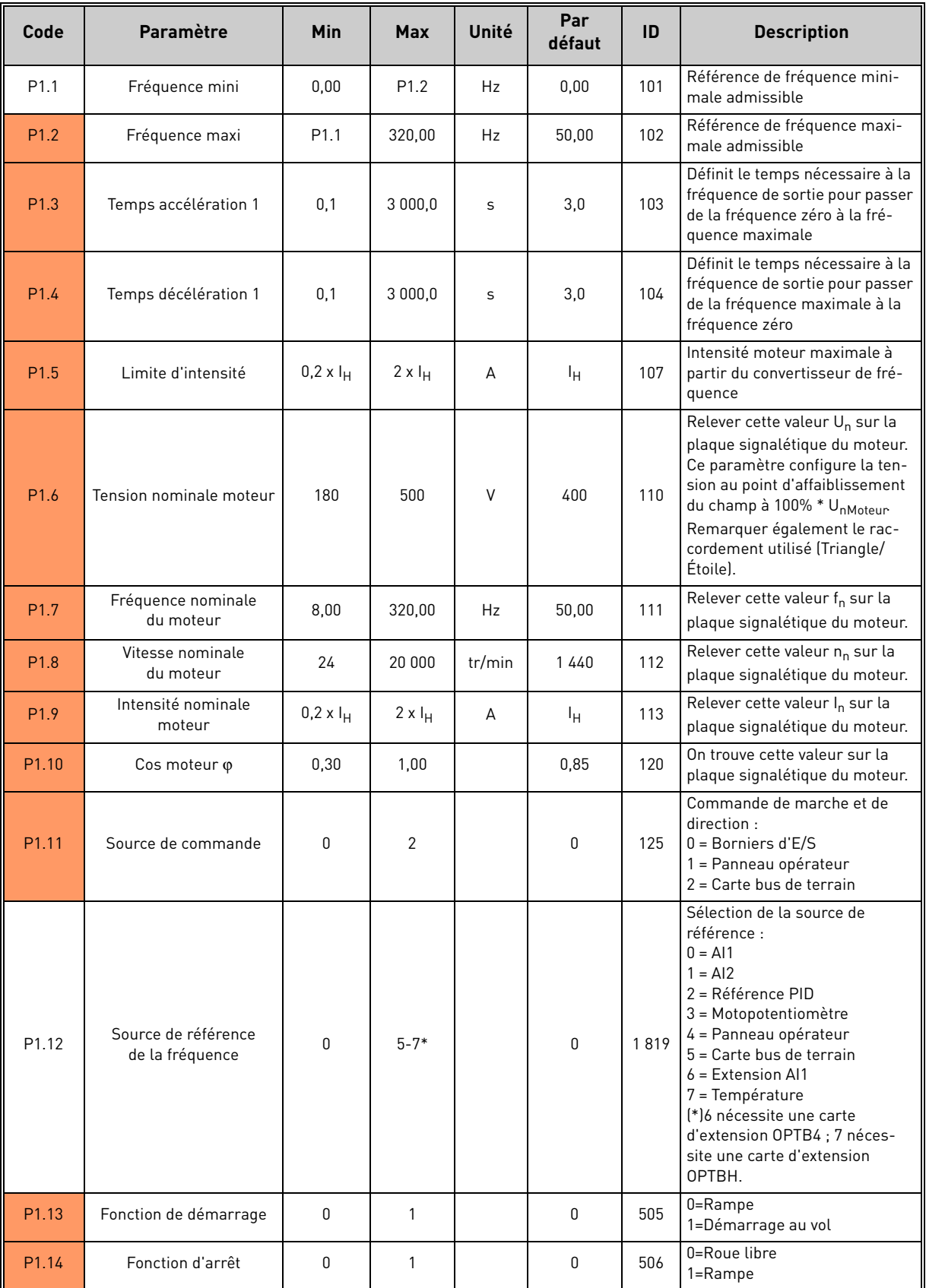

 *Tableau 5: Paramètres de base.*

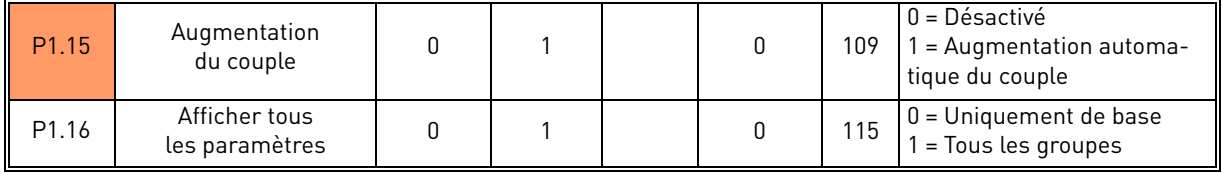

 *Tableau 5: Paramètres de base.*

### <span id="page-18-0"></span>2.3.2 Groupe : Configurations avancées Menu PAR G2

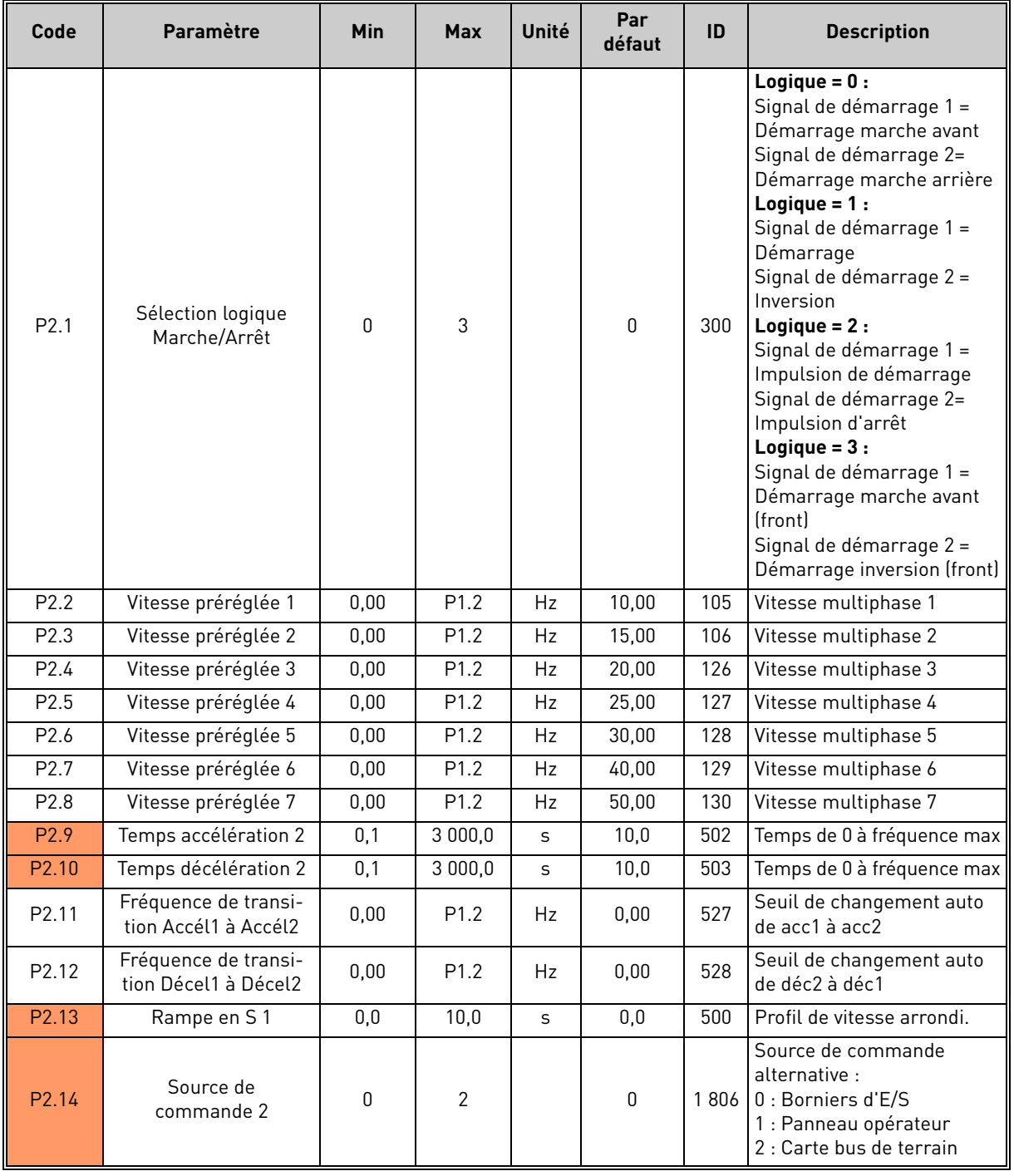

 *Tableau 6: Groupe : configuration avancée.*

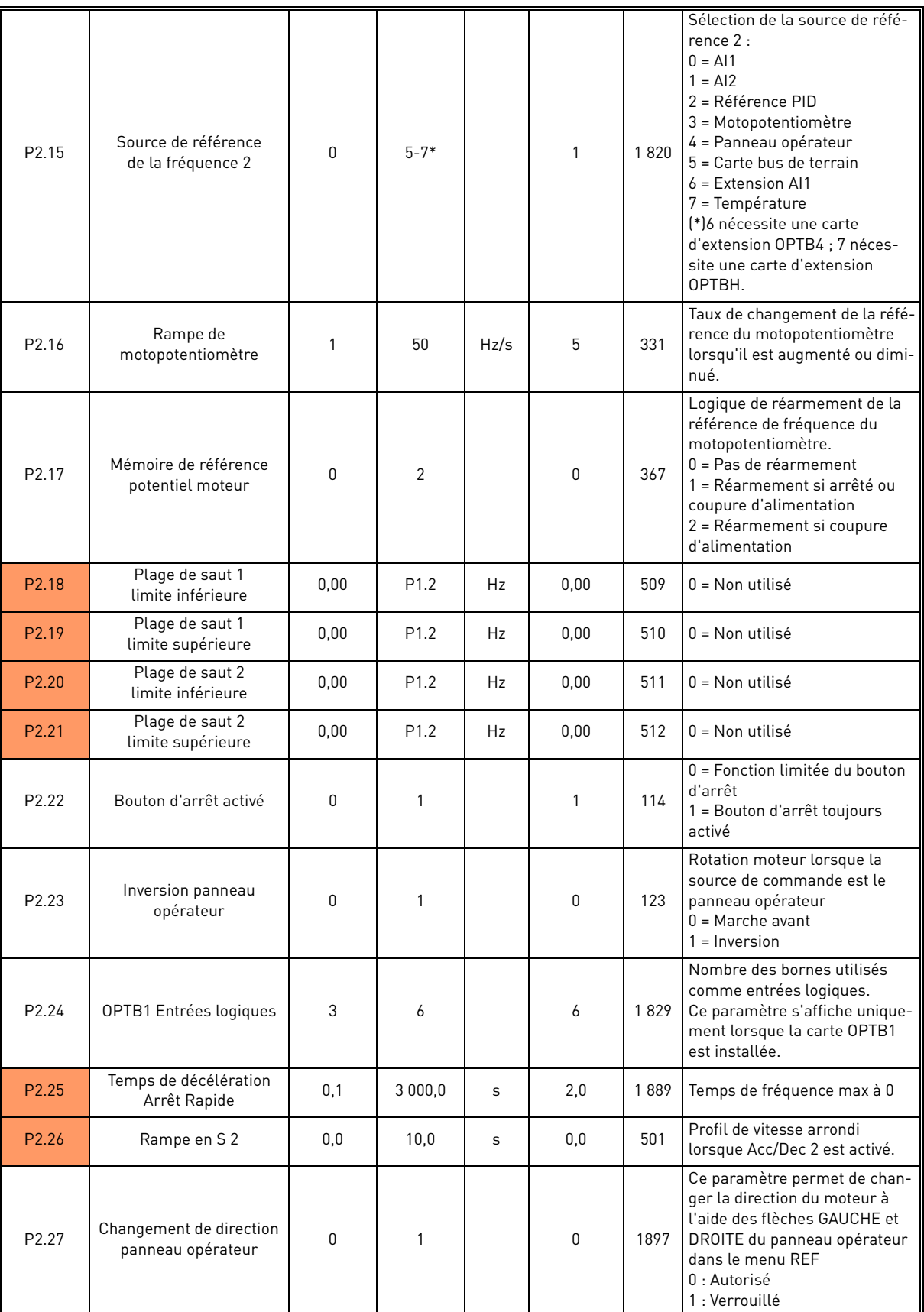

 *Tableau 6: Groupe : configuration avancée.*

**REMARQUE !** L'affichage du groupe dépend de P1.16.

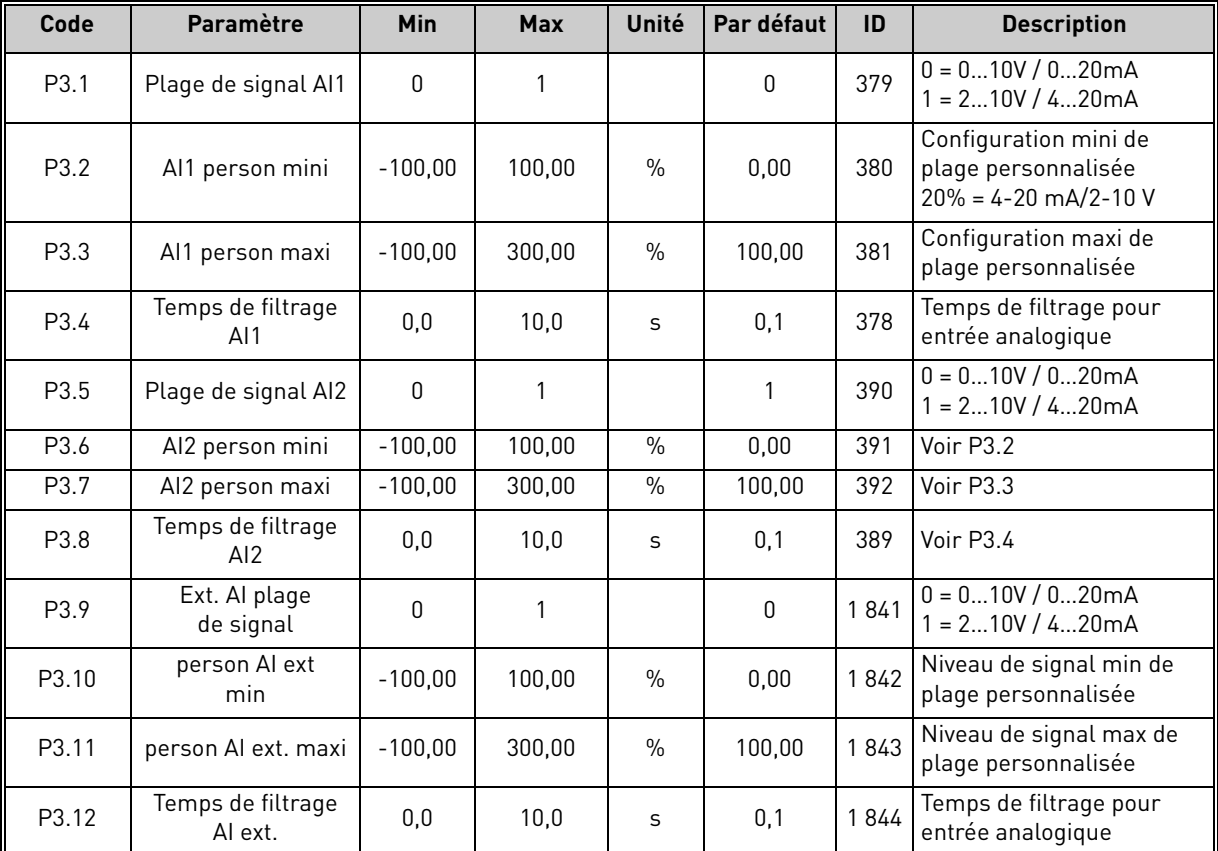

### <span id="page-20-0"></span>2.3.3 Groupe entrées analogiques : Menu PAR G3

 *Tableau 7: Groupe entrées analogiques.*

**REMARQUE !** L'affichage du groupe dépend de P1.16. Les paramètres P3.9 - P3.12<br>Is affichent uniquement lorsque la carte d'extension OPTB4 est installée.

### <span id="page-21-0"></span>2.3.4 Groupe entrées logiques : Menu PAR G4

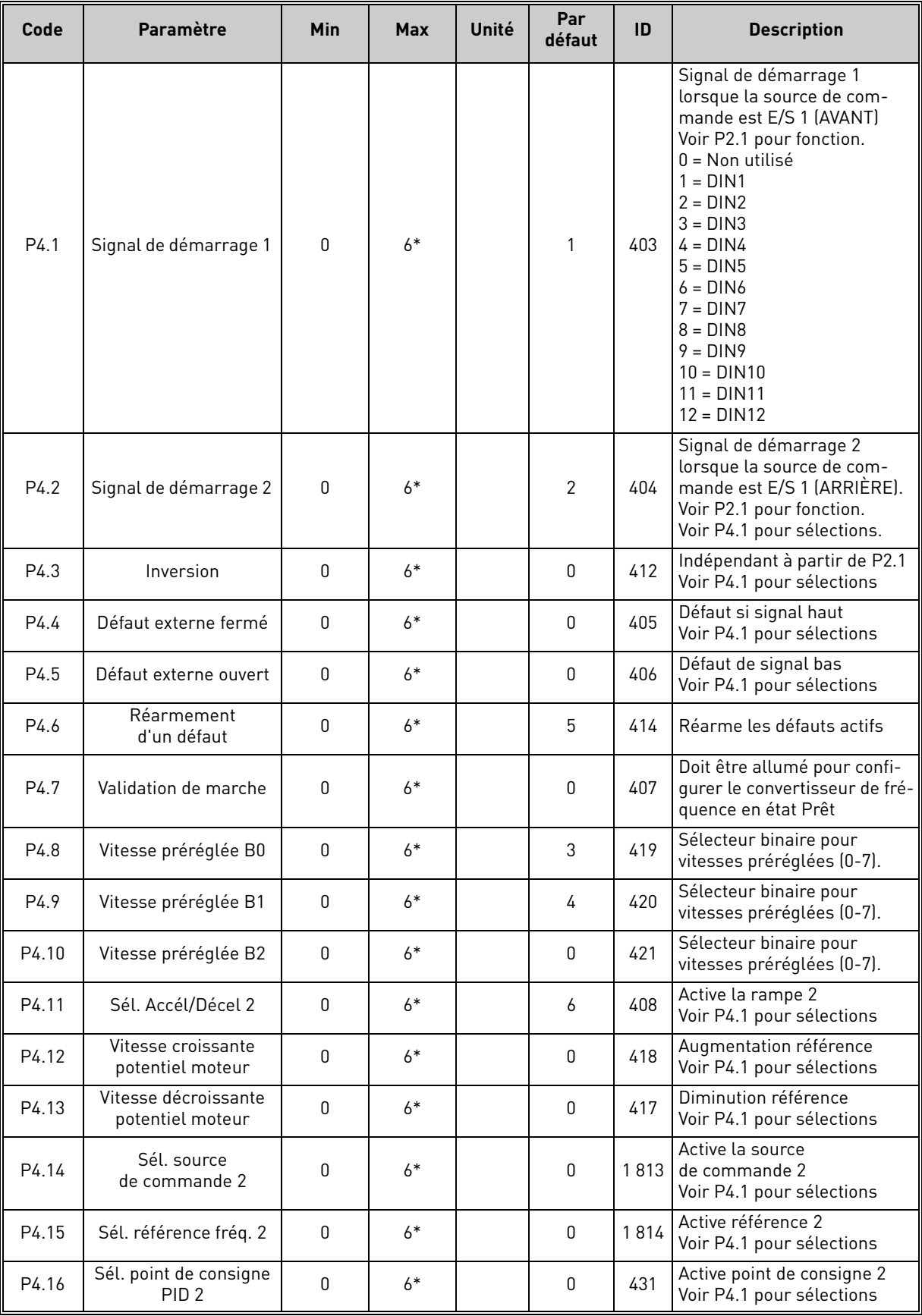

 *Tableau 8: Paramètres d'entrées logiques.*

| P4.17 | Arrêt Rapide, ouvert        | O | $6*$ | 0 | 1888 | Si configuré, le signal bas<br>active l'arrêt avec rampe<br>spécifique. Voir P4.1 pour<br>sélections.<br>REMARQUE : la fonction<br>arrêt rapide doit être activée<br>avec P4.18=1 |
|-------|-----------------------------|---|------|---|------|----------------------------------------------------------------------------------------------------|
| P4.18 | Activation<br>du mode arrêt | 0 | っ    | 0 | 1895 | $0:$ normal<br>1 : arrêt rapide<br>2 : arrêt précis (à partir du<br>signal de démarrage 1 ou 2)                                                                                   |

 *Tableau 8: Paramètres d'entrées logiques.*

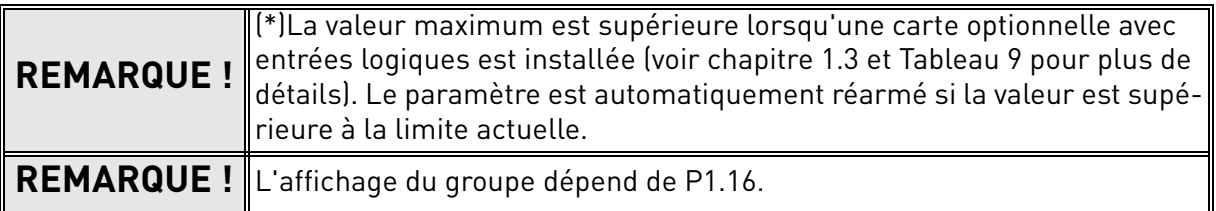

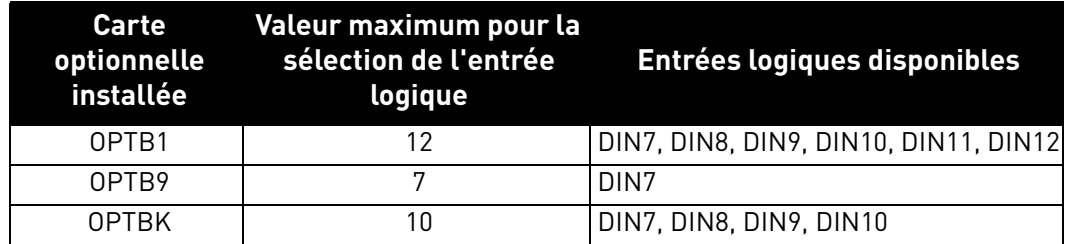

<span id="page-22-0"></span> *Tableau 9: La valeur maximum pour la sélection de l'entrée logique dépend de la carte optionnelle installée.*

### <span id="page-23-0"></span>2.3.5 Groupe sorties logiques : Menu PAR G5

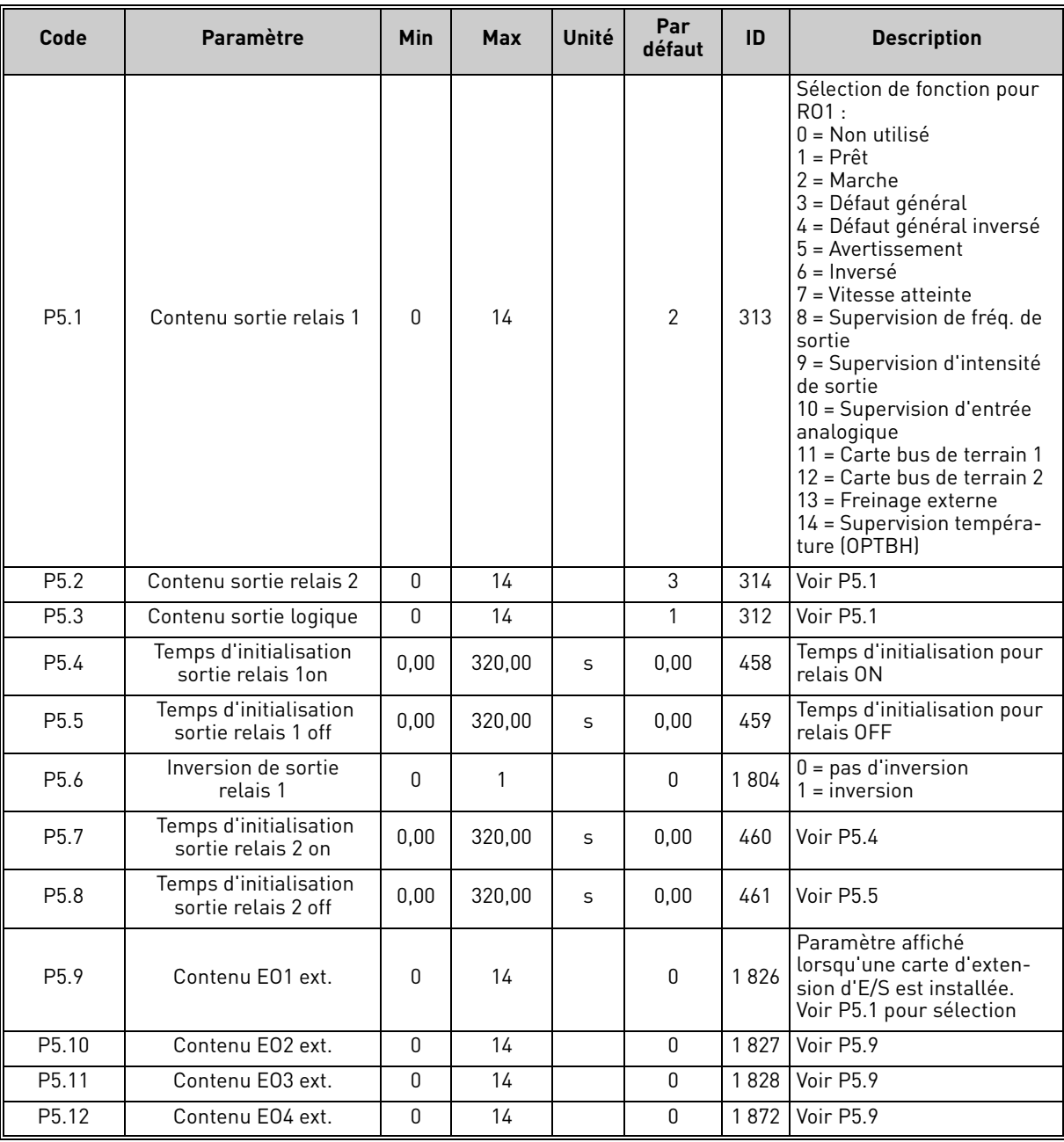

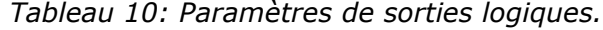

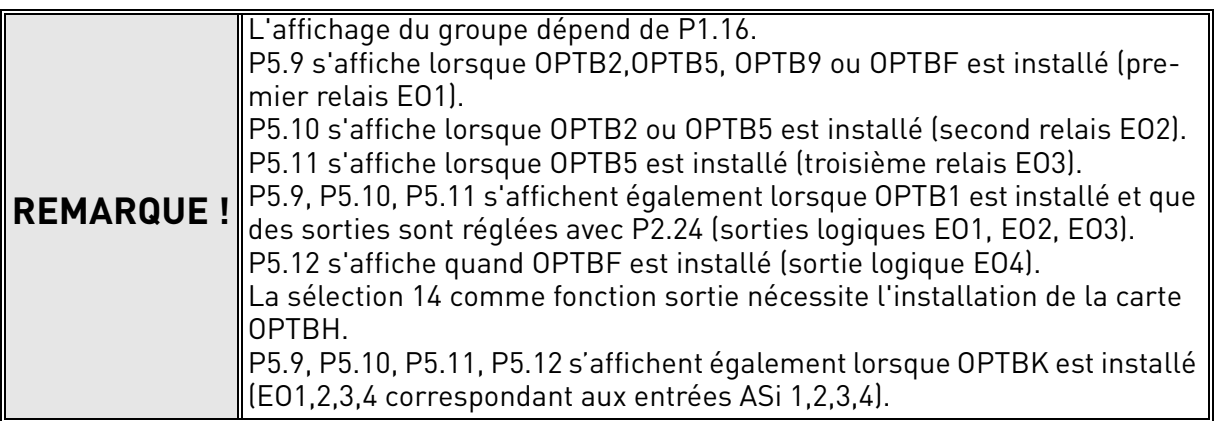

### <span id="page-24-0"></span>2.3.6 Groupe sorties analogiques : Menu PAR G6

| Code             | <b>Paramètre</b>                       | Min          | <b>Max</b>   | Unité         | Par<br>défaut  | ID   | <b>Description</b>                                                                                                    |
|------------------|----------------------------------------|--------------|--------------|---------------|----------------|------|----------------------------------------------------------------------------------------------------|
| P6.1             | Fonction sortie<br>analogique          | 0            | 8            |               | $\overline{2}$ | 307  | 0 = Non utilisé (fixe 100%)<br>1 = Fréq. référence (0-fmax)<br>2 = Fréq. de sortie (0 -fmax)<br>$3$ = Vitesse moteur<br>(0 - vitesse max)<br>4 = Intensité de sortie<br>$[0-InMotor]$<br>$5 =$ Couple moteur $[0-TnMotor]$<br>$6$ = Puissance moteur<br>$[0-PnMotor]$<br>7 = PID sortie (0-100%)<br>8 = Carte bus de terrain<br>$[0 - 1000]$ |
| P <sub>6.2</sub> | Sortie analogique<br>minimum           | $\mathbf{0}$ | $\mathbf{1}$ |               | $\mathbf{0}$   | 310  | $0 = 0V$<br>$1 = 2V$                                                                                                    |
| P6.3             | Échelle sortie<br>analogique           | 0,0          | 1 000,0      | $\frac{0}{0}$ | 100,0          | 311  | Facteur de mise à l'échelle                                                                                                    |
| P <sub>6.4</sub> | Temps de filtrage<br>sortie analogique | 0,00         | 10,00        | S             | 0,10           | 308  | Temps de filtrage du signal de<br>sortie analogique.<br>$0 = Pas$ de filtrage                                                                                                    |
| P6.5             | Fonction Ext. A01                      | 0            | 8            |               | $\overline{2}$ | 1844 | Voir P5.1                                                                                                    |
| P6.6             | Ext. A01 minimum                       | 0            | $\mathbf{1}$ |               | 0              | 1845 | $0 = 0$ mA<br>$1 = 4 mA$                                                                                                    |
| P6.7             | Ext. échelle sortie A01                | 0,0          | 1 000,0      | $\frac{0}{0}$ | 100,0          | 1846 | Facteur de mise à l'échelle                                                                                                    |
| P6.8             | Temps de filtrage<br>Exp. AO1          | 0,00         | 10,00        | S             | 0,10           | 1847 | Temps de filtrage du signal de<br>sortie analogique.<br>$0 = Pas$ de filtrage                                                                                                    |
| P6.9             | Fonction ext. A02                      | $\pmb{0}$    | 8            |               | $\overline{2}$ | 1848 | Voir P6.1                                                                                                    |
| P6.10            | Ext. A02 minimum                       | 0            | $\mathbf{1}$ |               | $\Omega$       | 1849 | $0 = 0$ mA<br>$1 = 4 mA$                                                                                                    |
| P6.11            | Échelle sortie ext. A02                | 0,0          | 1000,0       | $\frac{0}{0}$ | 100,0          | 1850 | Facteur de mise à l'échelle                                                                                                    |
| P6.12            | Temps de filtrage<br>Ext. A02          | 0,00         | 10,00        | S             | 0,10           | 1851 | Temps de filtrage du signal de<br>sortie analogique.<br>$0 = Pas$ de filtrage                                                                                                    |

 *Tableau 11: Paramètres des sorties analogiques.*

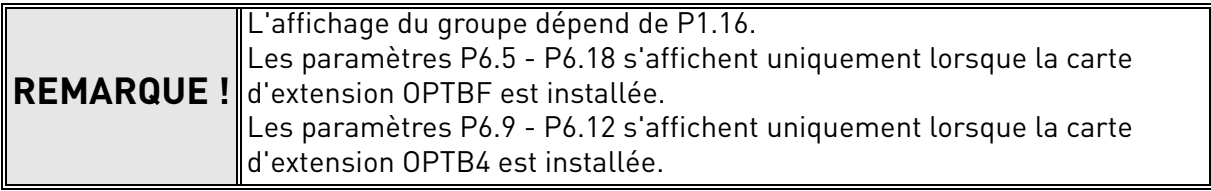

| Code  | Paramètre                                       | Min              | <b>Max</b>     | Unité         | Par<br>défaut  | ID      | <b>Description</b>                                                                                                    |
|-------|-------------------------------------------------|------------------|----------------|---------------|----------------|---------|----------------------------------------------------------------------------------------------------|
| P7.1  | Supervision<br>de fréquence 1                   | 0                | 2              |               | $\mathbf{0}$   | 315     | $0 = \text{Non utilities}$<br>$1 =$ Limite basse<br>$2 =$ Limite haute                                                                                                    |
| P7.2  | Valeur de supervision<br>de fréquence           | 0,00             | P1.2           | Hz            | 0,00           | 316     | Seuil de supervision<br>de fréquence de sortie                                                                                                    |
| P7.3  | Valeur de supervision<br>d'intensité            | 0,00             | $2 \times I_H$ | A             | 0,00           | 1811    | Seuil de supervision<br>d'intensité                                                                                                    |
| P7.4  | Signal de supervision<br>d'entrée analogique    | $\boldsymbol{0}$ | $\overline{2}$ |               | 0              | 356     | $0 = A11$<br>$1 = AI2$<br>2 = AIE (si option OPTB4)                                                                                                    |
| P7.5  | Niveau de supervision<br>entrée analogique ON   | 0,00             | 100,00         | $\%$          | 80,00          | 357     | Seuil de supervision AI ON                                                                                                    |
| P7.6  | Niveau de supervision<br>entrée analogique OFF  | 0,00             | 100,00         | $\%$          | 40,00          | 358     | Supervision du seuil AI OFF                                                                                                    |
| P7.7  | Fréquence de freinage<br>externe ouvert         | 0,00             | 10,00          | Hz            | 2,00           | 1808    | Seuil de fréquence<br>pour freinage ouvert                                                                                                    |
| P7.8  | Intensité de freinage<br>externe ouvert         | 0,0              | 100,0          | $\frac{0}{0}$ | 30,0           | 1810    | Seuil d'intensité<br>pour freinage ouvert                                                                                                    |
| P7.9  | Seuil fréquence pour<br>fermer le frein externe | 0,00             | 10,00          | Hz            | 2,00           | 1809    | Seuil de fréquence pour frei-<br>nage fermé (Démarrage = 0)                                                                                                    |
| P7.10 | Sélection source de<br>traitement               | $\Omega$         | 5              |               | $\overline{2}$ | 1036    | Sélection de la variable pro-<br>portionnelle au processus :<br>0 = Valeur de sortie d'état PID<br>1 = Fréquence de sortie<br>2 = Vitesse moteur<br>3 = Couple moteur<br>$4$ = Puissance moteur<br>5 = Intensité moteur |
| P7.11 | Valeur de procédé<br>décimales                  | 0                | 3              |               | 1              | 1 0 3 5 | Décimales affichées                                                                                                    |
| P7.12 | Valeur maxi<br>de procédé                       | 0,0              | 3 2 7 6 7      |               | 100,0          | 1 0 3 4 | Valeur maxi affichage de pro-<br>cédé (en fonction de P7.11 :<br>sans décimale la valeur max<br>est 32 767 ; avec 1 décimal la<br>valeur maxi est 3 276,7)                                                              |

<span id="page-25-0"></span>2.3.7 Groupe : Supervisions Menu PAR G7

 *Tableau 12: Paramètres de supervision.*

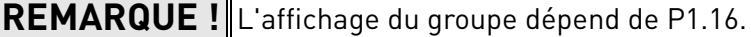

### <span id="page-26-0"></span>2.3.8 Groupe contrôle moteur : Menu PAR G8

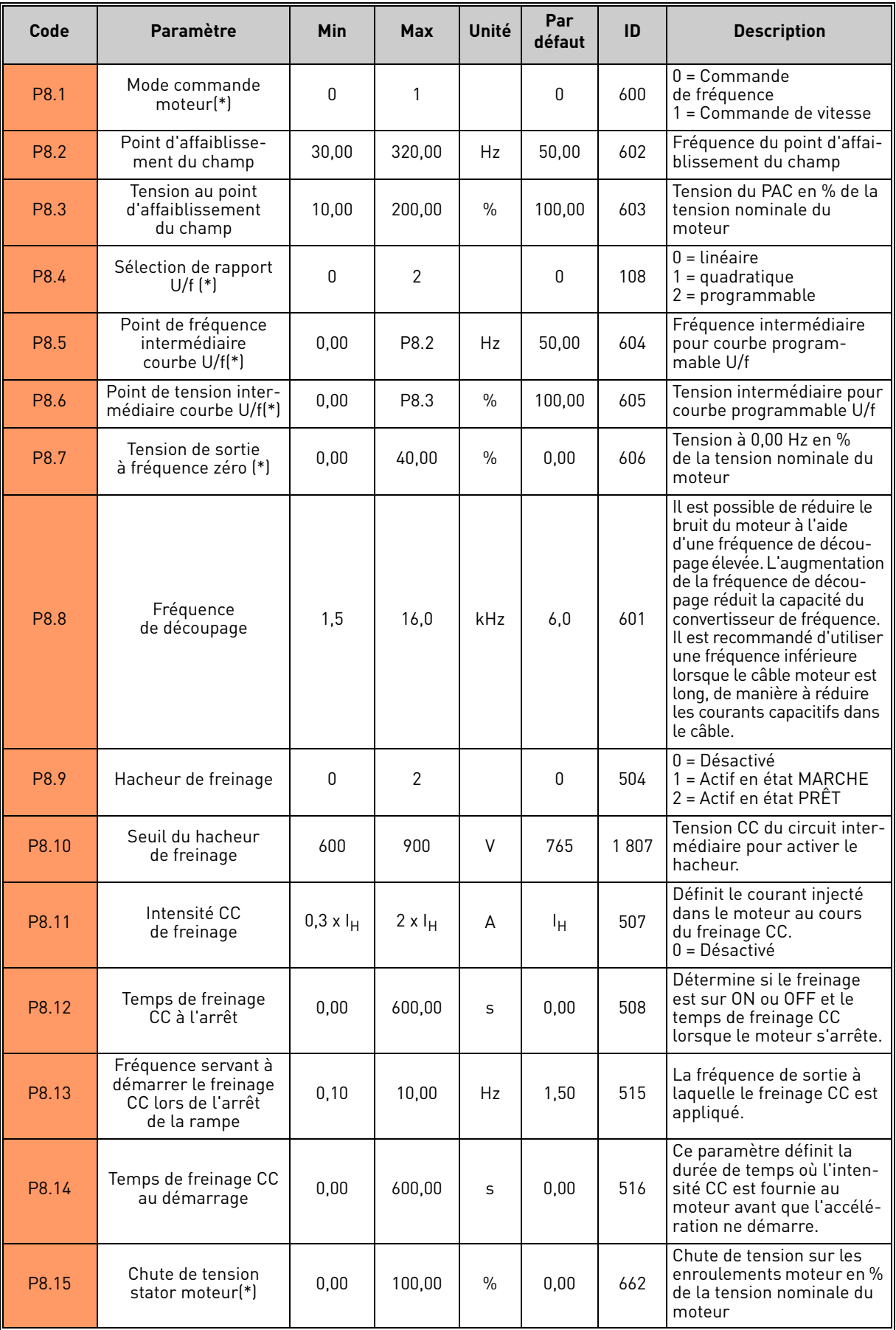

 *Tableau 13: Paramètres de commande moteur.*

Service d'assistance : trouvez le service d'assistance Vacon le plus proche sur www.vacon.com

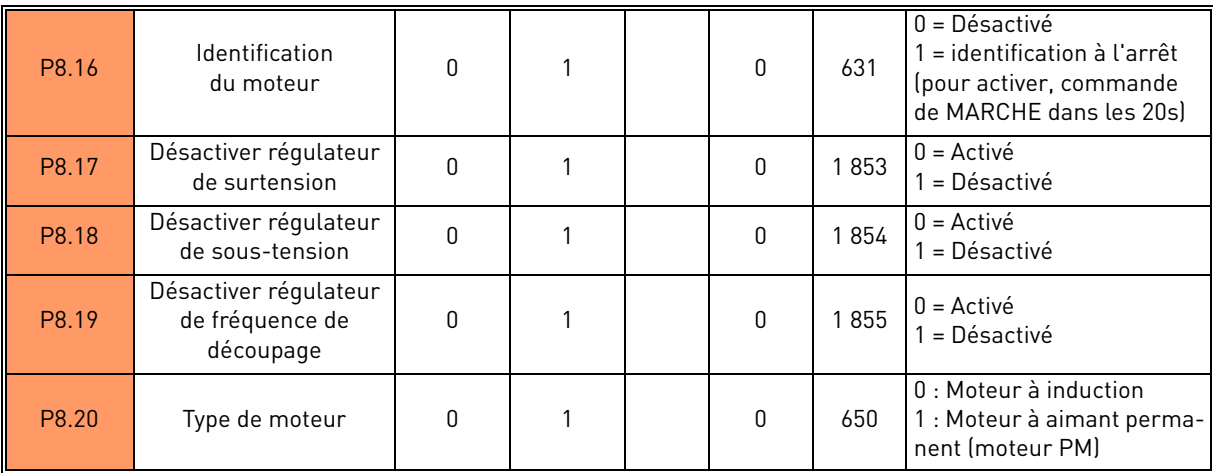

 *Tableau 13: Paramètres de commande moteur.*

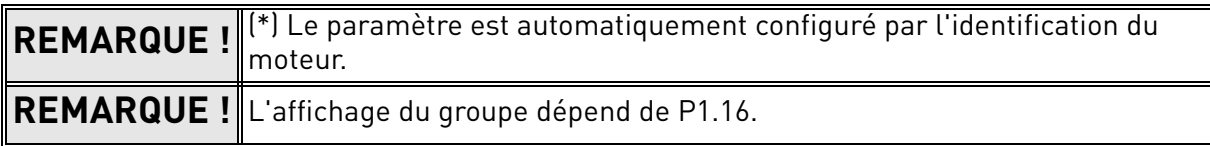

### <span id="page-28-0"></span>2.3.9 Groupe : Protections Menu PAR G9

#### **Paramètres de protection thermique du moteur (P9.11 à P9.14 et P9.21-P9.22)**

La protection thermique du moteur doit prévenir la surchauffe du moteur. Le convertisseur de fréquence est en mesure de fournir au moteur un courant supérieur à l'intensité nominale moteur plaquée. Si la charge requiert cette intensité élevée, le moteur risque la surcharge thermique. C'est notamment le cas à basses fréquences. À basse fréquences, l'effet de refroidissement du moteur est réduit tout comme sa capacité. Si le moteur est équipé d'un ventilateur externe, la réduction de charge à basses vitesses est minime.

La protection thermique du moteur se base sur un modèle de calcul et utilise l'intensité de sortie du convertisseur de fréquence pour déterminer la charge sur le moteur.

Il est possible de régler la protection thermique du moteur à l'aide de paramètres. L'intensité thermique l<sub>T</sub> spécifie le courant de charge au-dessus duquel le moteur est surchargé. Cette limite d'intensité est en fonction de la fréquence de sortie.

Il est possible de surveiller l'état thermique du moteur sur l'écran du panneau opérateur de commande. Voir chapitre [1](#page-4-2).

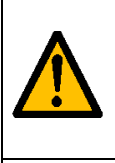

Si vous utilisez des câbles moteur longs (max. 100m) avec de petits convertisseurs de fréquence (≤1,5 kW) l'intensité du moteur mesurée par le convertisseur de fréquence peut être largement supérieure à l'intensité effective du moteur, en raison des courants capacitifs dans le câble moteur. Considérer ce fait lors de la configuration des fonctions de la protection thermique du moteur.

Le modèle calculé ne protège pas le moteur si le débit d'air vers le moteur est réduit par une grille de prise d'air bloquée. Le modèle commence de zéro si la carte de commande est mise hors tension.

#### **Paramètres de protection contre le calage (P9.4 à P9.6)**

La protection contre le calage moteur protège le moteur contre situations de surcharge provoquées notamment par un arbre bloqué. Il est possible de configurer le temps de réponse de la protection contre le calage à une durée inférieure à la protection thermique du moteur. L'état de calage est défini à l'aide de deux paramètres, P9.5 (*Temps de calage*) et P9.6 (*Limite de fréquence de calage*). Si l'intensité est aussi élevée que P1.5 (Limite d'intensité) et que le limiteur d'intensité a réduit la fréquence de sortie en dessous de P9.6 pour un temps P9.5, alors le calage moteur en sera déduit. Il n'existe d'ailleurs aucune indication réelle de la rotation de l'arbre. La protection contre le calage est un type de protection contre la surintensité.

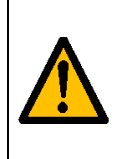

Si vous utilisez des câbles moteur longs (max. 100m) avec de petits convertisseurs de fréquence (≤1,5 kW) l'intensité du moteur mesurée par le convertisseur de fréquence peut être largement supérieure à l'intensité effective du moteur, en raison des courants capacitifs dans le câble moteur. Considérer ce fait lors de la configuration des fonctions de la protection thermique du moteur.

#### **Paramètres de protection contre la sous-charge (P9.7 à P9.10)**

L'objectif de la protection du moteur contre la sous-charge est d'assurer la charge sur le moteur lorsque le convertisseur de fréquence est en service. Si le moteur perd sa charge, un problème de procédé est probable, ex. une courroie cassée ou une pompe sèche.

Il est possible de régler la protection moteur contre la sous-charge en configurant la courbe de sous-charge à l'aide des paramètres P9.8 (Protection contre la sous-charge : charge du point d'affaiblissement du champ) et P9.9 (*Protection contre la sous-charge : Charge de fréquence zéro*), voir ci-dessous. La courbe de sous-charge est une courbe quadratique configurée entre la fréquence zéro et le point d'affaiblissement du champ. La protection est désactivée en dessous de 5Hz (le compteur du temps de sous-charge est arrêté).

Service d'assistance : trouvez le service d'assistance Vacon le plus proche sur www.vacon.com

Les valeurs de couple pour la configuration de la courbe de sous-charge sont définies en pourcentage faisant référence au couple nominal du moteur. Les données de la plaque signalétique du moteur, l'intensité nominale du paramètre du moteur et l'intensité nominale l $_\mathsf{L}$  du convertisseur de fréquence sont utilisées afin de trouver le rapport d'échelle pour la valeur interne du couple. Si une valeur autre que la valeur nominale du moteur est utilisée avec le convertisseur de fréquence, l'exactitude du calcul du couple est réduite.

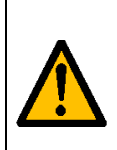

Si vous utilisez des câbles moteur longs (max. 100m) avec de petits convertisseurs de fréquence (≤1,5 kW) l'intensité du moteur mesurée par le convertisseur de fréquence peut être largement supérieure à l'intensité effective du moteur, en raison des courants capacitifs dans le câble moteur. Considérer ce fait lors de la configuration des fonctions de la protection thermique du moteur.

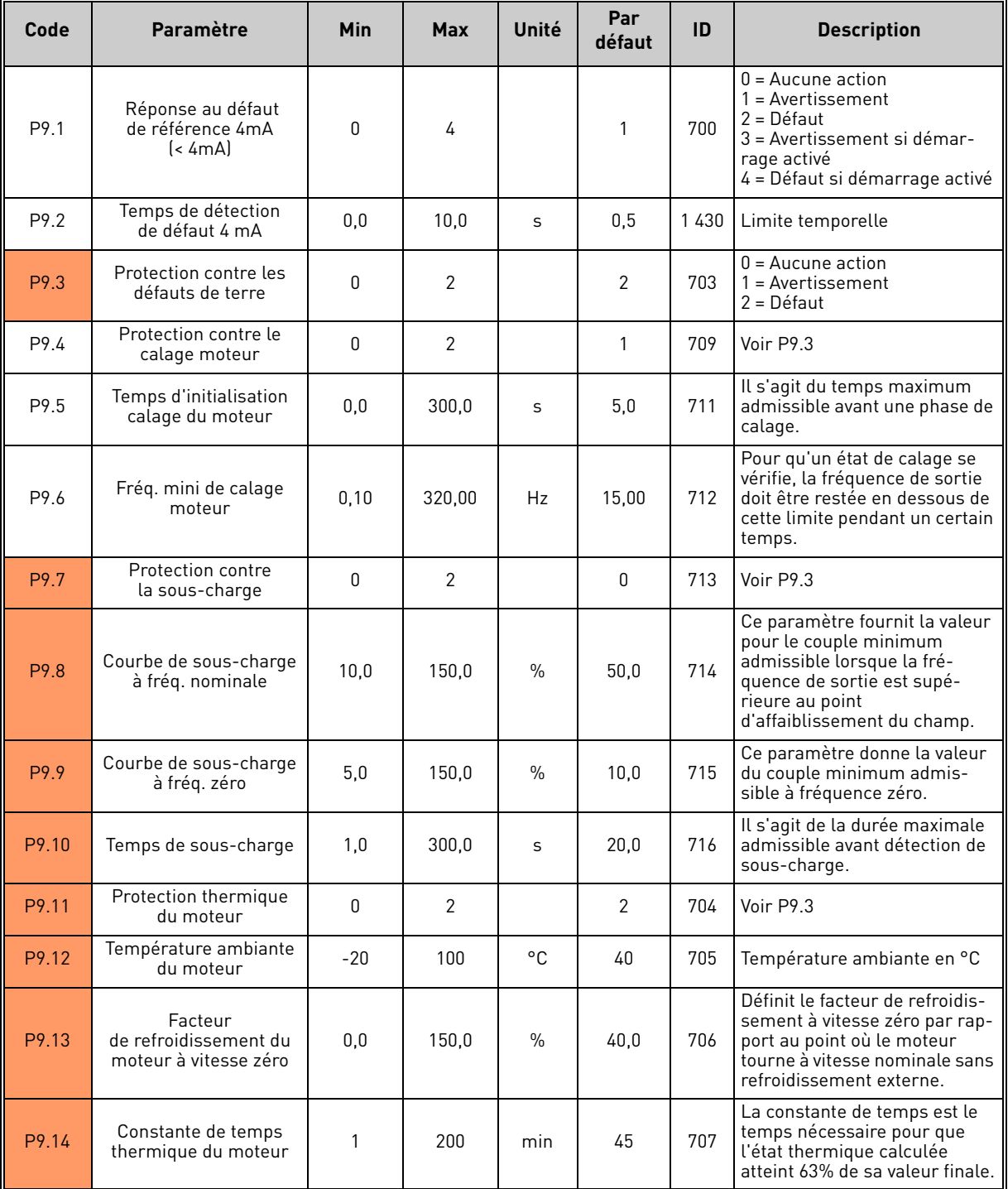

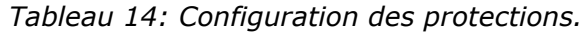

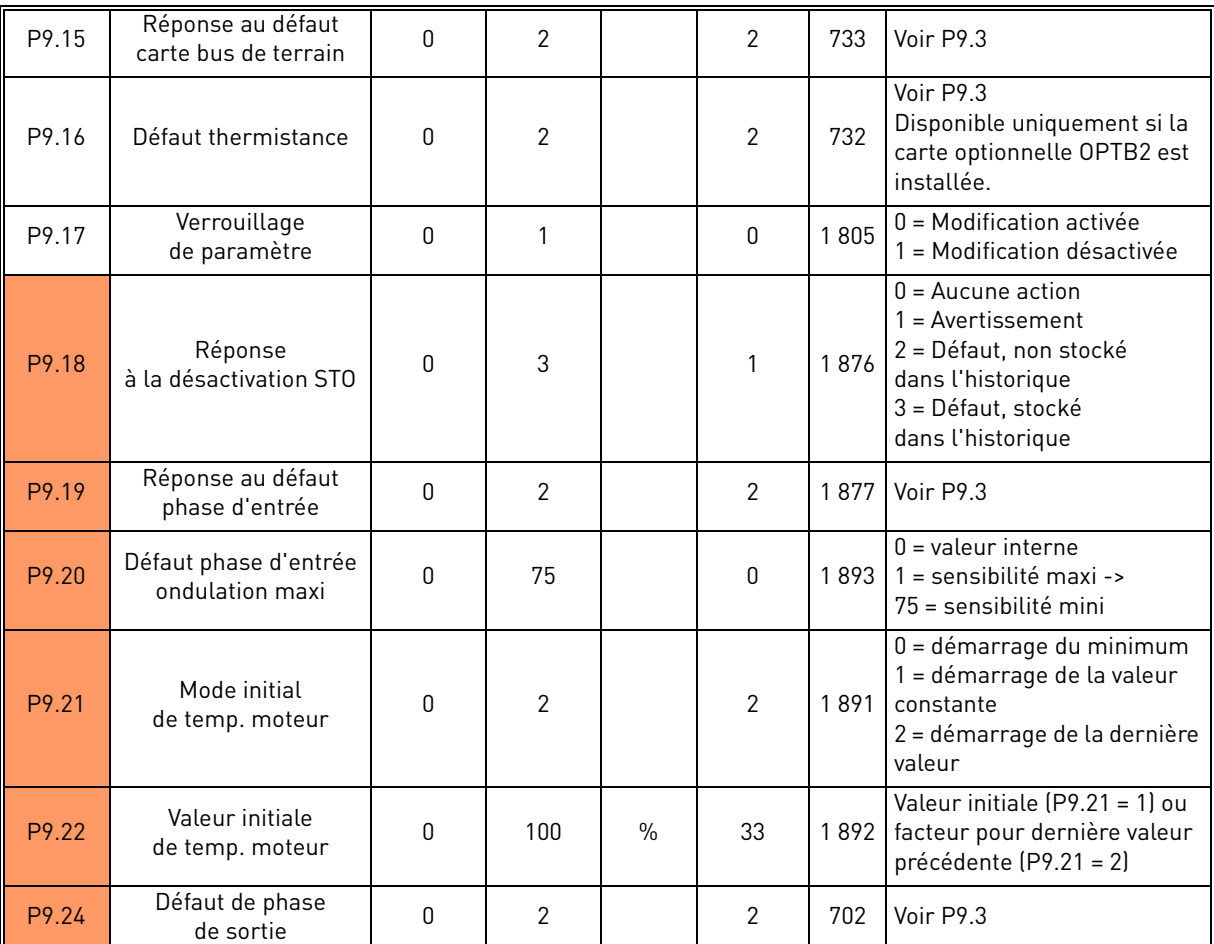

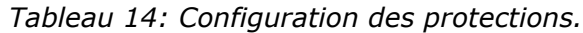

**REMARQUE !** L'affichage du groupe dépend de P1.16.

### <span id="page-31-0"></span>2.3.10 Réarmement automatique du groupe : Menu PAR G10

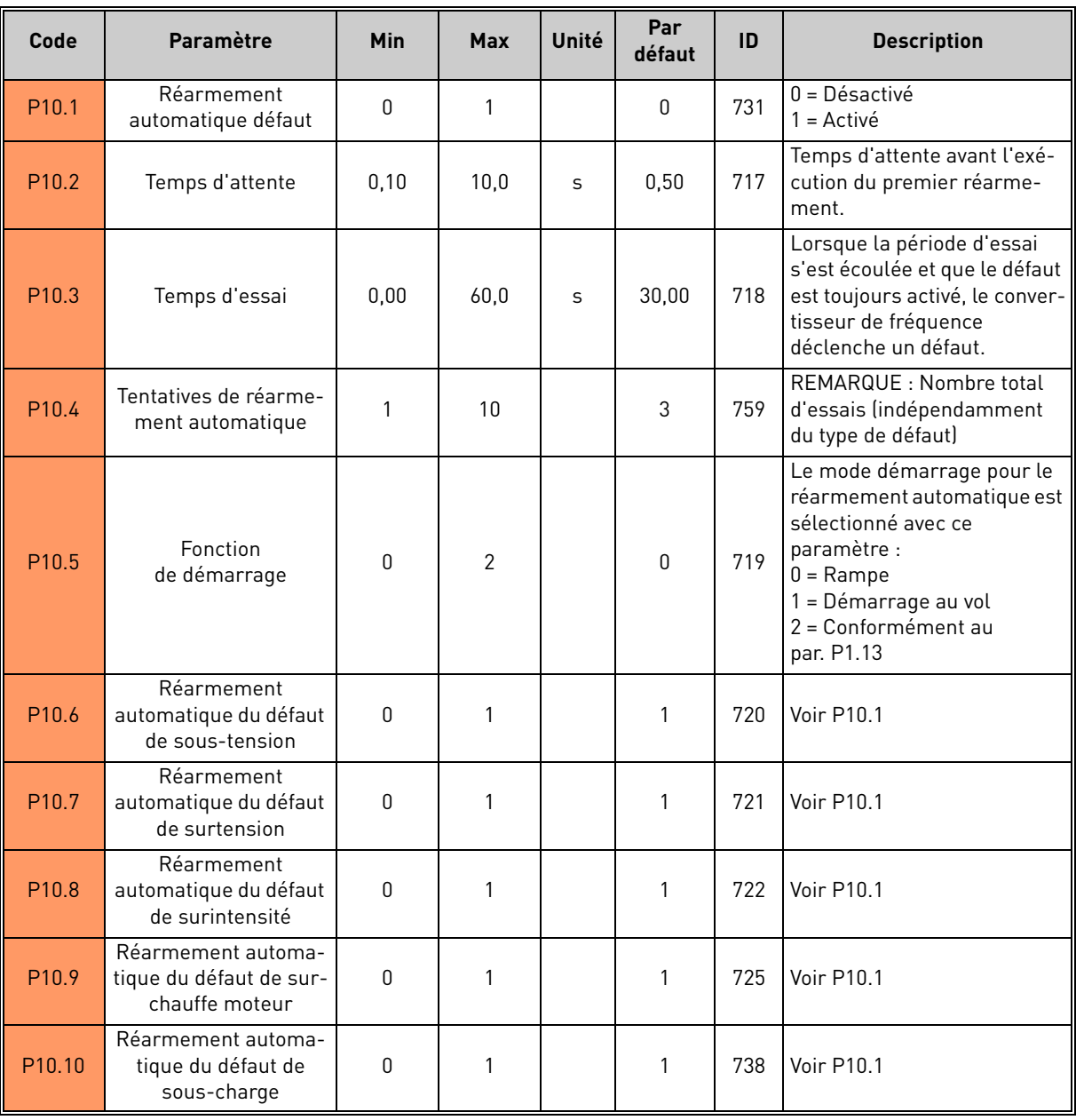

 *Tableau 15: Configuration du réarmement automatique*

**REMARQUE !** L'affichage du groupe dépend de P1.16.

#### <span id="page-32-0"></span>2.3.11 Groupe carte bus de terrain : Menu PAR G11

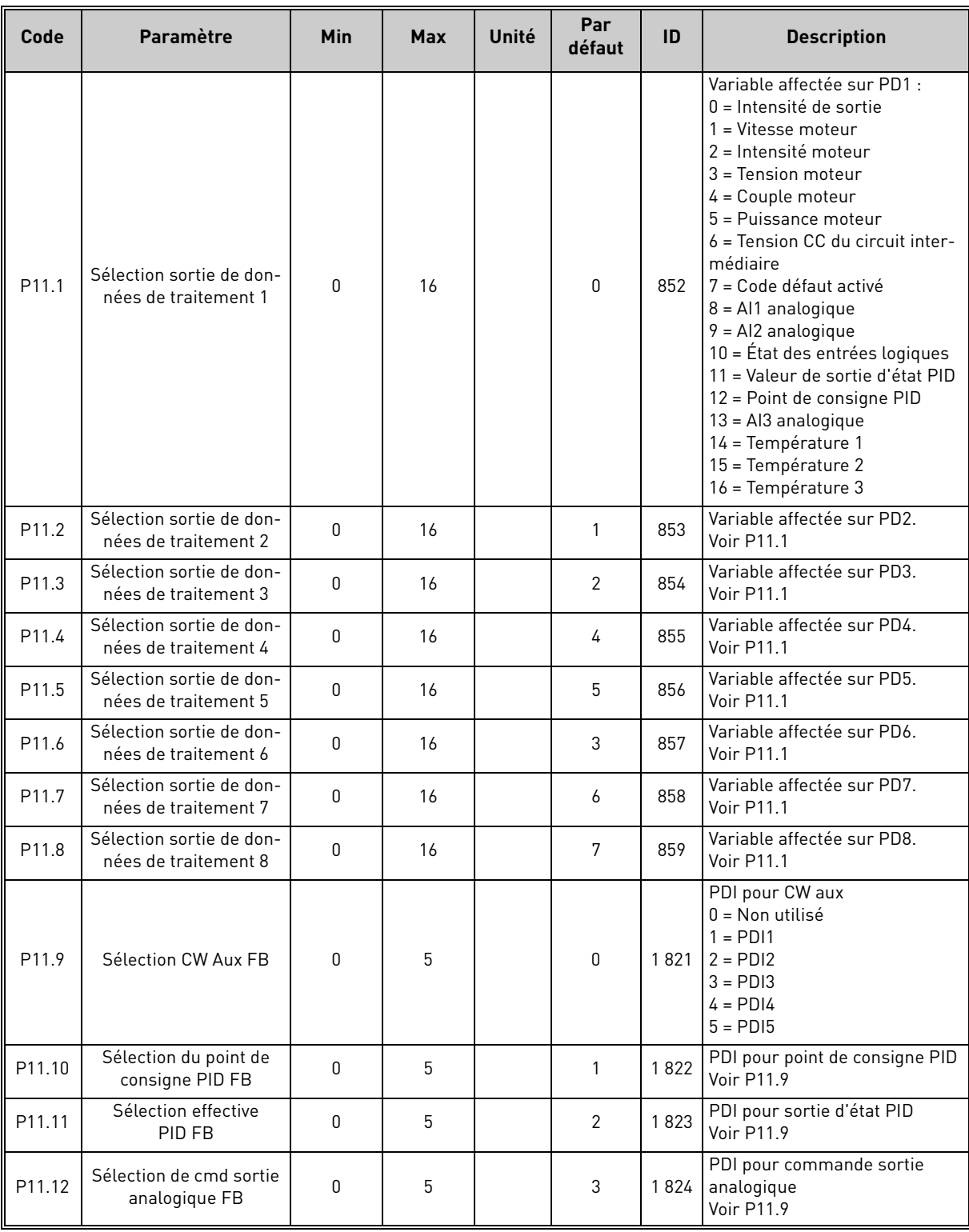

 *Tableau 16: Mappage des données carte bus de terrain.*

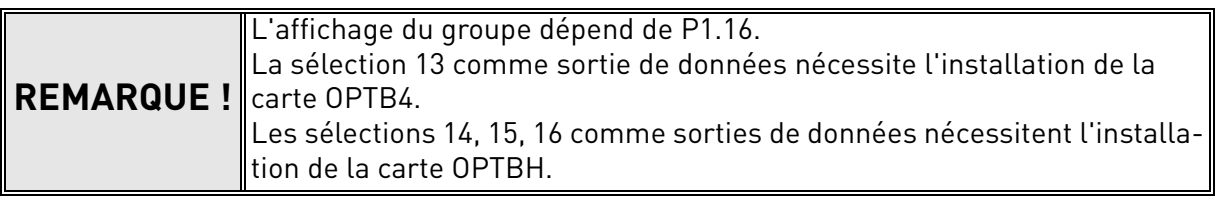

### <span id="page-33-0"></span>2.3.12 Groupe : régulateur PID Menu Par G12

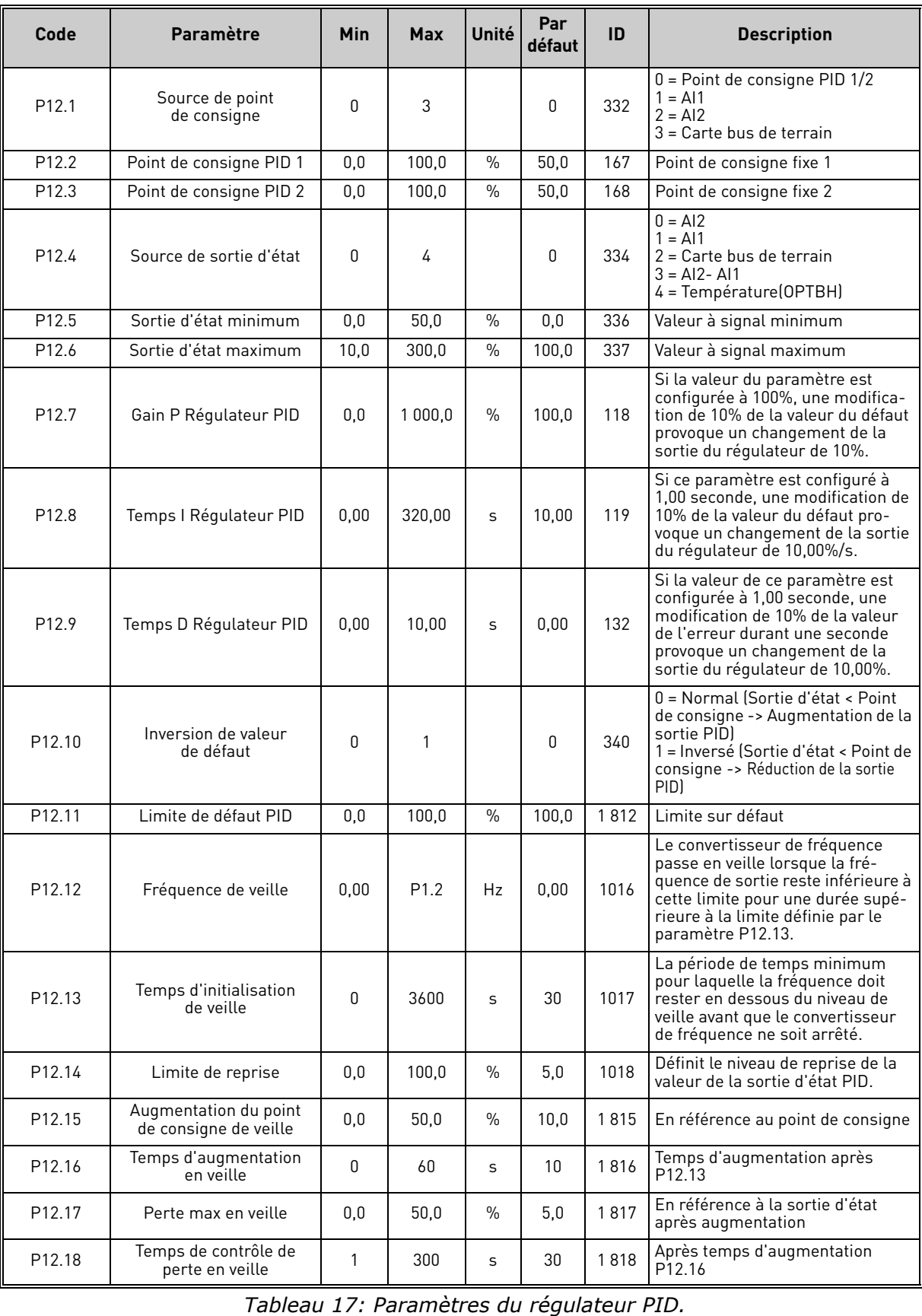

# **REMARQUE !** Ce groupe est masqué lorsque la sortie PID n'est pas utilisée comme réfé-<br>rence de fréquence.

### <span id="page-34-0"></span>2.3.13 Relevage groupe de température : Menu Par G13

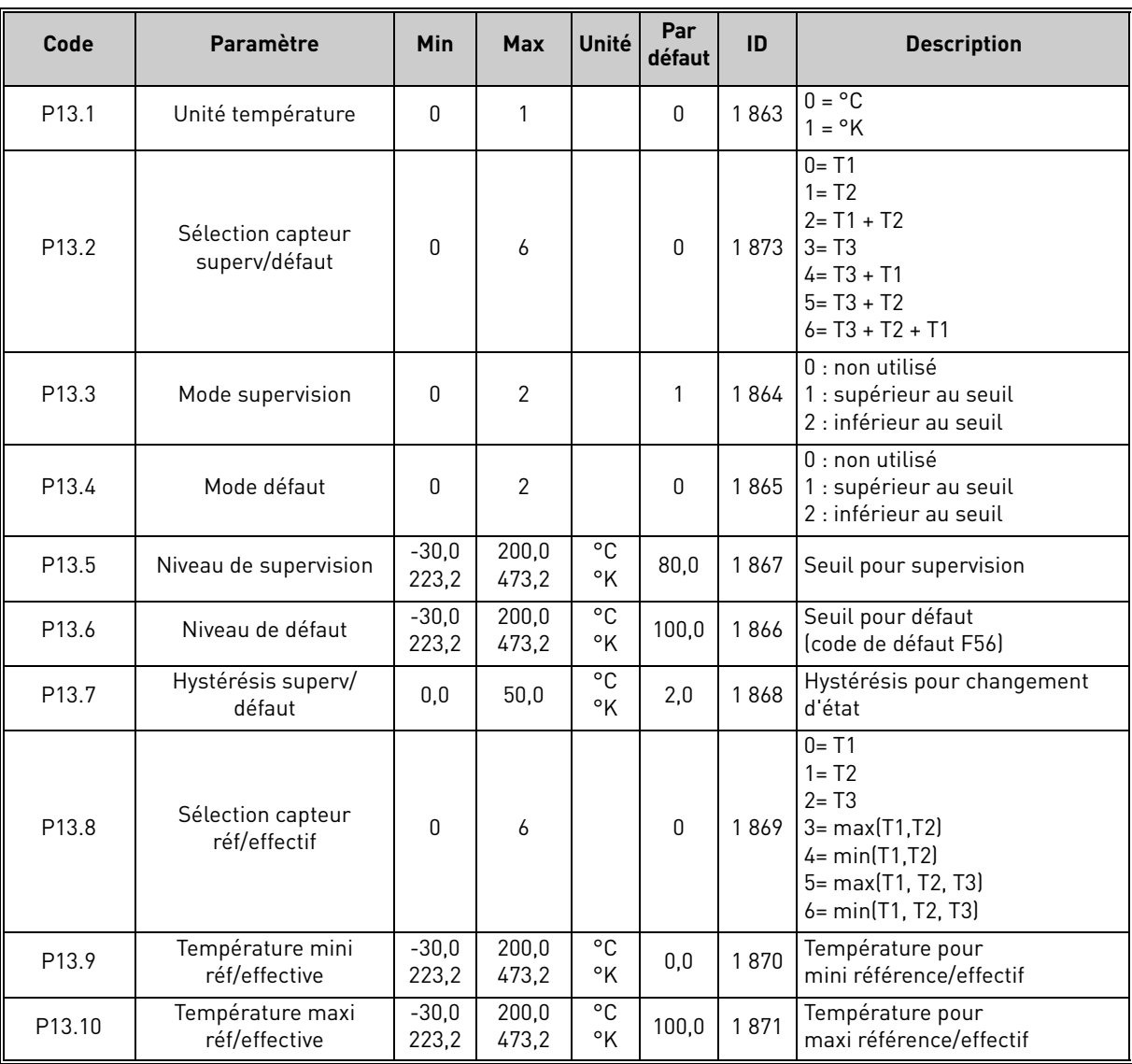

 *Tableau 18: Paramètres de relevage de température.*

**REMARQUE !** Ce groupe est masqué lorsque la carte OPTBH n'est pas installée.

### <span id="page-35-0"></span>2.4 Paramètres de systèmes, défauts et défauts dans l'historique : Menu SYS/FLT

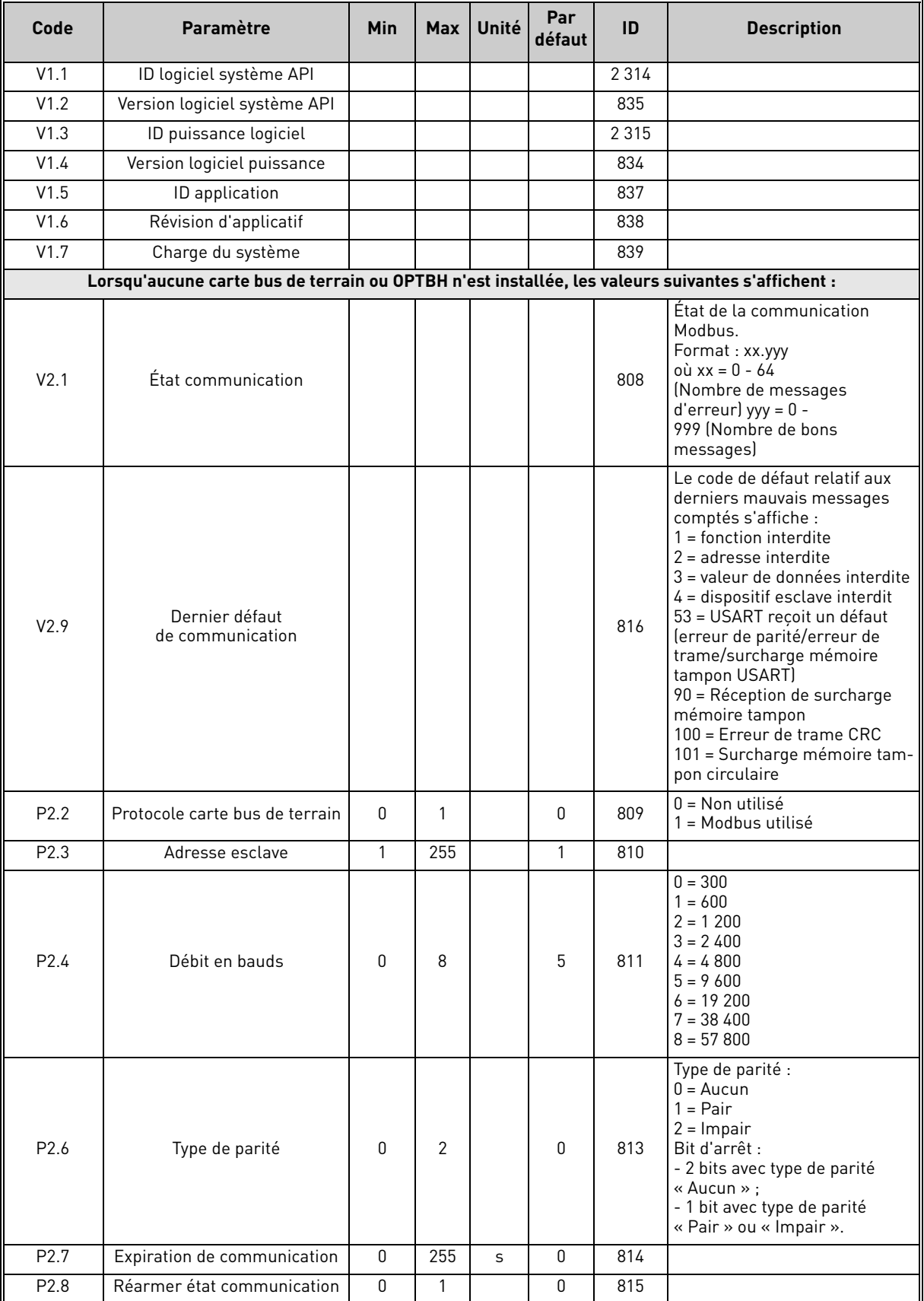

 *Tableau 19: Paramètres de systèmes, défauts et défauts dans l'historique.*
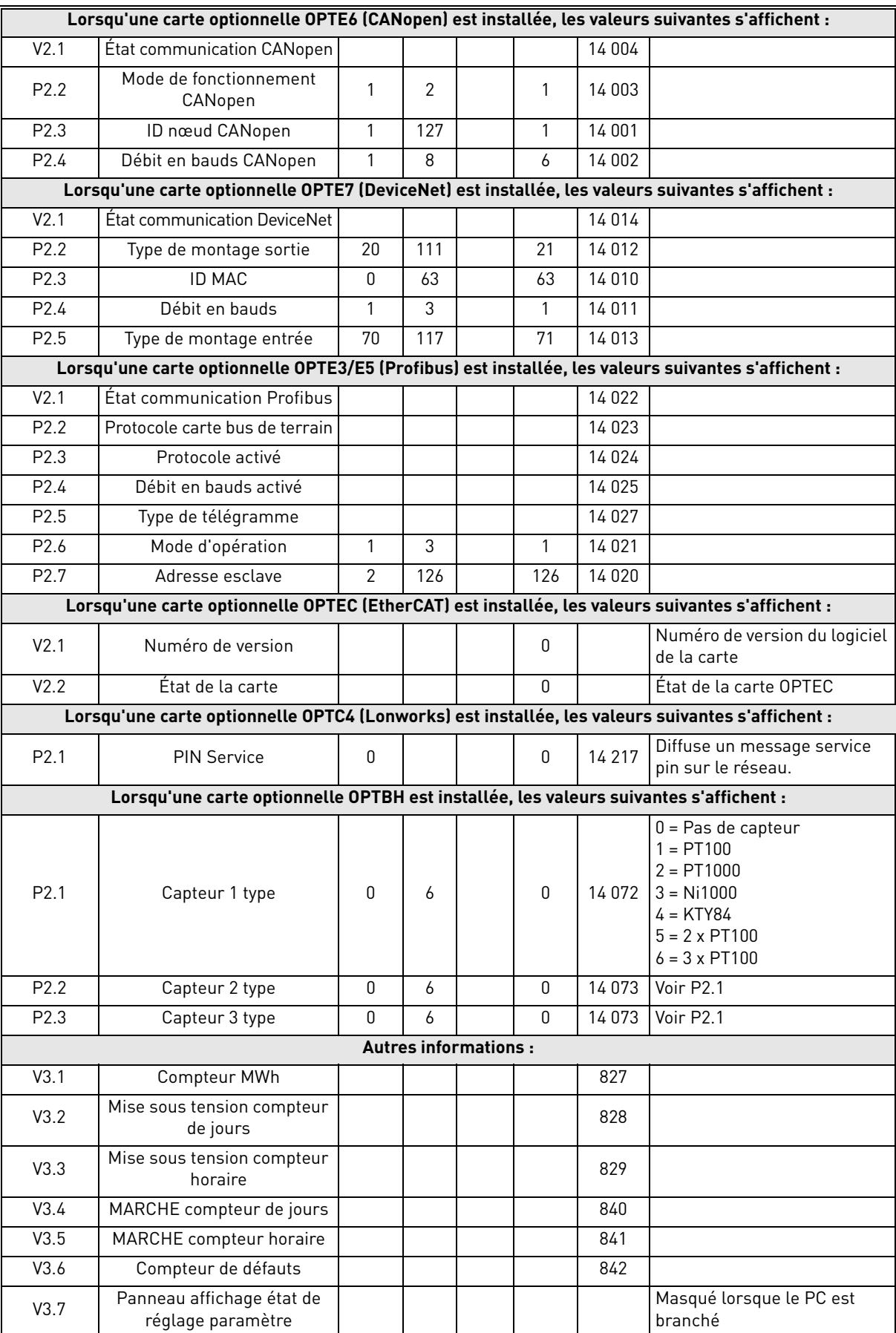

 *Tableau 19: Paramètres de systèmes, défauts et défauts dans l'historique.*

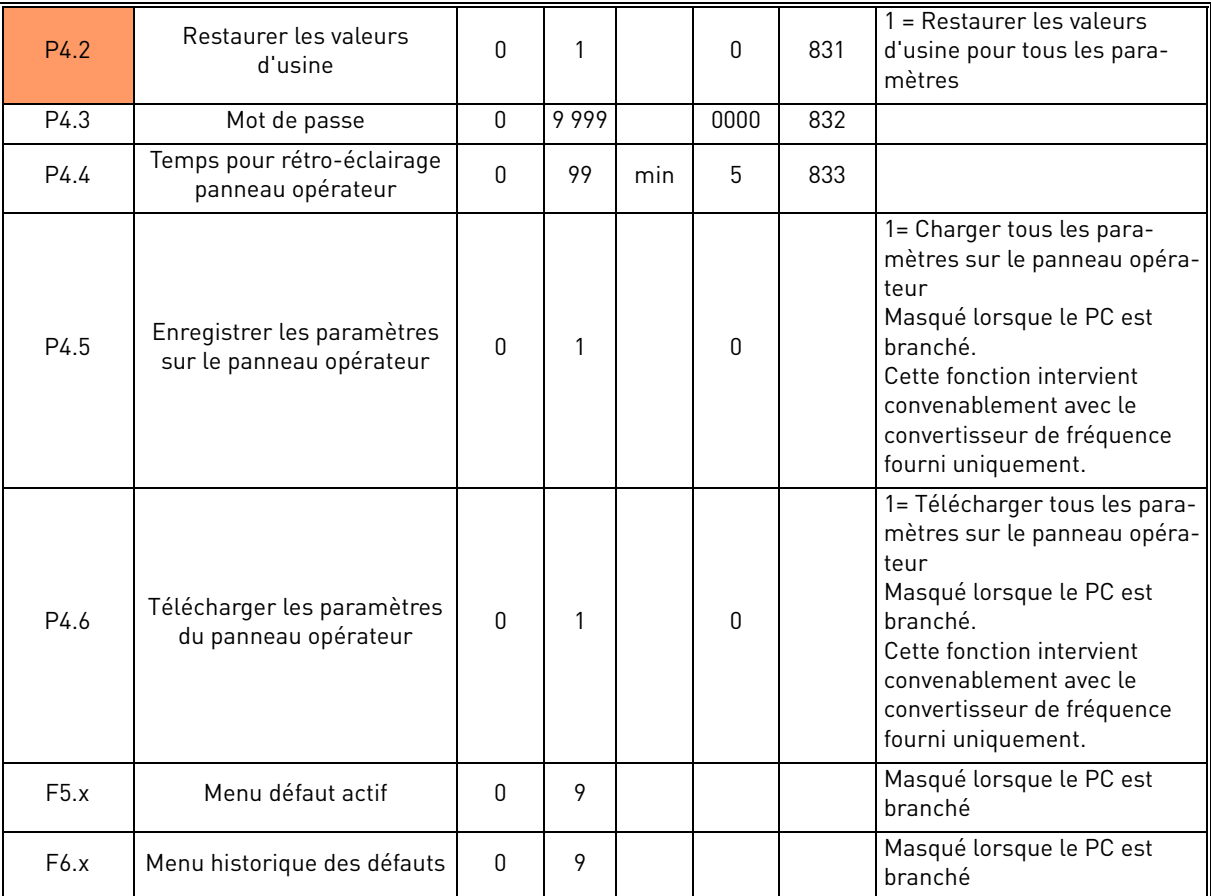

 *Tableau 19: Paramètres de systèmes, défauts et défauts dans l'historique.*

# 3. DESCRIPTION DE PARAMÈTRE

Grâce à leur convivialité et à leur simplicité d'utilisation, la plupart des paramètres demande uniquement une description de base fournie dans les tableaux de paramètre au chapitre 2.2.

Dans ce chapitre, vous trouverez les informations supplémentaires sur certains des paramètres les plus avancés. Si vous ne trouvez pas les informations nécessaires, contacter le distributeur.

## 3.1 Paramètres de base

## *P1.1 FRÉQUENCE MINI*

Référence de fréquence minimale.

**REMARQUE :** si la limite d'intensité du moteur est atteinte, la fréquence effective de sortie peut être inférieure au paramètre. Si cela n'est pas acceptable, activer la protection contre le calage.

## *P1.2 FRÉQUENCE MAXI*

Référence de fréquence maximale.

## *P1.3 TEMPS ACCÉLÉRATION 1*

Temps de rampe, en référence à la variation de la fréquence zéro à la fréquence maxi.

Un deuxième temps d'accélération est disponible sur P2.5.

## *P1.4 TEMPS DÉCÉLÉRATION 1*

Temps de rampe, en référence à la variation de la fréquence maxi à zéro.

Un deuxième temps de décélération est disponible sur P2.6.

## *P1.5 LIMITE D'INTENSITÉ*

Ce paramètre détermine l'intensité maximale du moteur à partir du convertisseur de fréquence. La plage de valeur du paramètre diffère en fonction du calibre.

Lorsque la limite d'intensité est activée, la fréquence de sortie du convertisseur diminue.

**REMARQUE :** Il ne s'agit pas d'un seuil de déclenchement en surintensité.

## *P1.11 SOURCE DE COMMANDE*

Commande de marche et de direction. Une deuxième source de commande est programmable sur P2.10.

- 0 : Borniers d'E/S
- 1 : Panneau opérateur
- 2 : Carte bus de terrain

## *P1.12 SOURCE DE RÉFÉRENCE DE LA FRÉQUENCE*

Définit la source de la référence de fréquence. Une deuxième source de référence est programmable sur P2.10.

- 0 : Entrée analogique AI1
- 1 : Entrée analogique AI2
- 2 : Commande PID
- 3 : Motopotentiomètre
- 4 : Panneau opérateur
- 5 : Carte bus de terrain
- 6 : Extension AI1 (avec carte OPTB4 uniquement)
- 7 : Température (uniquement avec carte OPTBH, voir P13.8-10)

## *P1.13 FONCTION DE DÉMARRAGE*

- 0 : Rampe
- 1 : Démarrage au vol

## *P1.14 FONCTION D'ARRÊT*

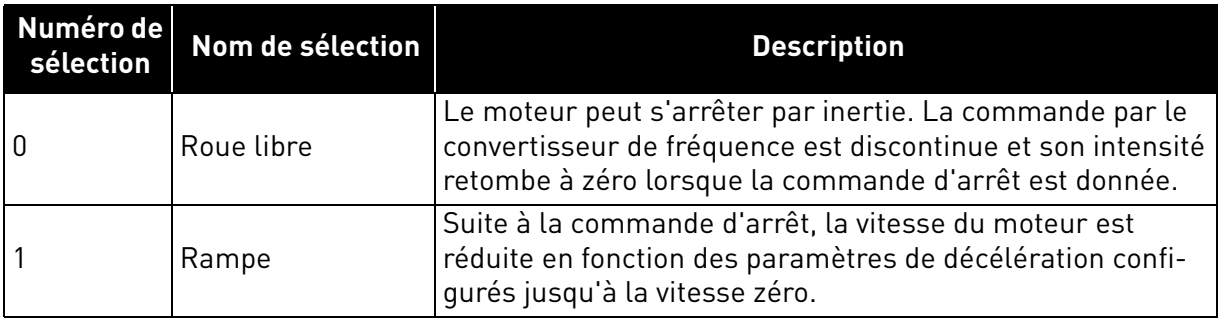

**REMARQUE :** la chute du signal d'activation, lorsqu'elle est configurée, provoque toujours l'arrêt en roue libre.

## *P1.15 AUGMENTATION DU COUPLE*

0 : Non utilisé

1 : Augmentation automatique de la tension au démarrage (améliore le couple moteur).

## *P1.16 AFFICHER TOUS LES PARAMÈTRES*

0 : Groupe de base uniquement (et commande PI si la fonction est utilisée)

1 : Tous les groupes de paramètres sont visibles.

## 3.2 Configurations avancées

## *P2.1 LOGIQUE MARCHE/ARRÊT*

Ces logiques se basent sur les signaux de démarrage 1 et 2 (définis avec P4.1 et P4.2). En général, ils sont associés aux entrées DIN1 et DIN2.

Les valeurs 0...3 offrent des possibilités de commande du démarrage et de l'arrêt du convertisseur de fréquence avec le signal logique raccordé aux entrées logiques.

Les sélections comprenant le texte « front » permettent d'exclure toute mise en marche intempestive, par exemple lors de la mise sous tension, d'une remise sous tension après coupure d'alimentation, après réarmement d'un défaut, après arrêt du convertisseur de fréquence par Activation de marche (Activation de marche = Faux) ou lorsque la source de commande est changée en commande E/S. **Le contact Marche/Arrêt doit être ouvert avant que le moteur ne puisse être démarré.** 

L'arrêt en *roue libre* est le mode utilisé dans tous les exemples.

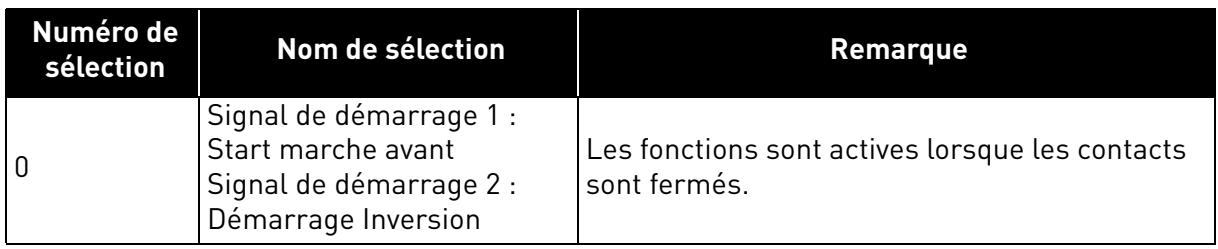

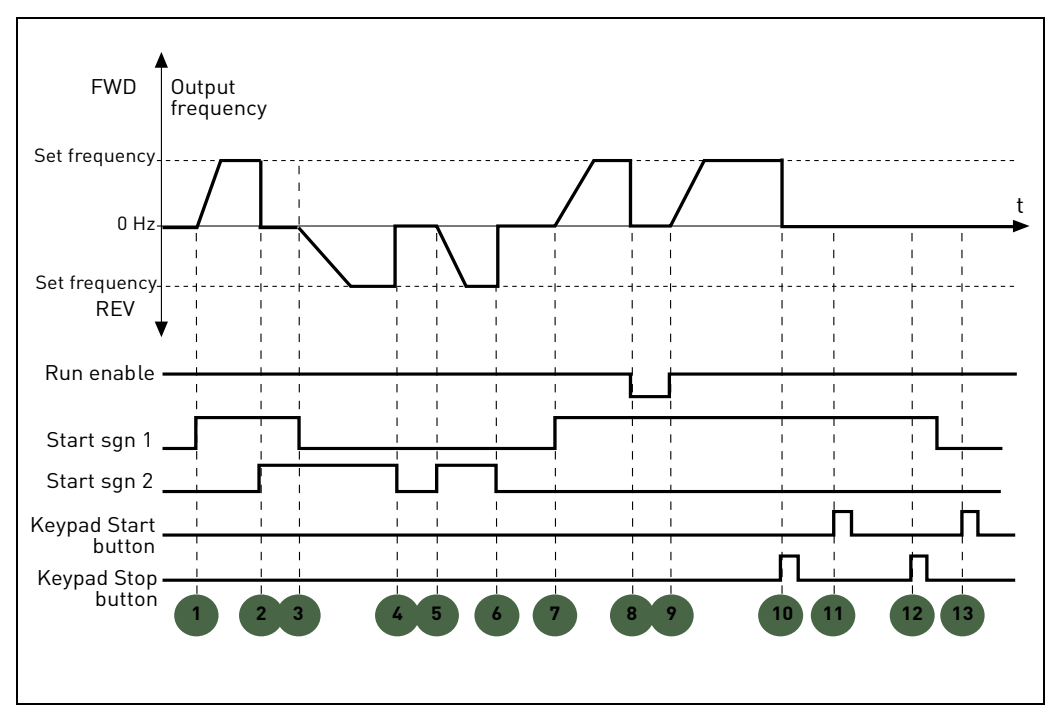

 *Figure 5. Sélection logique Marche/Arrêt = 0.*

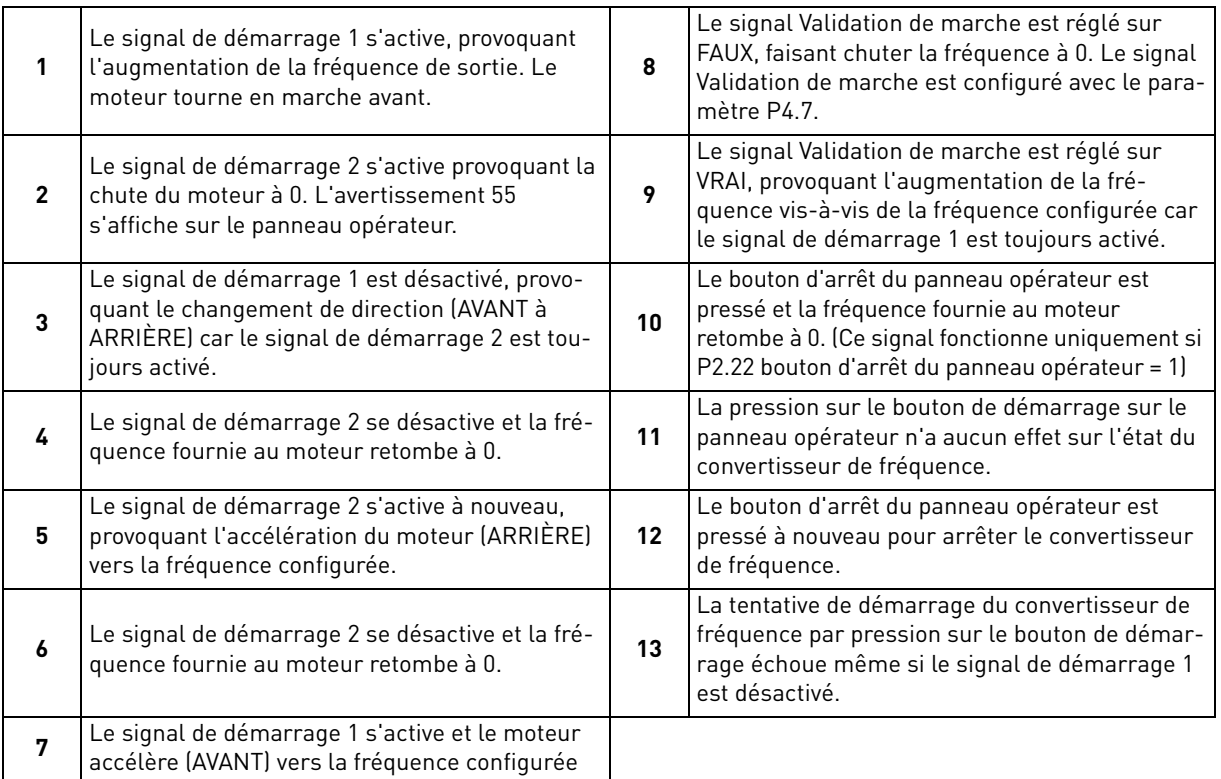

Service d'assistance : trouvez le service d'assistance Vacon le plus proche sur www.vacon.com

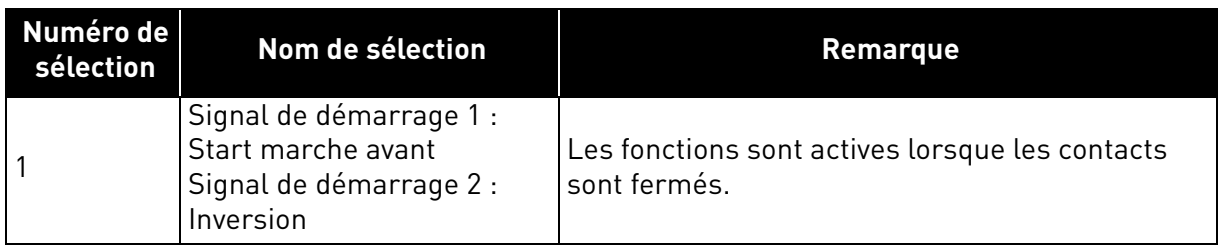

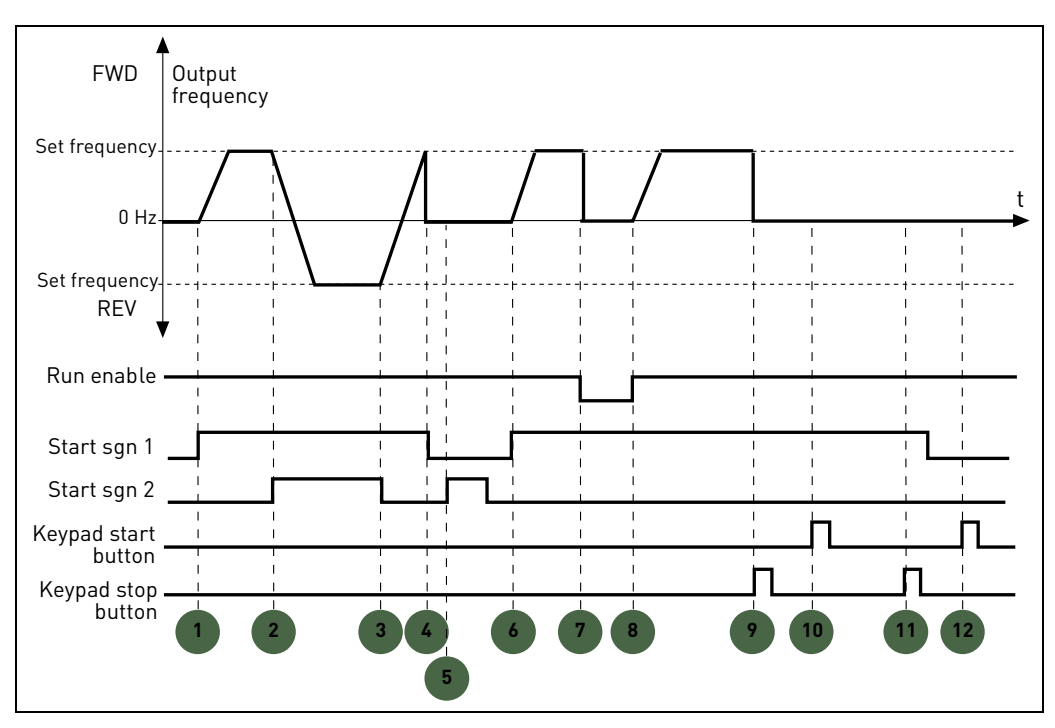

 *Figure 6. Sélection logique Marche/Arrêt = 1.*

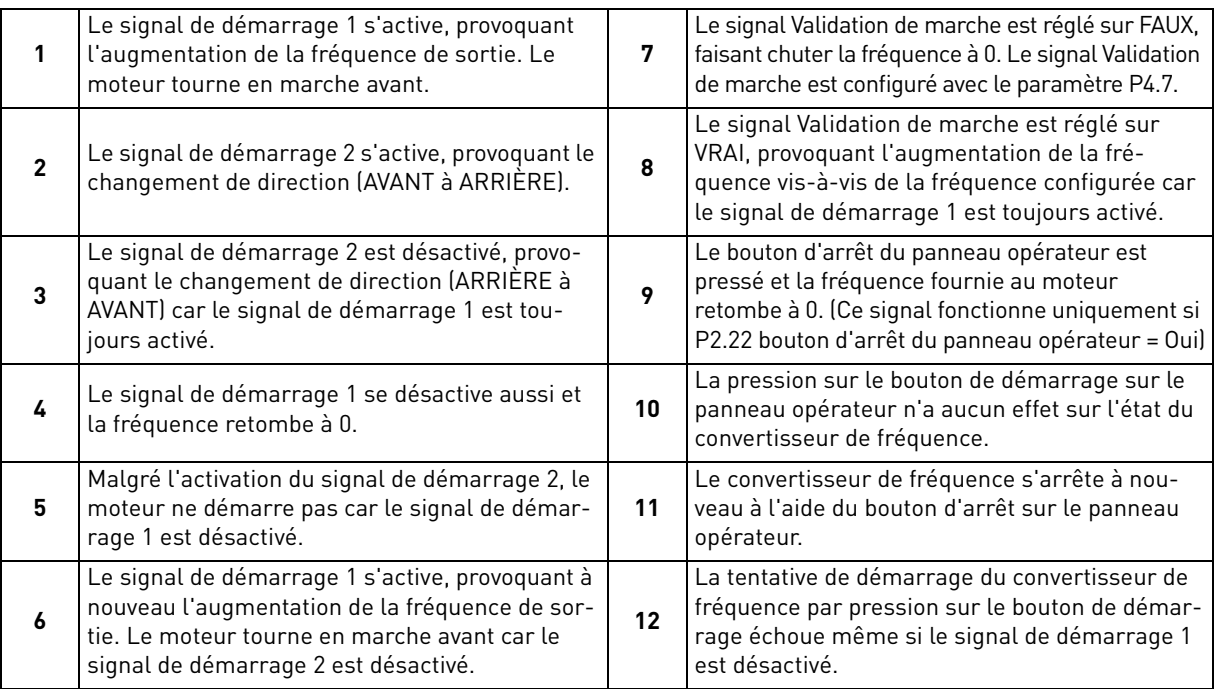

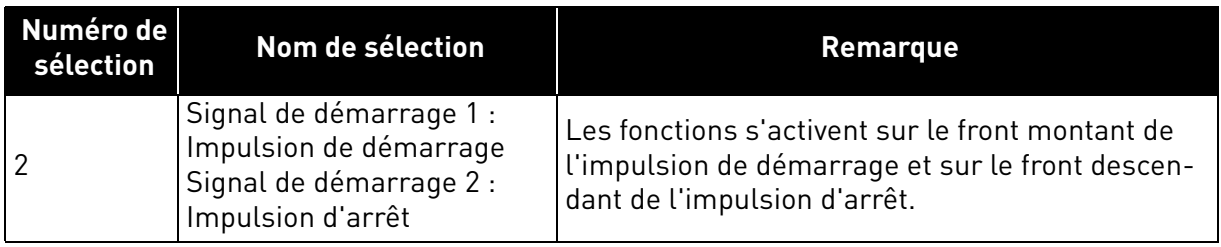

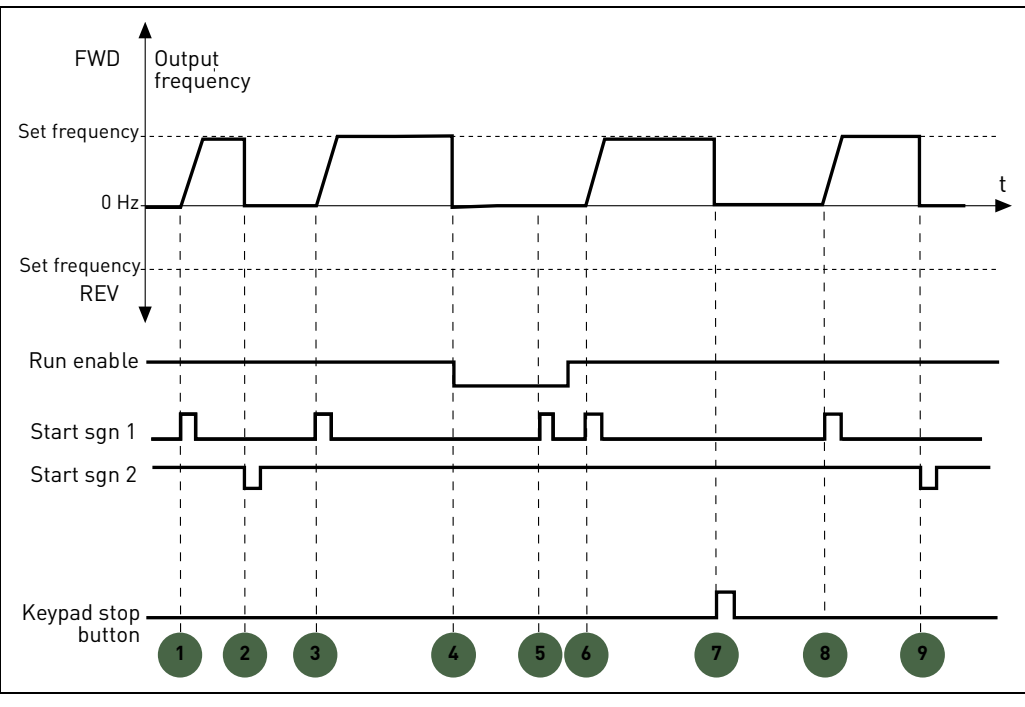

 *Figure 7. Sélection logique Marche/Arrêt = 2.*

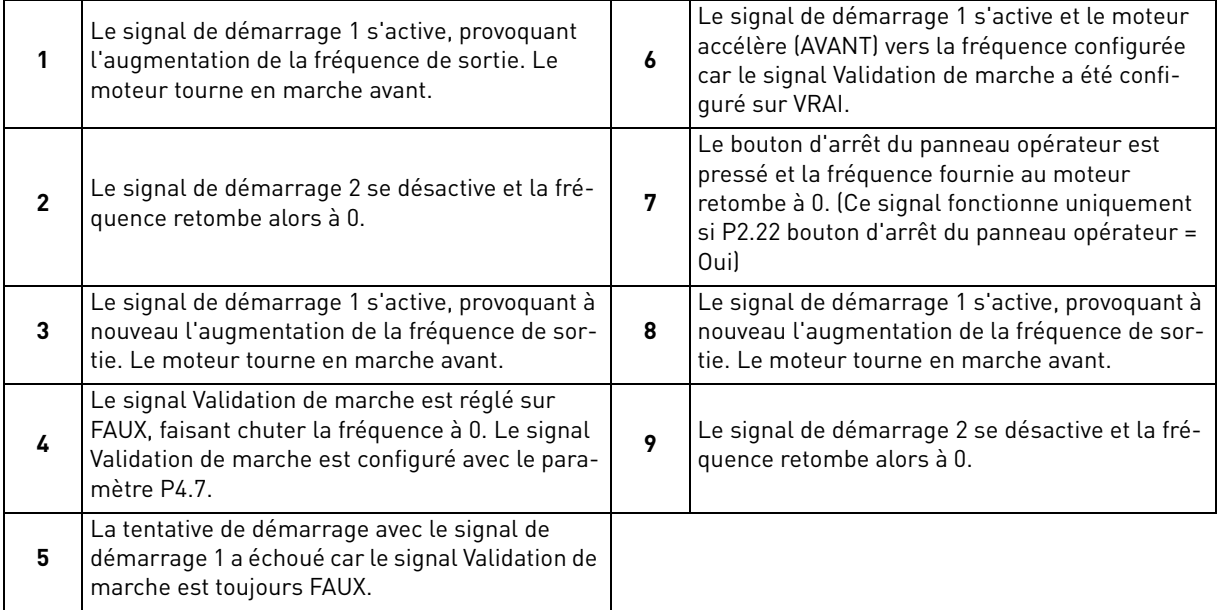

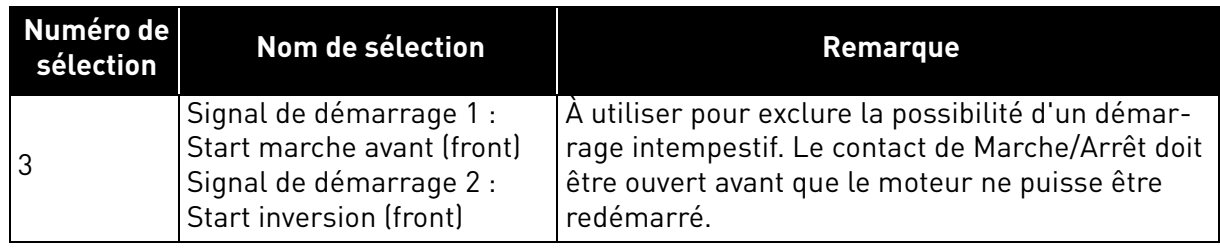

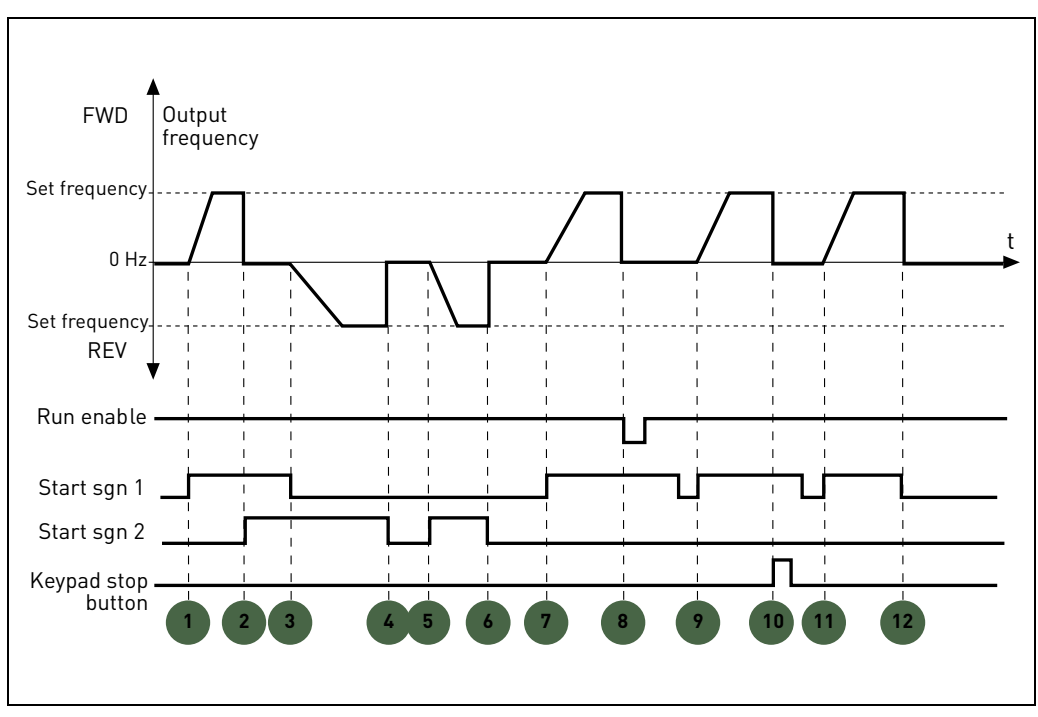

 *Figure 8. Sélection logique Marche/Arrêt = 3.*

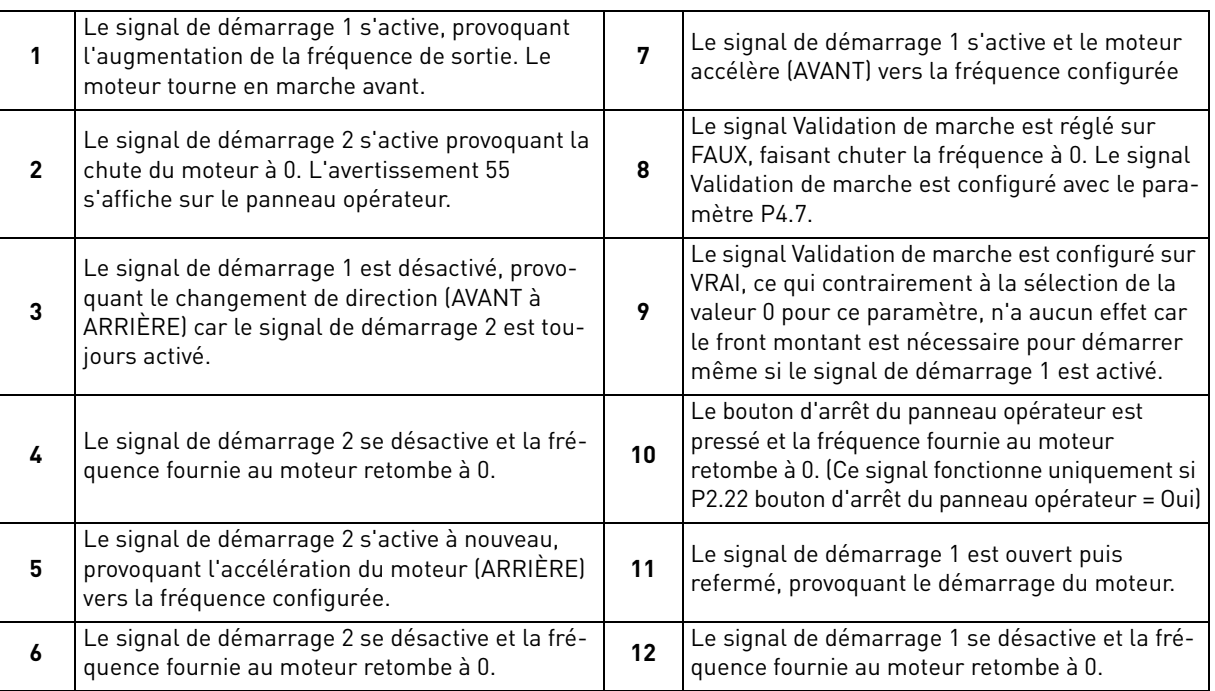

## *P2.2 À*

## *P2.8 VITESSE PRÉRÉGLÉE 1 À 7*

Il est possible d'utiliser les paramètres de fréquence préréglés pour définir certaines références de fréquence à l'avance. Ces références sont ensuite appliquées en activant/désactivant les entrées logiques associées aux paramètres P4.8, P4.9 et P4.10 (code binaire). Les valeurs des fréquences préréglées sont automatiquement limitées entre les fréquences minimum et maximum.

| Action requise |                |                | Fréquence activée     |
|----------------|----------------|----------------|-----------------------|
|                |                |                |                       |
| B2             | R1             | B0             | Fréquence préréglée 1 |
| B <sub>2</sub> | B1             | B <sub>0</sub> | Fréquence préréglée 2 |
| B <sub>2</sub> | B <sub>1</sub> | B <sub>0</sub> | Fréquence préréglée 3 |
| B <sub>2</sub> | B1             | B0             | Fréquence préréglée 4 |
| B <sub>2</sub> | <b>B1</b>      |                | Fréquence préréglée 5 |
| B2             | <b>B</b> 1     | B0             | Fréquence préréglée 6 |
| B <sub>2</sub> | B1             | B <sub>0</sub> | Fréquence préréglée 7 |

 *Tableau 20. Sélection de fréquences préréglées ; = entrée activée*

## *P2.9 TEMPS ACCÉLÉRATION 2*

## *P2.10 TEMPS DÉCÉLÉRATION 2*

La rampe 2 est activée par entrée logique définie dans P4.11 ou par carte bus de terrain. Une sélection automatique basée sur la fréquence de sortie est également disponible.

## *P2.11 FRÉQUENCE DE TRANSITION ACCÉL1 À ACCÉL2*

## *P2.12 FRÉQUENCE DE TRANSITION DÉCEL1 À DÉCEL2*

Si P2.11 est différent de 0, le temps d'accélération 2 est activé lorsque la fréquence de sortie est supérieure à la valeur.

Si P2.12 est différent de 0, le temps de décélération 2 est activé lorsque la fréquence de sortie est supérieure à la valeur.

## *P2.13 RAMPE EN S 1*

Lorsque la valeur est supérieure à zéro, les rampes d'accélération et de décélération sont en forme de S. Le paramètre est le temps nécessaire pour atteindre l'acc/déc. totale.

Le début et la fin des rampes d'accélération et de décélération peuvent être arrondis à l'aide de ce paramètre. La configuration de la valeur 0 donne une rampe linéaire provoquant l'accélération et la décélération immédiates suite aux changements du signal de référence.

La configuration de la valeur 0,1…10 secondes pour ce paramètre produit une accélération/décélération en S. Le temps d'accélération est déterminé avec les paramètres P1.3 et P1.4.

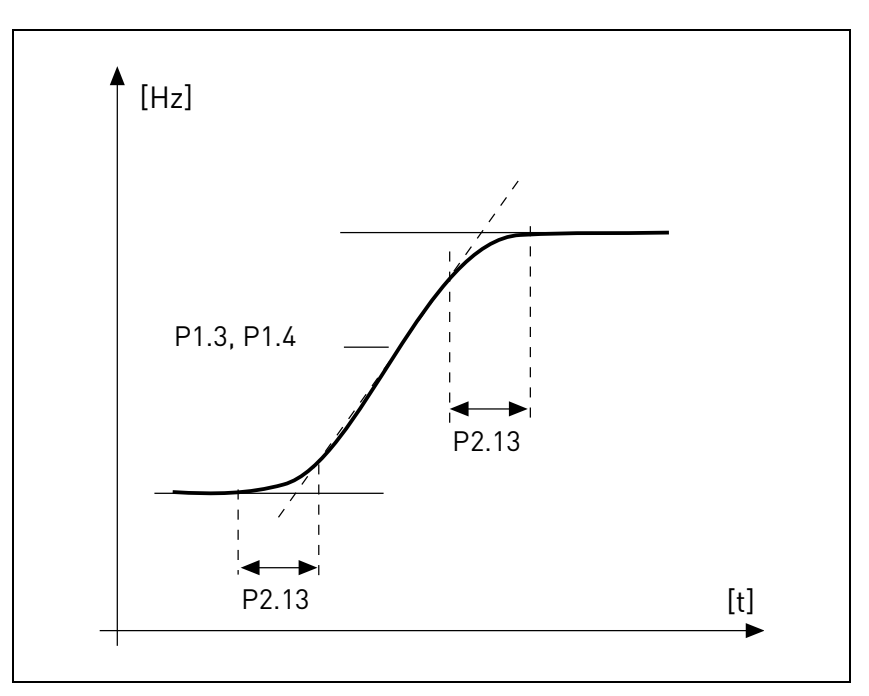

 *Figure 9. Accélération/décélération (courbe en S).*

Ces paramètres s'utilisent pour réduire l'érosion mécanique et les pointes de courant lorsque la référence est modifiée.

## *P2.14 SOURCE DE COMMANDE 2*

Commande de marche et de direction alternative. Activée par entrée logique définie dans P4.14.

- 0 : Borniers d'E/S
- 1 : Panneau opérateur
- 2 : Carte bus de terrain

## *P2.15 SOURCE DE RÉFÉRENCE DE LA FRÉQUENCE 2*

Source alternative de la référence de fréquence. Activée par entrée logique définie dans P4.15 ou par carte bus de terrain.

- 0 : Entrée analogique AI1
- 1 : Entrée analogique AI2
- 2 : Commande PID
- 3 : Motopotentiomètre
- 4 : Panneau opérateur
- 5 : Carte bus de terrain
- 6 : Extension AI1 (avec carte OPTB4 uniquement)
- 7 : Température (uniquement avec carte OPTBH, voir P13.8-10)

## *P2.16 RAMPE DU POTENTIOMÈTRE MOTEUR*

Rampe variation de vitesse.

### *P2.17 MÉMOIRE DE RÉFÉRENCE POTENTIEL MOTEUR*

- 0 : Pas de réarmement
- 1 : Réarmement à l'arrêt et à la mise hors tension
- 2 : Réarmement à la mise hors tension

## *P2.18 PLAGE DE SAUT LIMITE INFÉRIEURE 1*

- *P2.19 PLAGE DE SAUT LIMITE SUPÉRIEURE 1*
- *P2.20 PLAGE DE SAUT LIMITE INFÉRIEURE 2*

### *P2.21 PLAGE DE SAUT LIMITE SUPÉRIEURE 2*

Deux régions de saut de fréquence sont disponibles, si nécessaire, pour éviter certaines fréquence en raison de la résonance mécanique.

## *P2.22 BOUTON D'ARRÊT ACTIVÉ*

- 0 : Activé uniquement en mode commande panneau opérateur
- 1 : Toujours activé

### *P2.23 INVERSION PANNEAU OPÉRATEUR*

Effective en cas de commande à partir du panneau

- 0 : Marche avant
- 1 : Marche arrière

## *P2.24 ENTRÉES LOGIQUES OPTB1*

Ce paramètre s'affiche uniquement lorsque la carte OPTB1 est installée.

Le nombre de bornes utilisées comme entrée est à programmer de manière à ce que la valeur maximum pour les paramètres des entrées logiques de groupe soit configurée en conséquence.

Les paramètres des fonctions de sortie logique optionnelle sont affichés si le nombre d'entrées est inférieur à 6.

## *P2.25 TEMPS DÉCÉLÉRATION ARRÊT RAPIDE*

Temps de rampe spécifique pour arrêt rapide. Voir la description de P4.17 pour plus de détails sur la fonction.

## *P2.26 RAMPE EN S 2*

Lorsque la valeur est supérieure à zéro, les rampes d'accélération et de décélération sont en forme de S. Le paramètre est le temps nécessaire pour atteindre l'acc/déc. totale.

Le début et la fin des rampes d'accélération et de décélération peuvent être arrondis à l'aide de ce paramètre. La configuration de la valeur 0 donne une rampe linéaire provoquant l'accélération et la décélération immédiates suite aux changements du signal de référence.

La configuration de la valeur 0,1…10 secondes pour ce paramètre produit une accélération/décélération en S. Le temps d'accélération est déterminé avec les paramètres P2.9 et P2.10.

## *P2.27 CHANGEMENT DE DIRECTION PANNEAU OPÉRATEUR*

Ce paramètre permet de changer la direction du moteur à l'aide des flèches GAUCHE et DROITE du panneau opérateur dans le menu REF :

0 : Autorisé

1 : Verrouillé

## 3.3 Entrées analogiques

### *P3.1 PLAGE DE SIGNAL AI1*

#### *P3.5 PLAGE DE SIGNAL AI2*

Plage du signal électrique.

0 : 0-100% : 0…10V ou 0… 20mA

1 : 20-100% : 2…10V ou 4… 20mA

### *P3.4 TEMPS DE FILTRAGE AI1*

#### *P3.8 TEMPS DE FILTRAGE AI2*

Constante de temps de filtrage passe-bas, pour réduire le bruit. Lorsqu'une valeur supérieure à 0 est donnée à ce paramètre, la fonction qui filtre les perturbations du signal analogique d'entrée est activée.

### **REMARQUE : Les temps de filtrage prolongés ralentissent la réponse de réglage !**

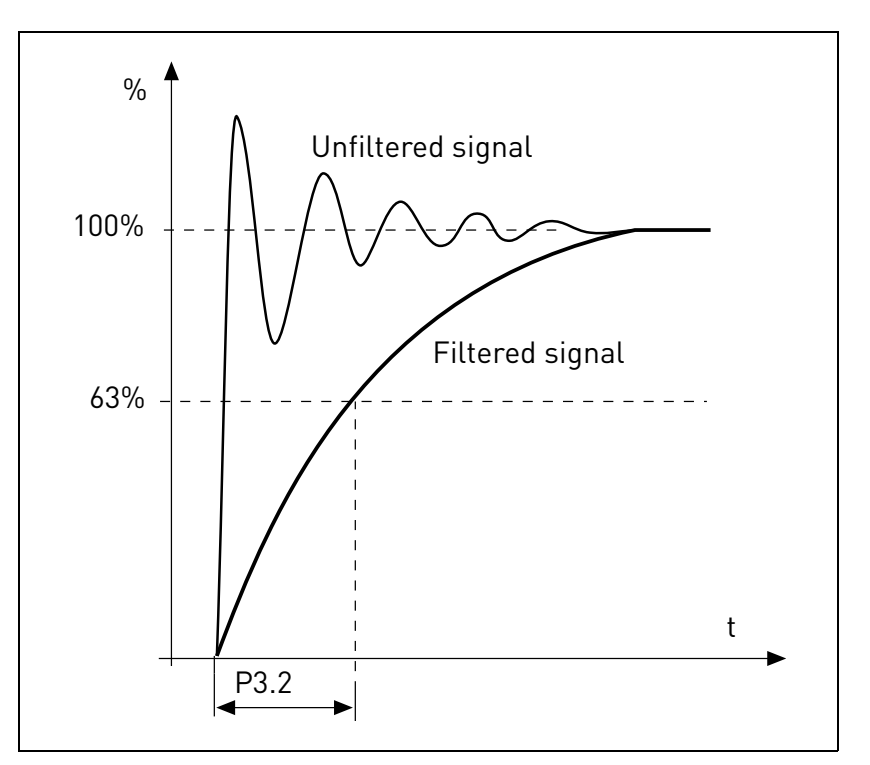

 *Figure 10. AI1 filtrage du signal.*

### *P3.2 AI1 PERSON. MIN.*

### *P3.6 AI2 PERSON. MIN.*

Valeur personnalisée pour signal minimal. Effective si différente de 0%

### *P3.3 AI1 PERSON. MAX.*

#### *P3.7 AI2 PERSON. MAX.*

Valeur personnalisée pour signal maximal. Effective si différente de 100%.

Service d'assistance : trouvez le service d'assistance Vacon le plus proche sur www.vacon.com

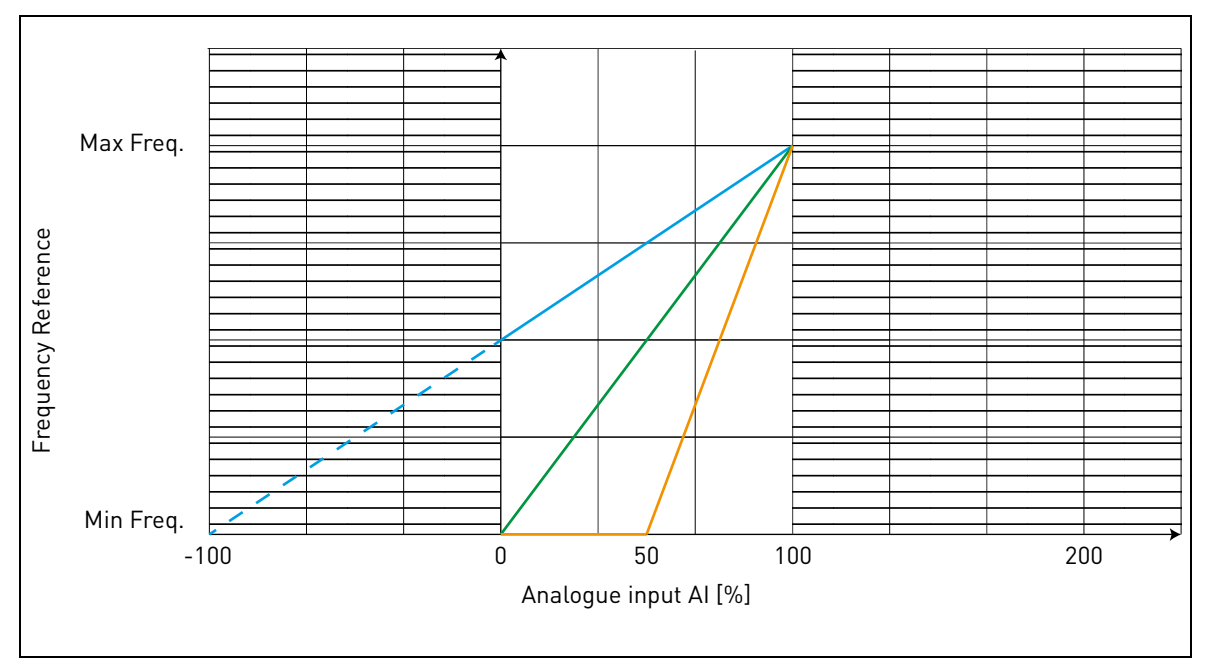

#### **Exemple d'utilisation de plage de personnalisation avec entrée analogique :**

 *Figure 11.* 

#### Description de Figure 11.

Les paramètres Person. min et Person. max. configurent la plage d'entrée pour l'entrée analogique qui influence la référence de fréquence.

La ligne bleue illustre un exemple avec Person. min = -100% et Person. max = 100%. Les configurations fournissent une plage de fréquence entre (fréquence maximum - fréquence minimum)/2 et fréquence maximum. Avec le signal analogique minimal, la référence de fréquence est à 50% de la plage de fréquence configurée (fréquence max - fréquence min)/2. Avec le signal analogique maximal, la référence de fréquence est à la fréquence maximale.

La ligne verte indique la configuration par défaut des valeurs personnalisées : Person. min =0% et Person. max = 100%. La configuration fournit une plage de fréquence entre la fréquence minimale et maximale. Avec le signal analogique minimal, la référence de fréquence est à la fréquence minimale tandis que le niveau maximum est à la fréquence maximale.

La ligne orange illustre un exemple avec Person. min = 50% et Person. max = 100%. La configuration fournit une plage de fréquence entre la fréquence minimale et maximale. La référence de fréquence change de manière linéaire dans la plage de fréquence avec le signal analogique entre 50% et 100% de sa plage.

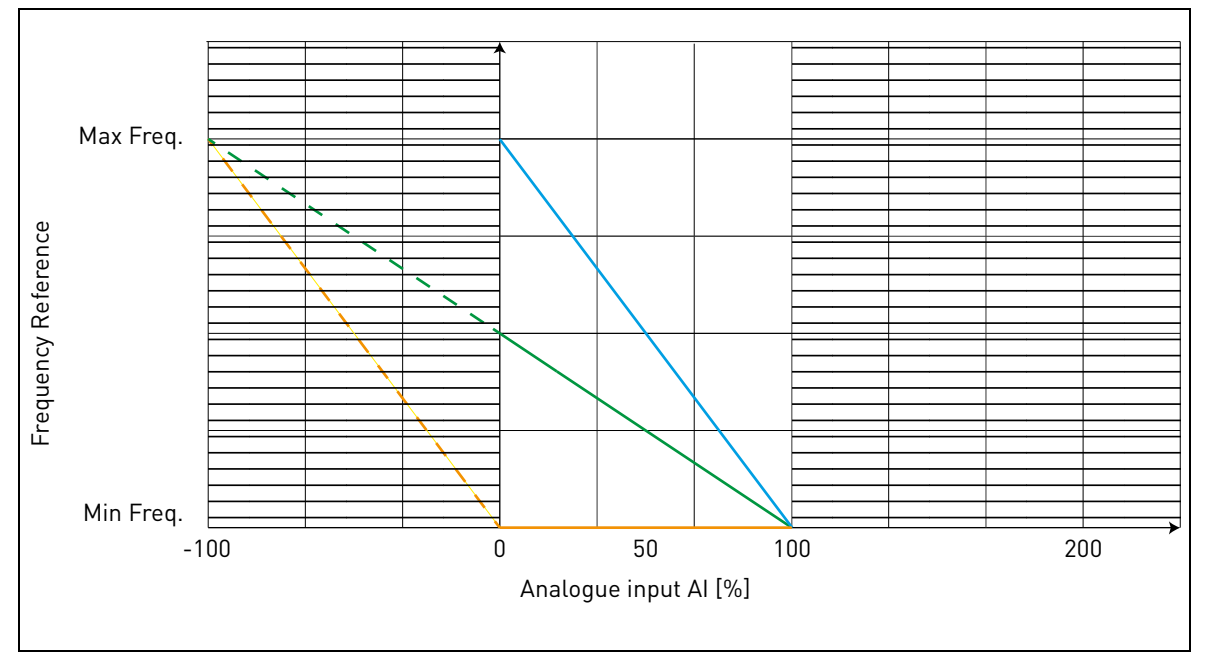

 *Figure 12.* 

<span id="page-50-0"></span>Description de [Figure 12](#page-50-0) :

La ligne verte illustre un exemple avec Person. min = -100% et Person. max = 100%. La configuration fournit une plage de fréquence entre fréquence minimale et (fréquence maximale fréquence minimale)/2. Avec le signal analogique minimal, la référence de fréquence est à 50% de la plage de fréquence configurée (fréquence max - fréquence min)/2 et, avec le signal analogique maximal, la référence de fréquence est à la fréquence minimale.

La ligne bleue indique l'inversion de la configuration par défaut des valeurs personnalisées : Person. min =100% et Person. max = 0%. La configuration fournit une plage de fréquence entre la fréquence minimale et la fréquence maximale. Avec le signal analogique minimal, la référence de fréquence est à la fréquence maximale tandis que le niveau maximum est à la fréquence minimale.

La ligne orange illustre un exemple avec Person. min = -100% et Person. max = 0%. La configuration fournit une plage de fréquence entre la fréquence minimale et maximale. La référence de fréquence est toujours à sa valeur minimale (fréquence minimale) dans la plage de signal analogique.

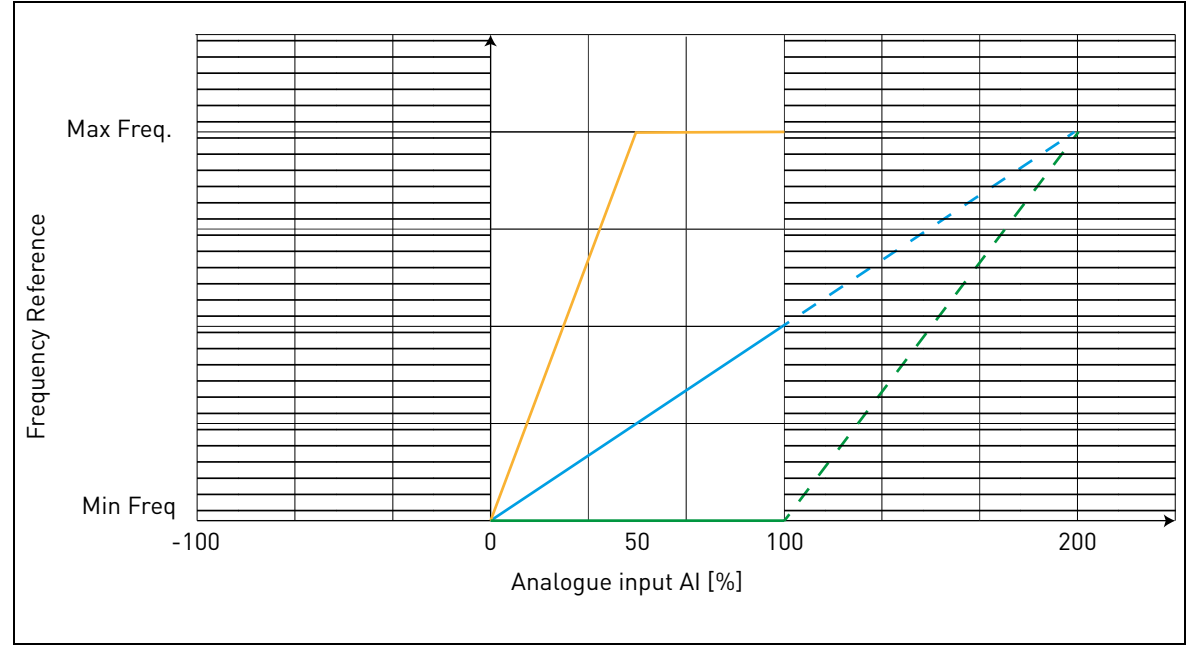

 *Figure 13.* 

<span id="page-51-0"></span>Description de [Figure 13](#page-51-0) :

La ligne bleue illustre un exemple avec Person. min = 0% et Person. max = 200%. La configuration fournit une plage de fréquence entre fréquence minimale et (fréquence maximale - fréquence minimale)/2. Avec le signal analogique minimal, la référence de fréquence est à la valeur minimale de la plage de fréquence configurée (fréquence minimale) et, avec le signal analogique maximal, la référence de fréquence est à (fréquence maximale - fréquence minimale)/2.

La ligne verte illustre un exemple avec Person. min = 100% et Person. max = 200%. La configuration fournit toujours une plage de fréquence à la fréquence minimale. La référence de fréquence est à la fréquence minimale dans toute la plage du signal analogique.

La ligne orange illustre un exemple avec Person. min = 0% et Person. max = 50%. La configuration fournit une plage de fréquence entre la fréquence minimale et maximale. La référence de fréquence change de manière linéaire dans la plage de fréquence avec le signal analogique entre 0% et 50% de sa plage. Avec le signal analogique entre 50% et 100% de sa plage, le référence de fréquence est toujours à sa valeur maximale (fréquence maximale).

- *P3.9 PLAGE DE SIGNAL EXT. AI*
- *P3.10 EXT. AI PERSON. MIN*
- *P3.11 EXT. AI PERSON. MAX*

#### *P3.12 TEMPS DE FILTRAGE EXT. AI*

Paramètre pour ext. OPTB4 entrée analogique.

### 3.4 Entrées logiques

#### *P4.1 SIGNAL DE DÉMARRAGE 1*

#### *P4.2 SIGNAL DE DÉMARRAGE 2*

Signaux pour démarrage et direction. Logique sélectionnée avec P2.1.

### *P4.3 INVERSION*

À utiliser lorsque le signal de démarrage 2 n'a pas la signification d'inversion.

### *P4.4 DÉFAUT EXTÉRIEUR, FERMÉ*

Le défaut est déclenché par l'entrée logique haute.

### *P4.5 DÉFAUT EXTÉRIEUR, OUVERT*

Le défaut est déclenché par l'entrée logique basse.

### *P4.6 RÉARMEMENT D'UN DÉFAUT*

Activé sur front montant.

### *P4.7 VALIDATION DE MARCHE*

Le moteur s'arrête en roue libre en absence de signal.

Remarque : Le convertisseur de fréquence n'est pas en état Prêt lorsque Activation est bas.

### *P4.8 VITESSE PRÉRÉGLÉE B0*

### *P4.9 VITESSE PRÉRÉGLÉE B1*

### *P4.10 VITESSE PRÉRÉGLÉE B2*

Entrées logiques pour sélection de vitesse préréglée, avec code binaire.

### *P4.11 SÉL. ACCÉL/DÉCEL 2*

La rampe 2 est sélectionnée par entrée logique haute.

### *P4.12 VITESSE CROISSANTE POTENTIEL MOTEUR*

L'entrée logique haute provoque l'augmentation de la vitesse. La fonction motopotentiomètre est uniquement activée avec P1.12 = 3 ou P2.15 = 3.

### *P4.13 VITESSE DÉCROISSANTE POTENTIEL MOTEUR*

L'entrée logique haute provoque la réduction de la vitesse. La fonction motopotentiomètre est uniquement activée avec P1.12 = 3 ou P2.15 = 3.

### *P4.14 SÉL SOURCE DE COMMANDE 2*

L'entrée logique haute active la source de commande 2 (P2.10).

## *P4.15 SÉL. RÉFÉRENCE FRÉQ. 2*

L'entrée logique haute active la source de fréquence de référence 2 (P2.11).

## *P4.16 SÉL POINT DE CONSIGNE PID 2*

L'entrée logique active le point de consigne 2 (P8.2), quand P8.1=0.

## *P4.17 ARRÊT RAPIDE, OUVERT*

L'entrée logique basse force le convertisseur de fréquence à s'arrêter, en décélérant avec le temps défini dans P2.25. La même fonction peut être contrôlée à travers le mot de commande des cartes bus de terrain Profibus, Profinet et CANOpen (information dans les manuels de la carte d'extension spécifique).

Le convertisseur de fréquence sort de l'état Arrêt Rapide lorsque les conditions suivantes sont observées :

- état arrêt
- la commande principale de marche est réarmée

- l'entrée logique Arrêt Rapide est restaurée (ou la commande carte bus de terrain est éliminée)

- l'alarme 63 est affichée lorsque l'Arrêt Rapide est activé.

REMARQUE : la fonction arrêt rapide s'active avec le paramètre P4.18. L'entrée logique définie dans P4.17 et la commande de carte de bus de terrain n'ont aucun effet si P4.18 n'est pas =1.

## *P4.18 ACTIVATION DU MODE ARRÊT*

Ce paramètre active les modes d'arrêt spéciaux.

0 : Normal. L'arrêt est déterminé par la chute de la commande de démarrage. Le mode arrêt (rampe ou roue libre) est défini dans P1.14

1 : Arrêt rapide. Une entrée logique spéciale (voir P4.17) ou commande à partir de la carte bus de terrain est définie pour activer l'arrêt rapide. Le mode arrêt est toujours effectué par rampe et le temps de décélération est défini dans P2.25.

2 : Précis. Cette fonction donne au signal de démarrage 1 et 2 (définis dans P4.1 et P4.2) la répétabilité maximale dans l'exécution de l'arrêt du convertisseur.

### **REMARQUE :**

P4.1 et P4.2 doivent être compris dans les valeurs 1-6 (pas de carte d'extension).

P1.14 doit être programmé comme rampe.

Il n'y a aucune modification du temps de rampe.

Cette sélection désactive le signal d'arrêt rapide.

#### 3.5 Sorties logiques

#### *P5.1 CONTENU SORTIE RELAIS 1*

#### *P5.2 CONTENU SORTIE RELAIS 2*

### *P5.3 CONTENU SORTIE LOGIQUE*

Fonction des sorties relais et sortie logique.

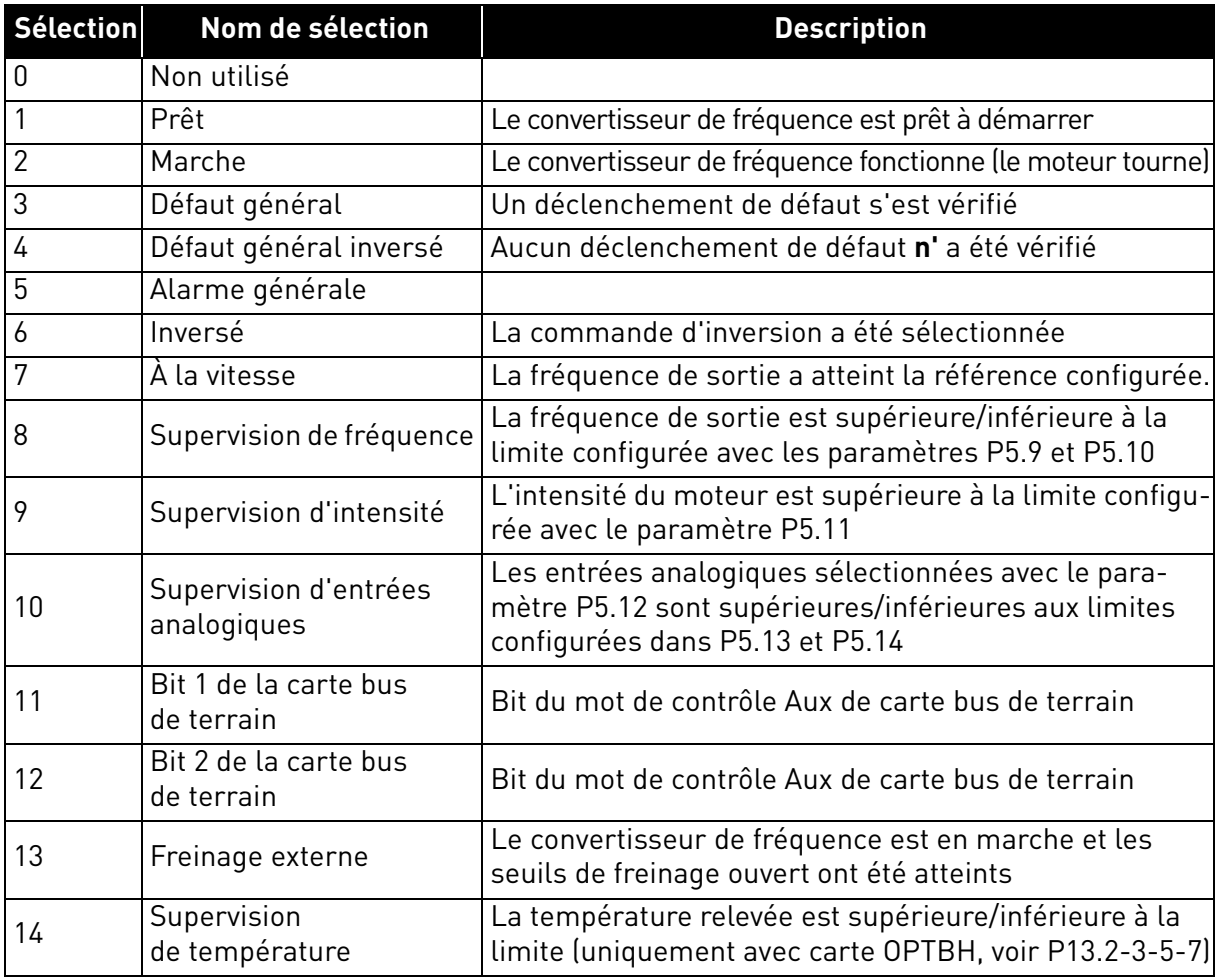

 *Tableau 21. Fonctions pour relais logiques.*

#### *P5.4 TEMPS D'INITIALISATION SORTIE RELAIS 1 ON*

#### *P5.5 TEMPS D'INITIALISATION SORTIE RELAIS 1 OFF*

Temps d'initialisation possibles en raison de transitions ON/OFF.

## *P5.6 INVERSION SORTIE RELAIS 1*

Inversion de l'état du relais.

### *P5.7 TEMPS D'INITIALISATION SORTIE RELAIS 2 ON*

### *P5.8 TEMPS D'INITIALISATION SORTIE RELAIS 2 OFF*

Temps d'initialisation possibles en raison de transitions ON/OFF.

# *P5.9 À*

## *P5.12 CONTENU SORTIE EO1, EO2, EO3, EO4 EXTENSION*

Ces paramètres sont uniquement visibles lorsqu'une carte d'extension avec sorties est installée (voir tableau ci-dessous). Des relais sont disponibles sur les cartes OPT-B2, B5, B9 et BF.

Des sorties logiques sont disponibles sur la carte OPTB1, si moins de 6 bornes sont utilisées comme entrées et sur OPTBF.

P5.12 s'affiche uniquement lorsque les cartes d'extension OPTBF ou OPTBK sont installées.

Lorsque la carte OPTBK est installée, les paramètres définissent la signification des entrées ASi 1-4.

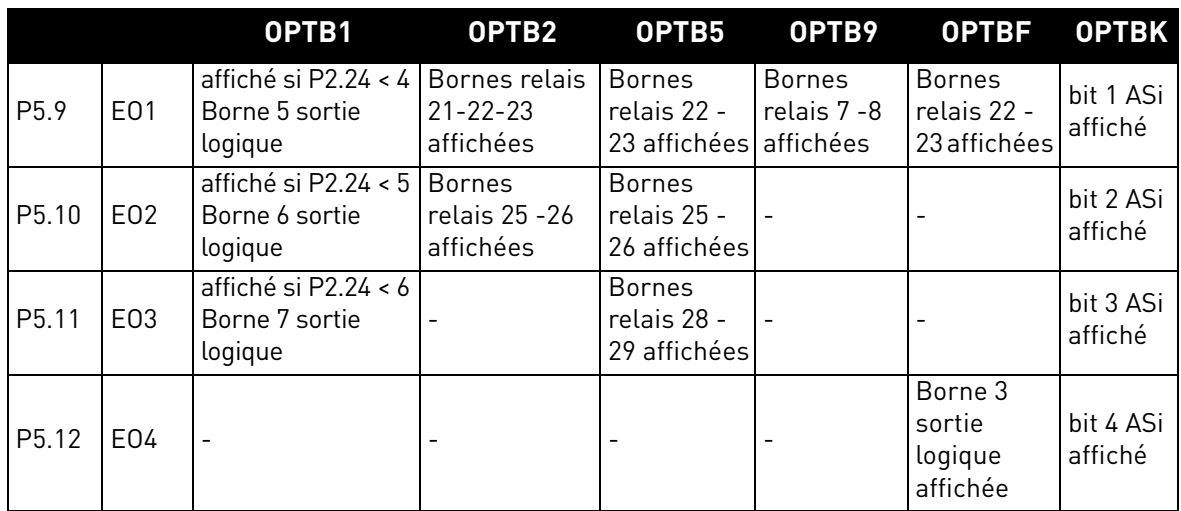

 *Tableau 22. Sorties logiques disponibles avec cartes OPTB*

#### 3.6 Sortie analogique

### *P6.1 FONCTION DE SORTIE ANALOGIQUE*

Signal associé à la sortie analogique.

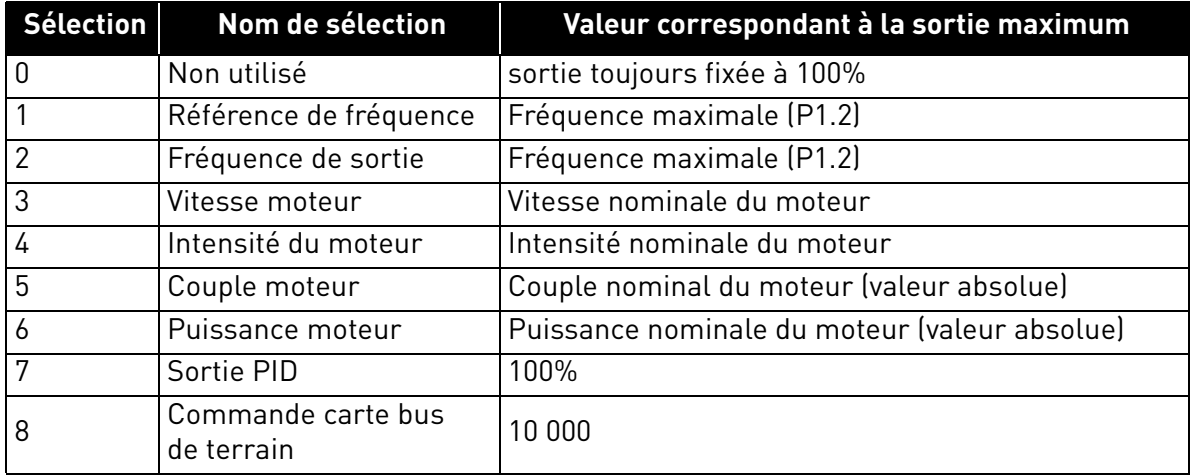

 *Tableau 23. Signaux de sortie analogique.*

## *P6.2 MINIMUM SORTIE ANALOGIQUE*

- $0 \cdot 0V$
- $1:2V$

## *P6.3 ÉCHELLE SORTIE ANALOGIQUE*

Facteur de mise à l'échelle.

### *P6.4 TEMPS DE FILTRAGE DE SORTIE ANALOGIQUE*

Constante de temps de filtrage passe-bas.

- *P6.5 FONCTION EXT. AO1*
- *P6.6 EXT. AO1 MINIMUM*
- *P6.7 ÉCHELLE SORTIE AO1 EXT.*

### *P6.8 TEMPS DE FILTRAGE EXT. AO1*

Paramètres pour extension OPTB4- OPTBF sortie analogique.

- *P6.9 FONCTION EXT. AO2*
- *P6.10 AO2 MINIMUM EXT.*
- *P6.11 ÉCHELLE SORTIE AO2 EXT.*

### *P6.12 TEMPS DE FILTRAGE EXT. AO2*

Paramètres pour extension OPTB4 sortie analogique 2.

Service d'assistance : trouvez le service d'assistance Vacon le plus proche sur www.vacon.com

### 3.7 Supervisions

### *P7.1 FONCTION DE SUPERVISION DE FRÉQUENCE*

0 :Pas de supervision

1 :Limite basse

2 : Limite haute

## *P7.2 LIMITE DE SUPERVISION DE FRÉQUENCE*

Seuil pour supervision de fréquence.

## *P7.3 LIMITE DE SUPERVISION D'INTENSITÉ*

Seuil pour supervision d'intensité.

## *P7.4 SUPERVISION D'ENTRÉE ANALOGIQUE*

Sélection d'entrée analogique pour supervision :

 $0 \cdot$  Al1

 $1 \cdot$  Al<sub>2</sub>

2 : AIE (entrée analogique sur carte optionnelle OPTB4).

## *P7.5 SUPERV ANALOGIQUE NIVEAU ON*

La sortie logique (programmée comme supervision d'entrée analogique) augmente lorsque AI est supérieure à la valeur.

## *P7.6 SUPERV ANALOGIQUE NIVEAU OFF*

La sortie logique (programmée comme supervision d'entrée analogique) diminue lorsque AI est inférieure à la valeur.

## *P7.7 LIMITE DE FRÉQUENCE DE FREINAGE EXTERNE OUVERT*

Cette valeur est la fréquence limite de sortie du convertisseur pour ouvrir le frein mécanique. En commande à boucle ouverte, nous recommandons d'utiliser une valeur égale au patinage nominal du moteur.

## *P7.8 LIMITE D'INTENSITÉ DE FREINAGE EXTERNE OUVERT*

Le frein mécanique s'ouvre si l'intensité du moteur est supérieure à la limite configurée dans ce paramètre. Nous recommandons de configurer la valeur à environ la moitié du courant de magnétisation.

Lorsque le convertisseur de fréquence fonctionne sur la zone d'affaiblissement du champ, la limite d'intensité de freinage baisse automatiquement comme fonction de la fréquence de sortie.

**Remarque :** Si une sortie logique a été programmée pour la commande de freinage, la référence de fréquence est limitée au niveau interne à P7.7 + 0,1Hz jusqu'à ce que le freinage s'ouvre.

## *P7.9 LIMITE DE FRÉQUENCE DE FREINAGE EXTERNE FERMÉ*

Le freinage est fermé lorsque la commande de démarrage est basse et que la fréquence de sortie est inférieure à ce seuil. Le freinage est également fermé lorsque le convertisseur de fréquence n'est plus en état Marche.

### *P7.10 SÉLECTION DE LA SOURCE DE PROCÉDÉ*

L'affichage V1.24 peut visualiser une valeur de procédé, proportionnelle à une variable mesurée par le convertisseur de fréquence. Les variables de source sont :

- 0 : Valeur PID effective (max : 100%)
- 1 : Fréquence de sortie (max : Fmax)
- 2 : Vitesse moteur (max : Vitesse à Fmax)
- 3 : Couple moteur (max : Tnom)
- 4 : Puissance moteur (max : Pnom)
- 5 : Intensité du moteur (max : Inom)

### *P7.11 VALEUR DE PROCÉDÉ DÉCIMALE*

Nombre de décimales visualisées sur l'affichage V1.24 et sur le paramètre P7.12.

## *P7.12 VALEUR MAX DE PROCÉDÉ*

Valeur affichée sur V1.24 lorsque la variable de source est à son maximum. La proportionnalité est conservée si la source dépasse le maximum.

### 3.8 Commande moteur

### *P8.1 MODE DE COMMANDE MOTEUR*

0 : Commande de fréquence

1 : Commande de vitesse (commande sans capteur)

Dans la commande de vitesse, le glissement du moteur est compensé.

**Remarque :** l'identification moteur configure automatiquement ce paramètre à 1.

### *P8.2 POINT D'AFFAIBLISSEMENT DU CHAMP*

Fréquence de sortie correspondant à la tension max.

Remarque : Si la fréquence nominale P1.7 est modifiée, P8.2 est configuré à la même valeur.

## *P8.3 TENSION AU POINT D'AFFAIBLISSEMENT DU CHAMP*

Tension du moteur lorsque la fréquence est supérieure au PAC, définie en % de la tension nominale.

**Remarque :** Si la tension nominale P1.6 est modifiée, P8.3 est configuré à 100%.

## *P8.4 SÉLECTION DU RAPPORT U/F*

#### 0 : linéaire

La tension du moteur varie de manière linéaire en fonction de la fréquence de sortie de la tension de fréquence zéro P8.7 à la tension du point d'affaiblissement du champ (PAC) P8.3 à la fréquence PAC P8.2. Cette configuration par défaut est à utiliser si aucune autre configuration particulière n'est nécessaire.

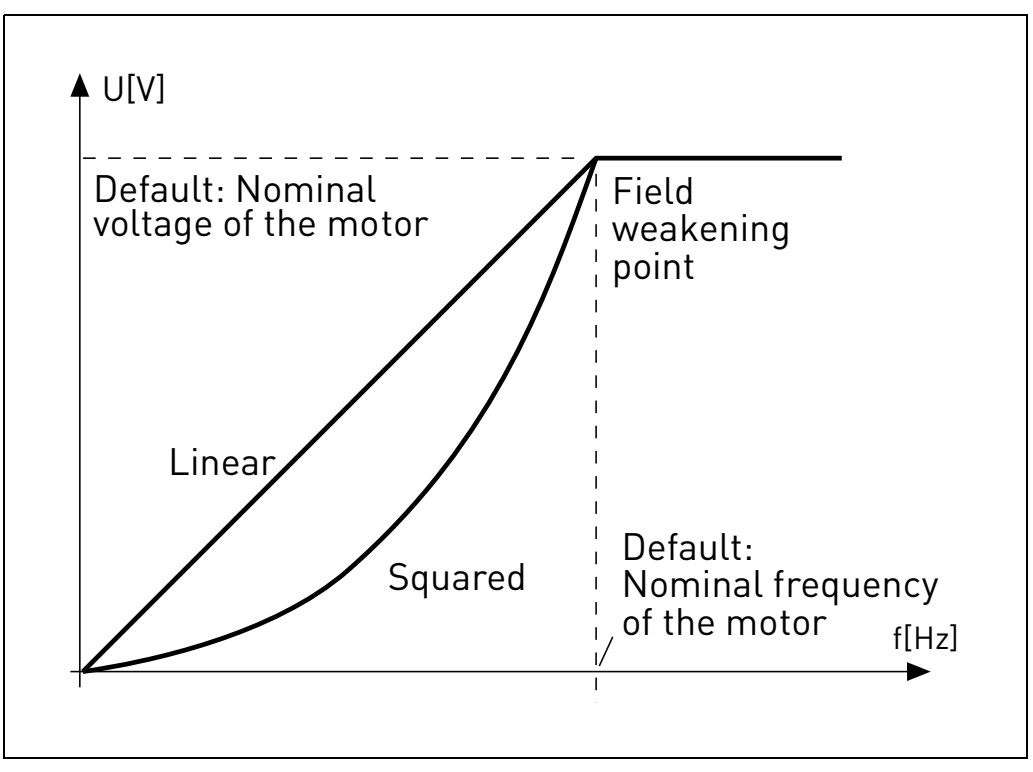

 *Figure 14. Courbe linéaire et quadratique de la tension du moteur.*

#### 1 : quadratique

(de la tension P8.7 à 0Hz, à la tension P8.3 et fréquence P8.2)

La tension du moteur change à partir de la tension du point zéro P8.7 en suivant une courbe quadratique de zéro jusqu'au point d'affaiblissement du champ P8.3. Le moteur tourne sousmagnétisé en dessous du point d'affaiblissement du champ et produit un couple inférieur. Il est possible d'utiliser le rapport U/f quadratique dans les applications où le besoin en couple est proportionnel au carré de la vitesse, ex. sur les ventilateurs et les pompes centrifuges.

#### 2 : programmable

Il est possible de programmer la courbe U/f avec trois différents points : Tension de fréquence zéro (P1), tension/fréquence intermédiaire (P2) et point d'affaiblissement du champ (P3).

Il est possible d'utiliser la courbe U/f programmable pour obtenir le couple optimal à basses fréquences. Il est possible d'exécuter les configurations optimales automatiquement lors de la marche d'identification du moteur.

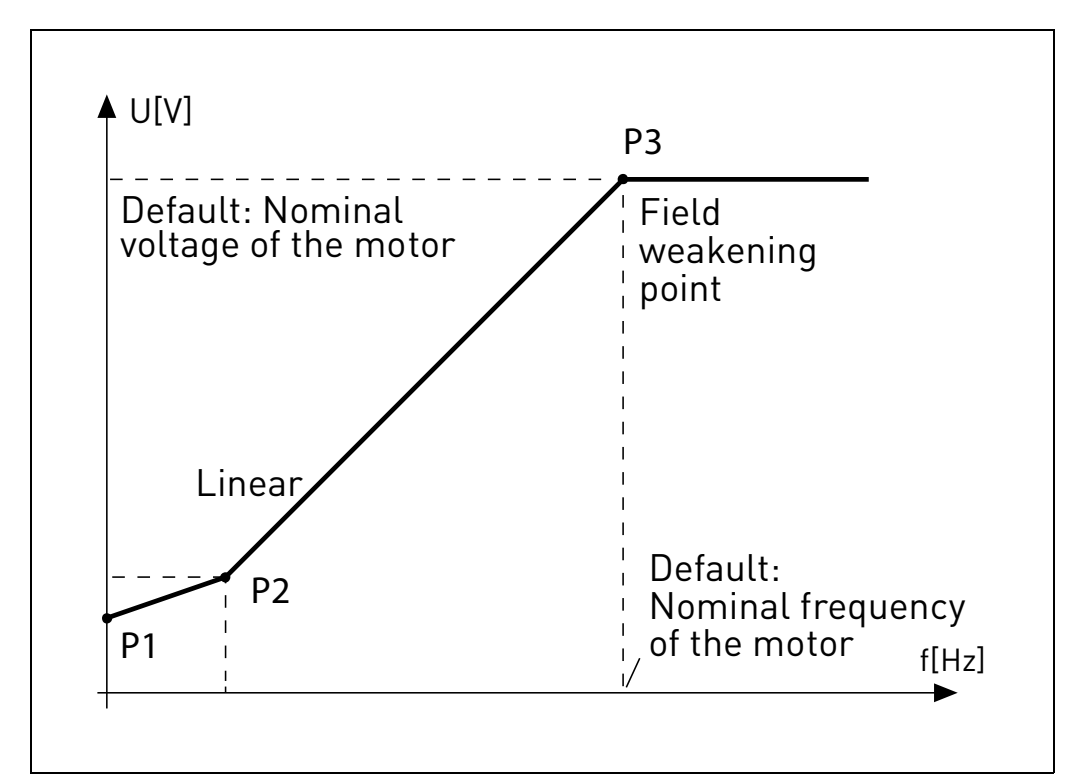

**Remarque :** l'identification moteur configure automatiquement ce paramètre à 2.

 *Figure 15. Courbe programmable.*

## *P8.5 FRÉQUENCE INTERMÉDIAIRE DE LA COURBE U/F*

Activé si P8.4= 2.

**Remarque :** l'identification moteur configure automatiquement ce paramètre.

### *P8.6 TENSION INTERMÉDIAIRE DE LA COURBE U/F*

Activé si P8.4= 2.

**Remarque :** l'identification moteur configure automatiquement ce paramètre.

## *P8.7 TENSION DE SORTIE À FRÉQUENCE ZÉRO*

Tension moteur à fréquence zéro.

**Remarque :** l'identification moteur configure automatiquement ce paramètre.

## *P8.8 FRÉQUENCE DE DÉCOUPAGE*

Fréquence PWM. Les valeurs supérieures aux valeurs prédéfinies peuvent provoquer la surcharge thermique du convertisseur de fréquence.

## *P8.9 HACHEUR DE FREINAGE*

0 = Hacheur désactivé

- 1 = Hacheur actif en état Marche
- 2 = Hacheur actif en état Prêt

### *P8.10 SEUIL DU HACHEUR DE FREINAGE*

La tension CC du circuit intermédiaire indique le hacheur activé.

## *P8.11 COURANT DE FREINAGE CC*

Courant CC injecté au démarrage ou à l'arrêt.

## *P8.12 TEMPS DE FREINAGE CC À L'ARRÊT*

Temps nécessaire à l'injection de courant CC à l'arrêt.

#### *P8.13 FRÉQUENCE SERVANT À DÉMARRER LE FREINAGE CC LORS DE L'ARRÊT PAR RAMPE*

L'injection de courant CC démarre en dessous de cette fréquence.

### *P8.14 TEMPS DE FREINAGE CC AU DÉMARRAGE*

Temps d'injection de courant CC au démarrage.

### *P8.15 CHUTE DE TENSION STATOR MOTEUR*

Chute de tension sur les enroulements du stator, à intensité nominale du moteur, définie en % de la tension nominale. Cette valeur influence l'évaluation du couple moteur, la compensation du glissement et l'augmentation de tension.

Remarque : Il est conseillé de ne pas programmer manuellement la valeur mais d'effectuer une procédure d'identification moteur qui configure automatiquement la valeur.

## *P8.16 IDENTIFICATION MOTEUR*

Cette procédure mesure la résistance du stator moteur et configure automatiquement la caractéristique U/f pour obtenir le couple optimal également à bas régime.

 $0 = D$ ésactivé

1 = identification à l'arrêt

La commande de Marche doit être donnée et maintenue suffisamment élevée dans les 20s suivant la programmation de la valeur 1. Le moteur ne tourne pas et le convertisseur de fréquence sort automatiquement de la condition marche au terme des mesures.

**Remarque :** Le convertisseur de fréquence sort de la condition marche uniquement si l'intensité relevée dépasse 55% de l'intensité nominale du moteur. La procédure configure les paramètres suivants : P8.4, P8.5, P8.6, P8.7, P8.15.

**Remarque :** Les configurations U/f optimisées rendront les valeurs d'intensité du moteur comparables aux valeurs nominales, aussi bien à très bas régime. Le refroidissement externe du moteur peut s'avérer nécessaire si le moteur fonctionne dans cette condition pendant une durée significative.

## *P8.17 DÉSACTIVER RÉGULATEUR DE SURTENSION*

Le régulateur de surtension augmente automatiquement le temps de la rampe de décélération si la tension CC du circuit intermédiaire est trop élevée.

0 : activé

1 : désactivé

## *P8.18 DÉSACTIVER RÉGULATEUR DE SOUS-TENSION*

Le régulateur de sous-tension décélère automatiquement le moteur si la tension CC du circuit intermédiaire est trop basse.

0 : activé

1 : désactivé

## *P8.19 DÉSACTIVER RÉGULATEUR DE FRÉQUENCE DE DÉCOUPAGE*

Le régulateur de fréquence de découpage réduit automatiquement la fréquence PWM si la température de l'unité est trop élevée.

0 : activé

1 : désactivé

### *P8.20 TYPE DE MOTEUR*

Ce paramètre permet de configurer le type de moteur du procédé.

Sélections :

0 : Moteur à induction (IM) Sélectionner cette option en cas de moteur à induction.

1 : Moteur à aimant permanent (PM) Sélectionner cette option en cas de moteur à aimant permanent.

### 3.9 PROTECTIONS

## *P9.1 RÉPONSE AU DÉFAUT DE RÉFÉRENCE 4MA (AI< 4mA)*

- 0 : Aucune action
- 1 : Avertissement
- 2 : Défaut
- 3 : Avertissement si démarrage activé
- 4 : Défaut si démarrage activé

Référence analogique inférieure à 4mA.

## *P9.2 TEMPS DE DÉTECTION DE DÉFAUT* 4*mA*

Temps d'initialisation agissant comme un filtre en cas de défaut.

## *P9.3 PROTECTION CONTRE LES DÉFAUTS DE TERRE*

- 0 : Aucune action
- 1 : Avertissement
- 2 : Défaut

Somme des intensités de sortie différente de zéro.

## *P9.4 PROTECTION CONTRE DE CALAGE MOTEUR*

- 0 : Aucune action
- 1 : Avertissement
- 2 : Défaut

Il s'agit d'une protection contre la surcharge. Le calage est caractérisé par l'intensité maximale du moteur (=P1.5) et une fréquence de sortie basse.

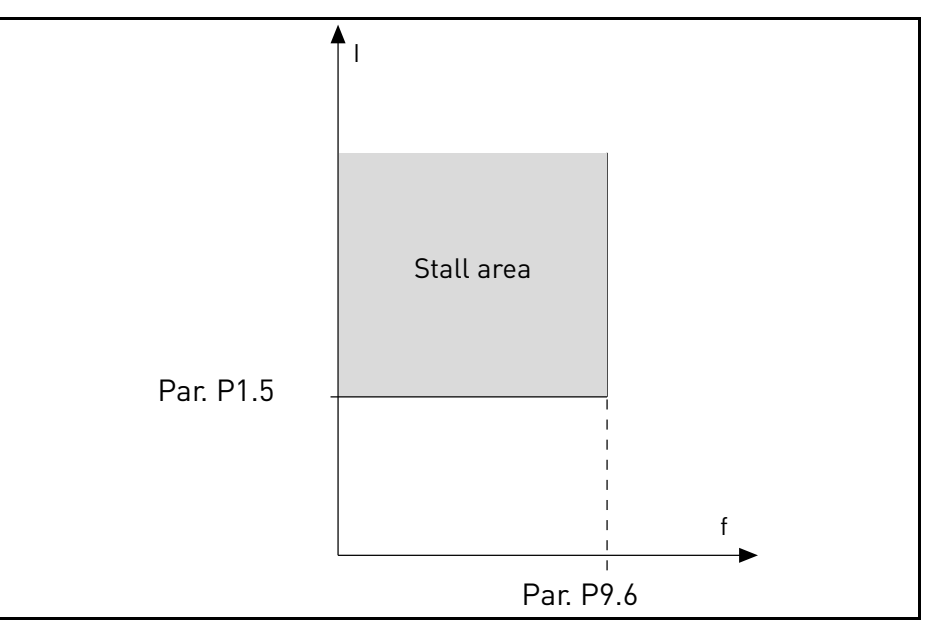

 *Figure 16. Paramètres de la protection de calage.*

#### *P9.5 TEMPS D'INITIALISATION CALAGE DU MOTEUR*

Il est possible de configurer cette durée entre 0,0 et 300,0 s.

Il s'agit de la durée maximale admissible pour toutes les phases. Le temps de calage est compté à l'aide d'un compteur interne haut/bas. Si la valeur du compteur de temps de calage dépasse cette limite, la protection provoque le calage.

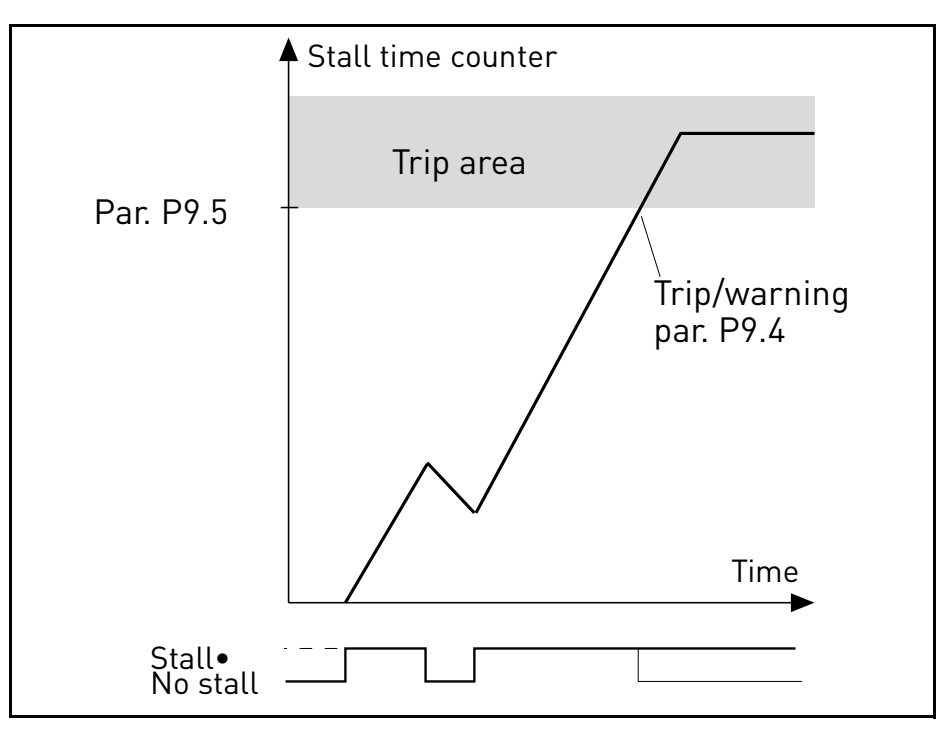

 *Figure 17. Comptage du temps de calage.*

### *P9.6 FRÉQ. MINI DE CALAGE MOTEUR*

Le calage a lieu lorsque le limiteur d'intensité a réduit la fréquence de sortie en dessous de P9.6, pendant la durée en P9.5.

### *P9.7 PROTECTION CONTRE LA SOUS-CHARGE*

- 0 : Aucune action
- 1 : Avertissement
- 2 : Défaut

La sous-charge a lieu lorsque le couple est supérieur à la courbe minimum définie par P9.8 et P9.9, pendant le temps programmé P9.10.

### *P9.8 SOUS-CHARGE À FRÉQ. NOMINALE*

Il est possible de configurer la limite du couple entre  $10,0-150,0\%$  x  $T_{nMotor}$ .

Ce paramètre fournit la valeur pour le couple minimum admissible lorsque la fréquence de sortie est supérieure au point d'affaiblissement du champ.

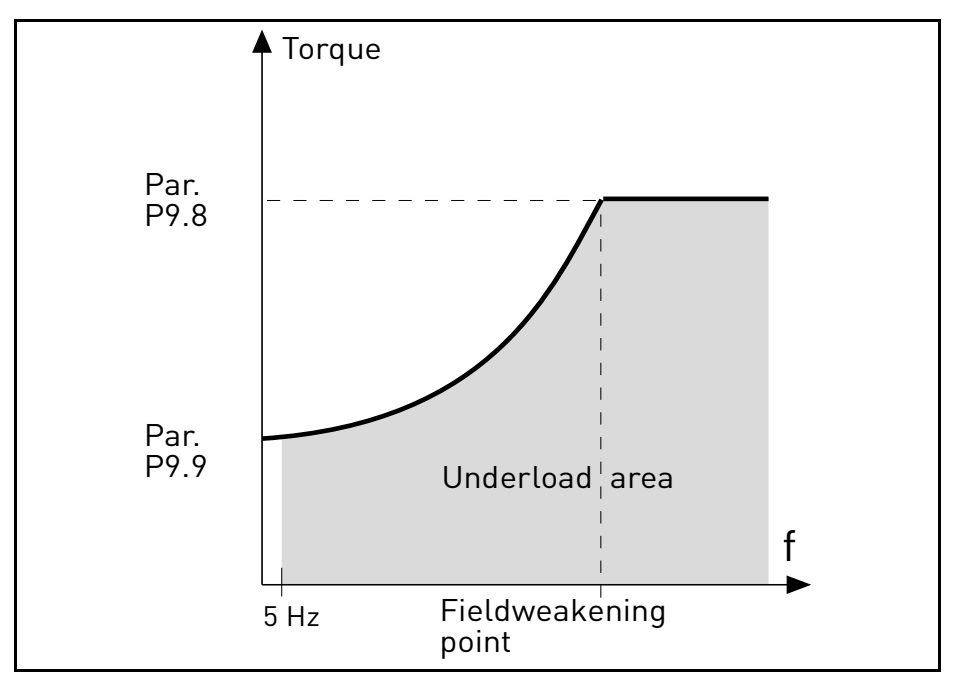

 *Figure 18. Configuration des caractéristiques de sous-charge.*

### *P9.9 SOUS-CHARGE À FRÉQ. ZÉRO*

## *P9.10 TEMPS DE SOUS-CHARGE*

Définition de la charge minimum à vitesse nominale et à vitesse zéro. Temps d'initialisation de condition de défaut. Il est possible de configurer cette durée entre 1,0 et 300,0 s.

Il s'agit de la durée maximale admissible avant détection de sous-charge. Un compteur interne haut/bas compte le temps de sous-charge accumulé. Si la valeur du compteur de temps de sous-charge dépasse cette limite, la protection se déclenche conformément au paramètre P9.7. Si le convertisseur de fréquence est arrêté, le compteur de sous-charge est réinitialisé à zéro.

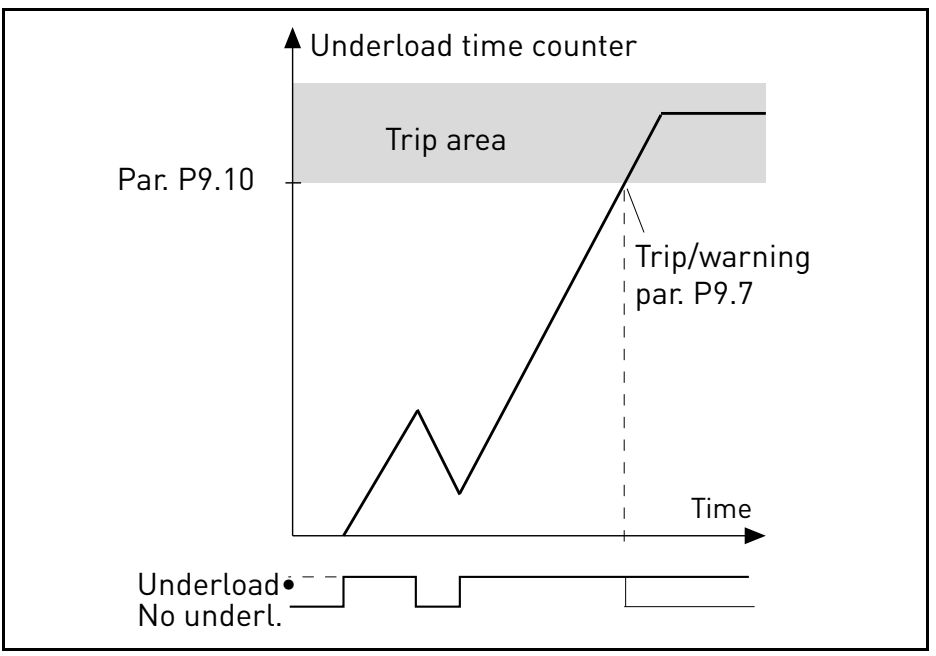

 *Figure 19. Compteur de temps de sous-charge.*

#### *P9.11 PROTECTION THERMIQUE DU MOTEUR*

- 0 : Aucune action
- 1 : Avertissement
- 2 : Défaut

Il s'agit d'une protection du logiciel, basée sur l'intégrale de temps de l'intensité.

#### *P9.12 TEMPÉRATURE AMBIANTE DU MOTEUR*

Change si l'environnement n'est pas standard.

#### *P9.13 FACTEUR DE REFROIDISSEMENT DU MOTEUR À VITESSE ZÉRO*

Définit le facteur de refroidissement à vitesse zéro par rapport au point où le moteur tourne à vitesse nominale sans refroidissement externe. Voir [Figure 20.](#page-66-0)

La valeur par défaut est configurée en assumant qu'il n'y a aucun ventilateur externe refroidissant le moteur. En cas d'utilisation d'un ventilateur externe, il est possible de configurer ce paramètre à 90% (ou plus).

La configuration de ce paramètre n'influence pas l'intensité maximale de sortie du convertisseur de fréquence qui est déterminée par le paramètre P1.5 seul.

La fréquence de coupure de la protection thermique est de 70% de la fréquence nominale du moteur (P1.7).

Configurer à 100% si le moteur dispose d'un ventilateur ou d'un refroidissement indépendant. Configurer à 30-40% si le ventilateur est sur l'arbre moteur.

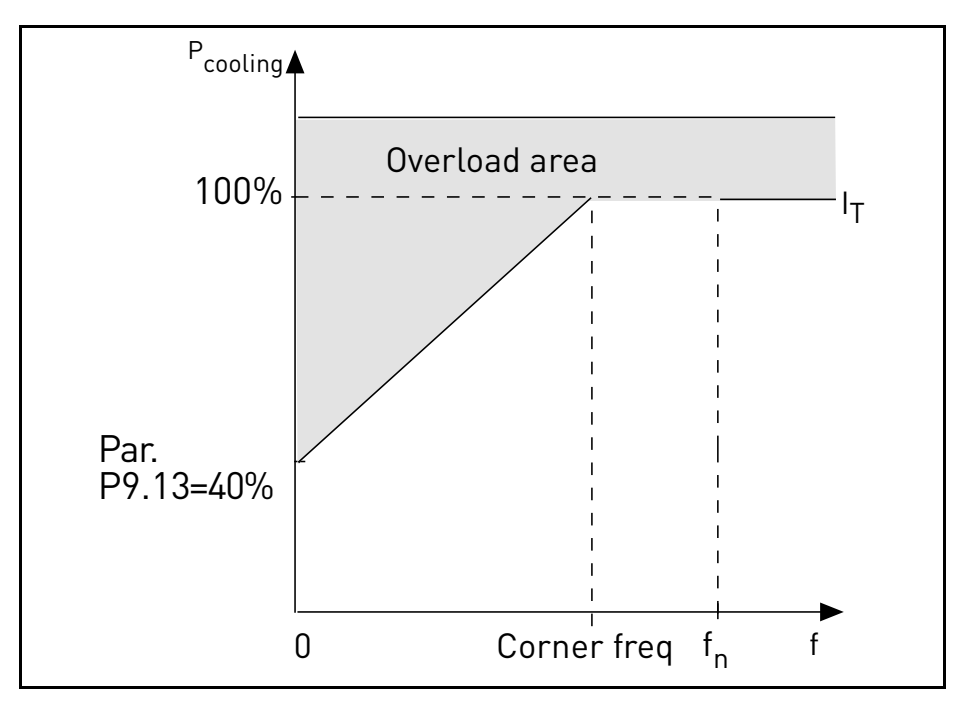

<span id="page-66-0"></span> *Figure 20. Courbe d'intensité thermique du moteur I<sup>T</sup> .*

## *P9.14 CONSTANTE DE TEMPS THERMIQUE DU MOTEUR*

Temps à intensité nominale, pour atteindre la température nominale.

La constante de temps est le temps nécessaire pour que l'état thermique calculée atteint 63% de sa valeur finale. Plus le châssis est grand et/ou plus la vitesse du moteur est réduite, plus la constante de temps est longue.

Le temps de protection thermique du moteur est spécifique au modèle du moteur et varie d'un constructeur à l'autre. La valeur par défaut du paramètre diffère en fonction de la dimension.

Si le temps t6 du moteur (t6 est le temps en secondes au cours duquel le moteur peut fonctionner en toute sécurité à six fois l'intensité nominale) est connu (fourni par le constructeur du moteur), il est possible de configurer le paramètre de la constante temps en fonction de celui-ci. En règle générale, la constante temps de température du moteur en minutes est égale à 2\*t6. Si le convertisseur de fréquence est en phase d'arrêt, la constante temps est augmentée de trois fois la valeur du paramètre configuré au niveau interne. Le refroidissement en phase d'arrêt se base sur la convection et la constante temps augmente.

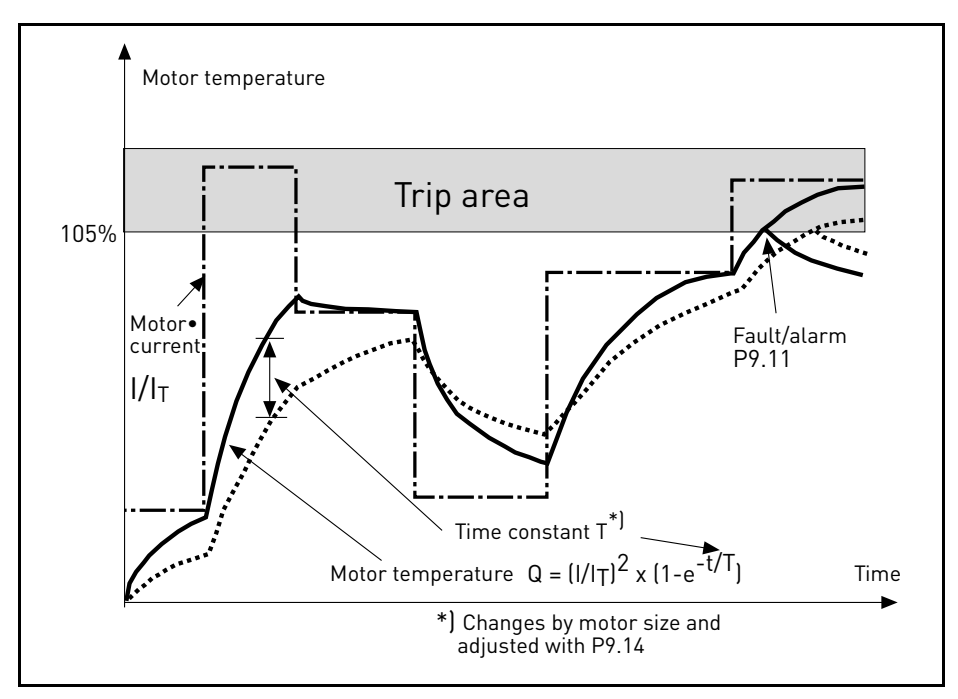

 *Figure 21. Calcul de la température du moteur.*

## *P9.15 RÉPONSE AU DÉFAUT CARTE BUS DE TERRAIN*

- 0 : Aucune action
- 1 : Avertissement
- 2 : Défaut

Communication perdue.

## *P9.16 DÉFAUT DE THERMISTANCE*

- 0 : Aucune action
- 1 : Avertissement
- 2 : Défaut

L'impédance sur l'entrée de la thermistance (carte optionnelle OPTB2) est supérieure au seuil de défaut.

#### *P9.17 VERROUILLAGE DE PARAMÈTRE*

- 0 : Modification activée
- 1 : Modification désactivée

#### *P9.18 RÉPONSE À STO DÉSACTIVÉE*

- 0 : Aucune action
- 1 : Avertissement
- 2 : Défaut, non stocké dans l'historique
- 3 : Défaut, stocké dans l'historique

Suppression sûre du couple désactivée.

#### *P9.19 RÉPONSE AU DÉFAUT DE PHASE D'ENTRÉE*

- 0 : Aucune action
- 1 : Avertissement
- 2 : Défaut

Phase d'entrée manquante.

#### *P9.20 DÉFAUT DE PHASE D'ENTRÉE ONDULATION MAXI*

Sensibilité aux phases d'entrée, contrôle

- 0 : Valeur interne (défaut)
- 1-75 : sensibilité du maximum (1) au minimum (75)

#### *P9.21 MODE INITIAL DE TEMPÉRATURE MOTEUR*

Réglage de la température estimée du moteur au démarrage

- 0 : initialisée à la valeur minimale
- 1 : initialisée à valeur constante de P9.22
- 2 : initialisée à la dernière valeur, avec P9.22 utilisé comme facteur

#### *P9.22 VALEUR INITIALE DE LA TEMPÉRATURE DU MOTEUR*

Si P9.21= 1, la température du moteur est initialisée avec cette valeur.

Si P9.21= 2, la température du moteur est initialisée avec la dernière valeur, multipliée par cette valeur en facteur %.

## *P9.23 DÉFAUT DE PHASE DE SORTIE*

- 0 : Aucune action
- 1 : Avertissement
- 2 : Défaut

La mesure de l'intensité a détecté l'absence de courant dans une phase moteur.

## 3.10 Réarmement automatique

## *P10.1 RÉARMEMENT AUTOMATIQUE D'UN DÉFAUT*

- 0 : Désactivé
- 1 : Activé

La fonction de réarmement automatique annule l'état de défaut lorsque la cause du défaut a été éliminée et le délai d'attente P10.2 s'est écoulé. Le paramètre P10.4 détermine le nombre maximum de réarmements automatiques pouvant être effectués au cours de la période d'essai configurée par le paramètre P10.3. Le comptage du temps commence à partir du premier réarmement automatique. Si le nombre de défauts détectés au cours de la période d'essai dépasse les valeurs des essais, l'état du défaut devient permanent et une commande de réarmement est nécessaire.

## *P10.2 DÉLAI D'ATTENTE*

Temps au terme duquel le convertisseur tente de redémarrer le moteur automatiquement, une fois le défaut éliminé.

## *P10.3 PÉRIODE D'ESSAI*

Durée totale des tentatives de réarmement.

## *P10.4 TENTATIVES DE RÉARMEMENT AUTOMATIQUE*

Essais tentés au cours du temps P10.3.

## *P10.5 FONCTION DE DÉMARRAGE*

Fonction de démarrage suite à un réarmement automatique d'un défaut.

- 0 : Démarrage avec rampe
- 1 : Démarrage au vol
- 2 : Comme défini dans P1.13

## *P10.6 RÉARMEMENT AUTOMATIQUE DE DÉFAUT DE SOUS-TENSION*

- 0 : Désactivé
- 1 : Activé

Activer/désactiver la fonction de réarmement automatique pour défaut de sous-tension.

## *P10.7 RÉARMEMENT AUTOMATIQUE DE DÉFAUT DE SURTENSION*

- 0 : Désactivé
- 1 : Activé

Activer/désactiver la fonction de réarmement automatique pour défaut de surtension.

## *P10.8 RÉARMEMENT AUTOMATIQUE DE DÉFAUT DE SURINTENSITÉ*

- 0 : Désactivé
- 1 : Activé

Activer/désactiver la fonction de réarmement automatique pour défaut de surintensité.

### *P10.9 RÉARMEMENT AUTOMATIQUE DE DÉFAUT DE SURCHAUFFE MOTEUR*

0 : Désactivé

1 : Activé

Activer/désactiver la fonction de réarmement automatique pour défaut de surchauffe moteur.

#### *P10.10 RÉARMEMENT AUTOMATIQUE DE DÉFAUT DE SOUS-CHARGE*

- 0 : Désactivé
- 1 : Activé

Activer/désactiver la fonction de réarmement automatique pour défaut de sous-charge.

#### 3.11 Carte bus de terrain

### *P11.1 À*

#### *P11.8 SÉLECTION SORTIE DE DONNÉES DE TRAITEMENT 1 - 8*

Le paramètre associe les variables aux données de traitement de sortie 1 en lecture uniquement.

- 0 : fréquence de sortie
- 1 : vitesse moteur
- 2 : intensité du moteur
- 3 : tension du moteur
- 4 : couple moteur
- 5 : puissance moteur
- 6 : tension CC du circuit intermédiaire
- 7 : code de défaut activé
- 8 : analogique AI1
- 9 : analogique AI2
- 10 : état des entrées logiques
- 11 : valeur PID effective
- 12 : point de consigne PID
- 13 : entrée analogique AI3 (OPTB4 nécessaire)
- 14 : capteur de température 1 (OPTBH nécessaire)
- 15 : capteur de température 2 (OPTBH nécessaire)
- 16 : capteur de température 3 (OPTBH nécessaire)

### *P11.9 SÉLECTION CW AUX FB*

Le paramètre définit les données de traitement d'entrée associées au mot de contrôle auxiliaire.

- 0 : non utilisé
- 1 : PDI1
- 2 : PDI2
- 3 : PDI3
- 4 : PDI4
- 5 : PDI5

## *P11.10 SÉLECTION DU POINT DE CONSIGNE PID FB*

Le paramètre définit les données de traitement d'entrée associées au point de consigne PID. Sélections comme P11.9.

#### *P11.11 SÉLECTION EFFECTIVE PID FB*

Le paramètre définit les données de traitement d'entrée associées à la valeur PID effective. Sélections comme P11.9.
#### *P11.12 SÉLECTION DE COMMANDE DE SORTIE ANALOGIQUE FB*

Le paramètre définit les données de traitement d'entrée associées à la commande de sortie analogique. Sélections comme P11.9.

#### 3.11.1 Mappage carte bus de terrain

#### *3.11.1.1 Entrée de données de carte bus de terrain : Maître -> Esclave*

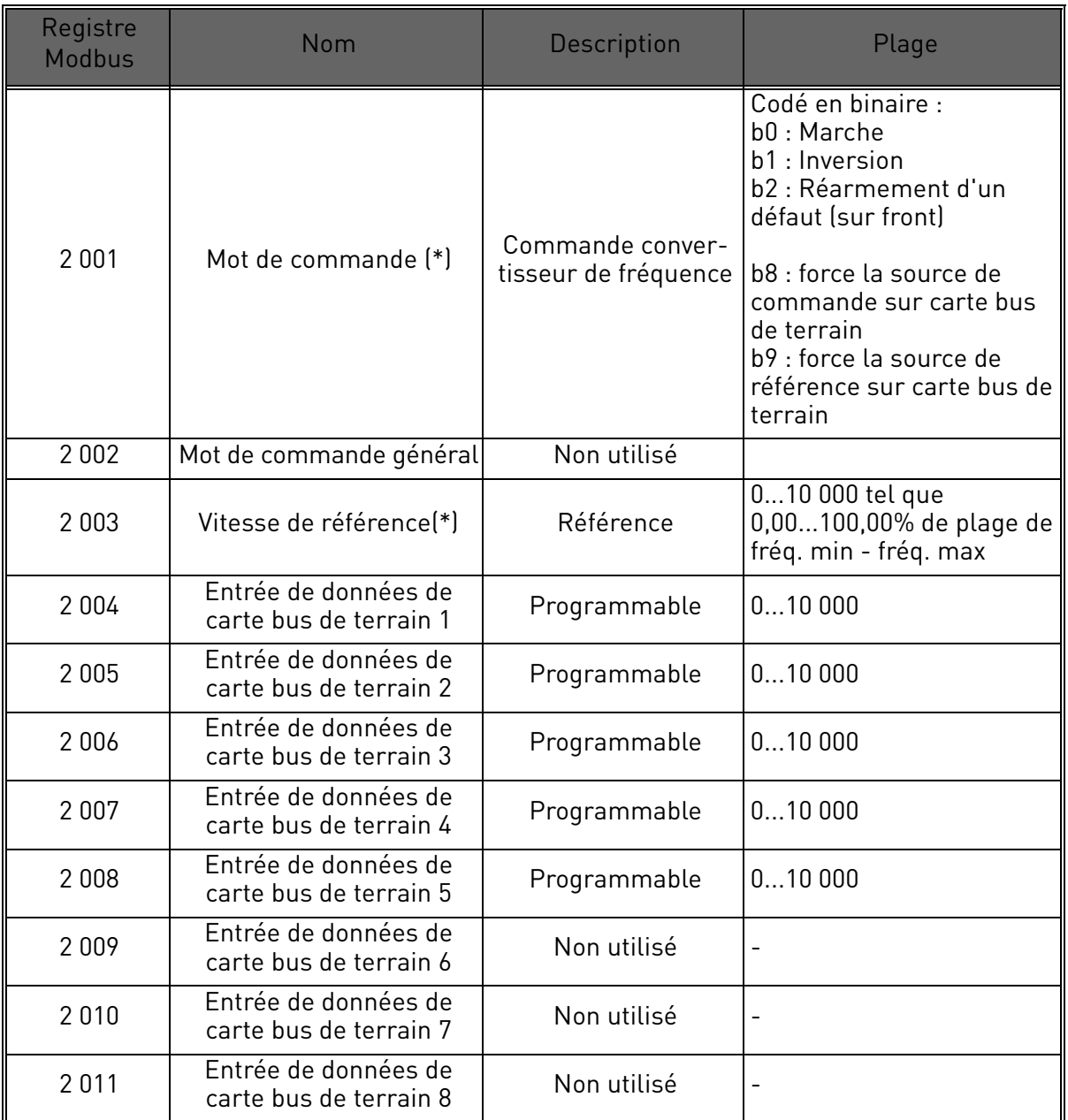

 *Tableau 24. (\*) Entrées de données Modbus. Elles peuvent varier en fonction de la carte bus de terrain utilisée (voir manuel spécifique d'installation de carte optionnelle bus de terrain).*

#### **Remarques :**

- La marche CW b0 est acquise sur front, uniquement si le convertisseur de fréquence est en état Prêt (voir mot d'état b0) et la source de commande effective est la carte bus de terrain.
- Le réarmement d'un défaut CW b2 est activé même si la source de commande n'est pas la carte bus de terrain.
- Les cartes bus de terrain différentes de Modbus ont leur propre mot de commande (voir manuel spécifique de la carte bus de terrain).

Service d'assistance : trouvez le service d'assistance Vacon le plus proche sur www.vacon.com

# **Mappage des entrées de données carte bus de terrain**

Les entrées de données carte bus de terrain 1 à 5 peuvent être configurées avec les paramètres P11.9 - P11.12, telles que :

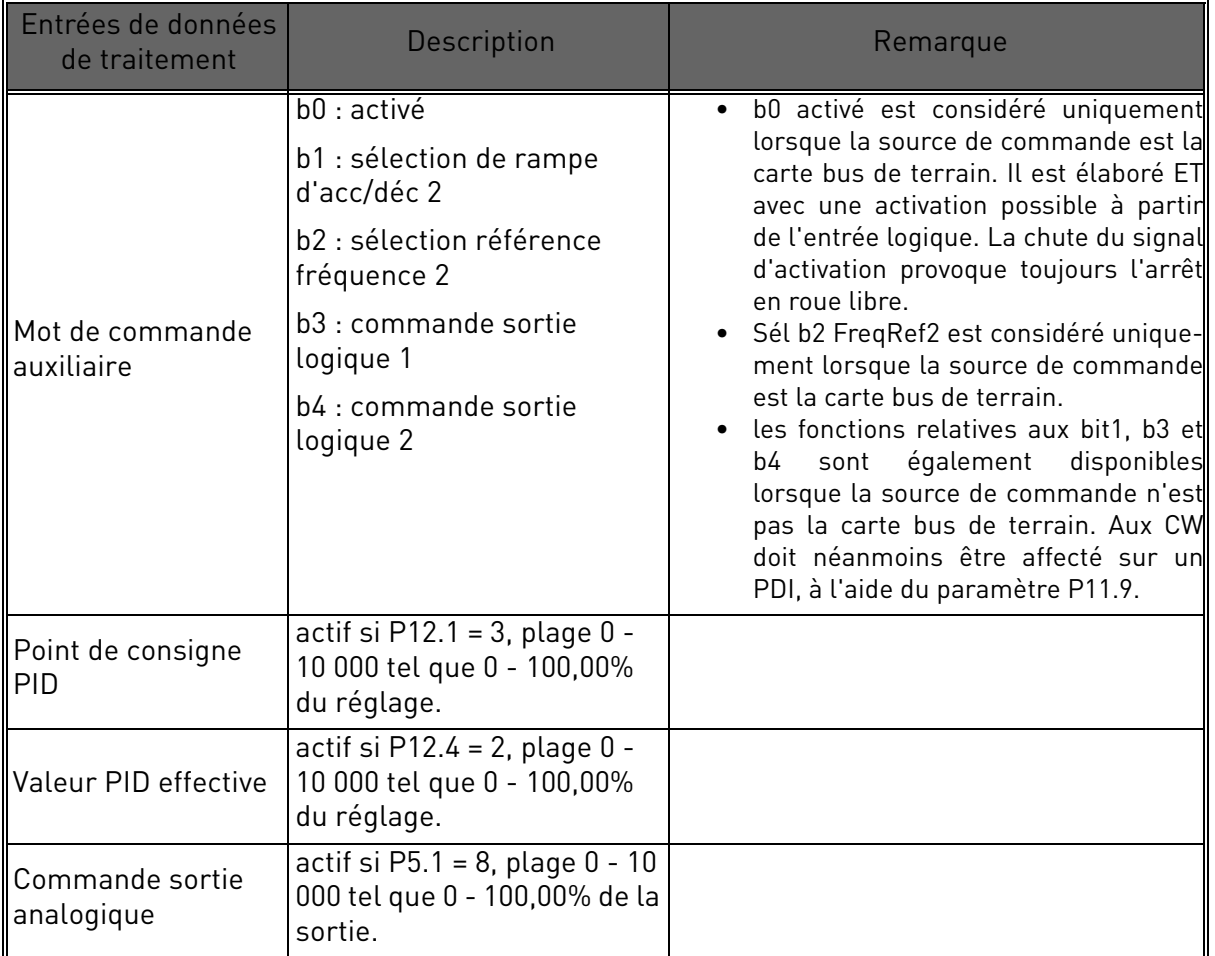

 *Tableau 25.* 

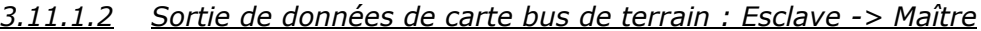

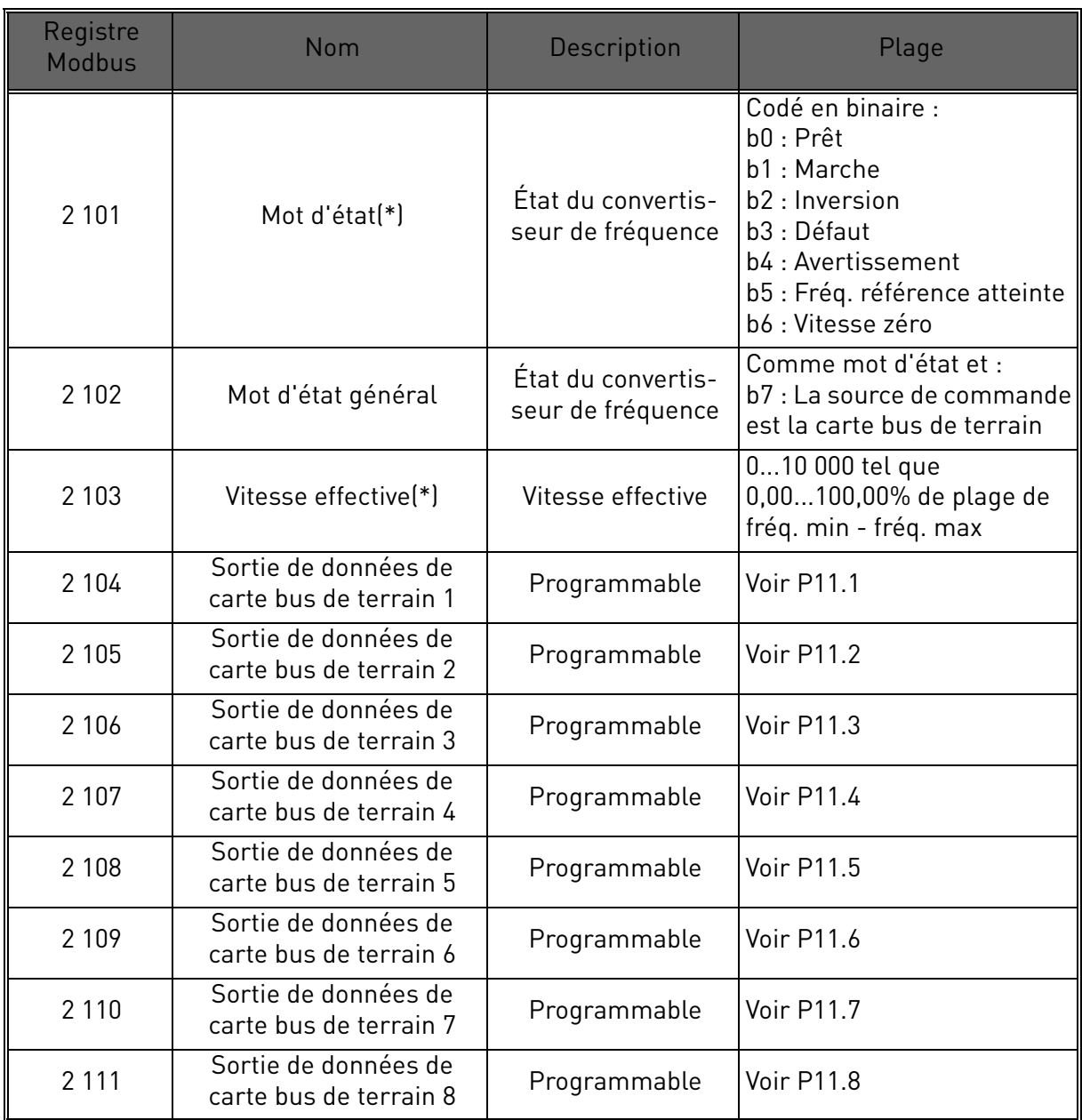

 *Tableau 26. (\*) Sorties de données Modbus. Elles peuvent varier en fonction de la carte bus de terrain utilisée (voir manuel spécifique d'installation de carte optionnelle bus de terrain).*

#### **Remarques :**

• Les cartes bus de terrain différentes de Modbus ont leur propre mot d'état (voir manuel spécifique de la carte bus de terrain).

#### 3.12 Commande PID

Les paramètres de ce groupe sont masqués à moins que le régulateur ne soit utilisé comme référence de fréquence (P1.12= ou P2.15=2)

## *P12.1 SOURCE DU POINT DE CONSIGNE*

0 : point de consigne fixe 1-2

- 1 : analogique AI1
- 2 : analogique AI2
- 3 : carte bus de terrain

## *P12.2 POINT DE CONSIGNE PID 1*

## *P12.3 POINT DE CONSIGNE PID 2*

Points de consigne programmables. Le point de consigne 2 est activé avec l'entrée logique définie dans P4.16.

# *P12.4 SOURCE DE SORTIE D'ÉTAT*

- 0 : analogique AI2
- 1 : analogique AI1
- 2 : carte bus de terrain
- 3 : AI2-AI1 (différentiel)
- 4 : température (uniquement avec carte OPTBH, voir P13.8-10)

# *P12.5 SORTIE D'ÉTAT MINIMUM*

#### *P12.6 SORTIE D'ÉTAT MAXIMUM*

Valeurs minimum et maximum de sortie d'état, correspondant au minimum et au maximum du signal.

# *P12.7 GAIN P RÉGULATEUR PID*

Gain proportionnel. Si configuré à 100%, une variation de 10% sur le défaut provoque une variation de 10% sur la sortie du régulateur.

# *P12.8 TEMPS I RÉGULATEUR PID*

Constante de temps d'intégration. Si configuré à 1s, une variation de 10% sur le défaut provoque une variation de 10% sur la sortie du régulateur après 1s.

# *P12.9 TEMPS D RÉGULATEUR PID*

Temps de dérivation. Si configuré à 1s, une variation de 10% en 1s sur le défaut provoque une variation de 10% sur la sortie du régulateur.

#### *P12.10 INVERSION DE VALEUR DE DÉFAUT*

0 : commande directe. La fréquence augmente si le point de consigne > sortie d'état

1 : commande inversée. La fréquence augmente si le point de consigne < sortie d'état

## *P12.11 LIMITE DE DÉFAUT DE PID*

Si inférieur à 100%, détermine une limite sur le défaut max. Utile afin d'éviter la réponse excessive au démarrage du moteur.

## *P12.12 FRÉQUENCE DE VEILLE*

Cette fonction place le convertisseur de fréquence en veille si le point de consigne est atteint et que la fréquence de sortie reste en dessous de la fréquence de veille pour une durée supérieure à la limite configurée avec le temps d'initialisation de veille (P12.13). Cela signifie que la commande de démarrage reste activée, mais la demande de marche est éteinte. Lorsque la valeur de défaut PID est inférieure, ou supérieure, au niveau de reprise en fonction du mode d'action configuré (P12.10), le convertisseur de fréquence réactive la demande de marche si la commande de démarrage est toujours activée.

## *P12.13 TEMPS D'INITIALISATION DE VEILLE*

Temps de fonctionnement à fréquence minimale, avant l'entrée en mode veille.

## *P12.14 LIMITE DE REPRISE*

Le convertisseur de fréquence sort de la veille si le défaut dépasse cette valeur. Le sens de réglage (P12.10) est considéré au niveau interne.

#### *P12.15 AUGMENTATION DU POINT DE CONSIGNE DE VEILLE*

*P12.16 TEMPS D'AUGMENTATION DE VEILLE*

#### *P12.17 PERTE MAX EN VEILLE*

#### *P12.18 TEMPS DE CONTRÔLE DE PERTE EN VEILLE*

Ces paramètres gèrent une séquence de veille plus complexe. Après le temps P12.13, le point de consigne est augmenté du terme P12.15, pour le temps P12.16. Cela provoque une fréquence de sortie supérieure. La référence de fréquence est alors forcée à la fréquence minimum et la valeur de la sortie d'état est échantillonnée.

Si la variation sur la valeur effective reste inférieure à P12.17 pendant le temps P12.18, le convertisseur de fréquence entre en mode veille.

Si cette séquence n'est pas nécessaire, programmer P12.15=0%, P12.16=0s, P12.17=50%,  $P12.18=15$ .

# 3.13 Relevage de température

Les paramètres de ce groupe sont masqués si la carte optionnelle OPTBH n'est pas installée

#### *P13.1 UNITÉ TEMPÉRATURE*

 $0:$  °C

 $1 \cdot K$ 

## *P13.2 SÉLECTION DU CAPTEUR DE SUPERVISION/DÉFAUT*

Capteur(s) de température utilisé(s) pour l'activation de supervision et défaut.

 $0: T1$ 

 $1: T2$ 

 $2: T1 + T2$ 

 $3 \cdot T3$ 

 $4 \cdot T3 + T1$ 

 $5: T3 + T2$ 

 $6: T3 + T2 + T1$ 

## *P13.3 MODE SUPERVISION*

Une sortie logique/relais peut être activée

0 : non utilisé

1 : supérieur à la limite (température max si plusieurs capteurs)

1 : inférieur à la limite (température min si plusieurs capteurs)

# *P13.4 MODE DÉFAUT*

Un état défaut peut être activé

 $0 \cdot$  non utilisé

1 : supérieur à la limite (température max si plusieurs capteurs)

1 : inférieur à la limite (température min si plusieurs capteurs)

# *P13.5 NIVEAU DE SUPERVISION*

Seuil d'activation de supervision.

# *P13.6 NIVEAU DE DÉFAUT*

Seuil pour activation de défaut F56.

# *P13.7 HYSTÉRÉSIS SUPERV/DÉFAUT*

il est nécessaire de modifier cette valeur pour restaurer l'état supervision/défaut.

#### *P13.8 SÉLECTION DU CAPTEUR RÉFÉRENCE/EFFECTIF*

Capteur(s) température utilisés pour commande directe de référence ou comme valeur PID effective.

- $0: T1$
- 1 : T2
- 2 : T3
- 3 : max (T1, T2)
- 4 : min (T1, T2)
- 5 : max (T1, T2, T3)
- 6 : min (T1, T2, T3)

# *P13.9 TEMPÉRATURE DE RÉFÉRENCE/EFFECTIVE MIN*

Température correspondant au minimum de référence/effectif.

# *P13.10 TEMPÉRATURE DE RÉFÉRENCE/EFFECTIVE MAX*

Température correspondant au maximum de référence/effectif.

a dheegaal iyo dheegaal iyo dheegaal iyo dheegaal iyo dheegaal iyo dheegaal iyo dheegaal iyo dheegaal iyo dheegaal iyo dheegaal iyo dheegaal iyo dheegaal iyo dheegaal iyo dheegaal iyo dheegaal iyo dheegaal iyo dheegaal iyo

# 4. CODES DE DÉFAUT

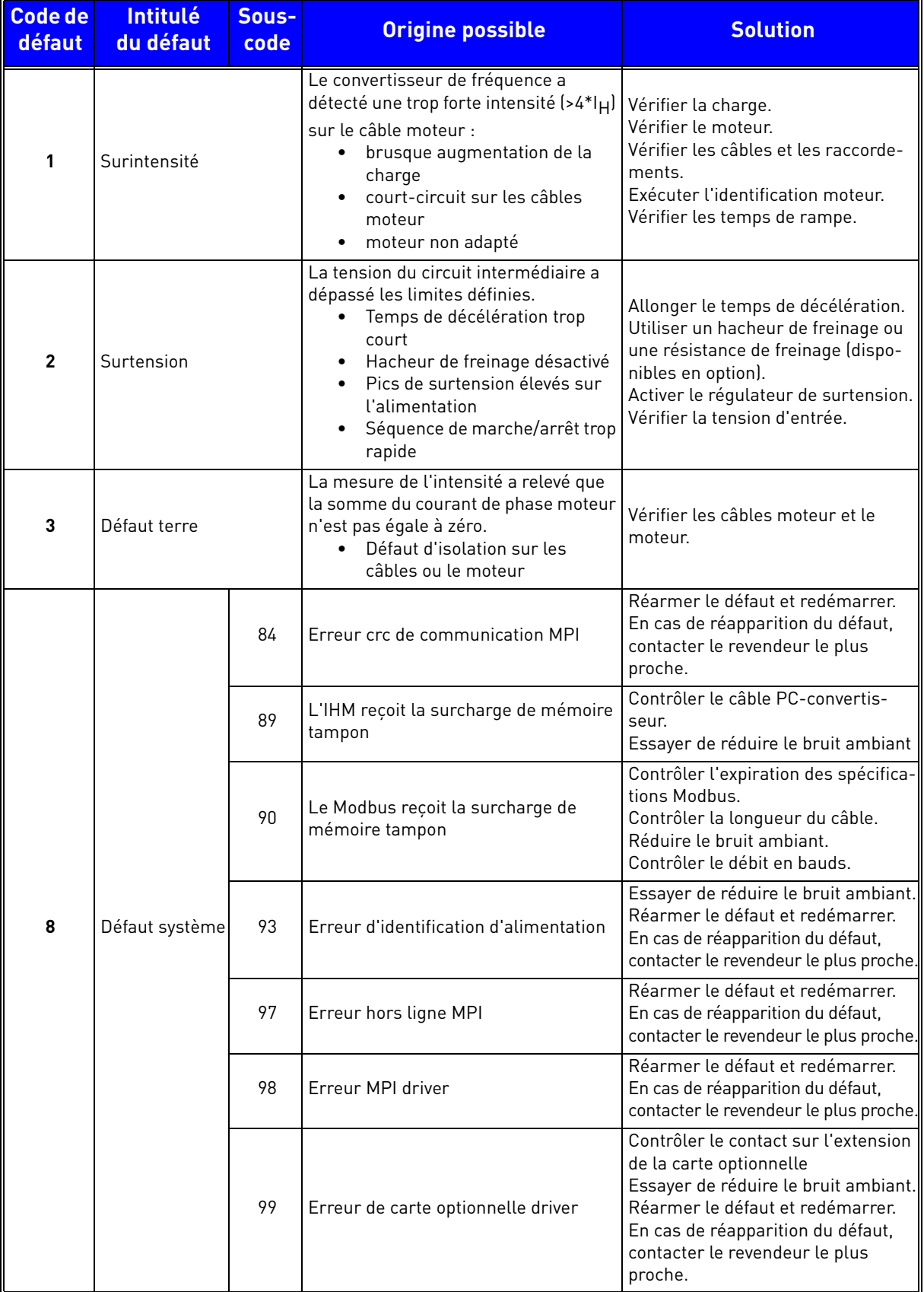

 *Tableau 27. Codes de défauts et descriptions.*

| <b>Code de</b><br>défaut | <b>Intitulé</b><br>du défaut | Sous-<br>code | <b>Origine possible</b>                                    | <b>Solution</b>                                                                                                    |
|--------------------------|------------------------------|---------------|------------------------------------------------------------|----------------------------------------------------------------------------------------------------|
| 8                        | Défaut système               | 100           | Erreur de configuration de la carte<br>optionnelle         | Contrôler le contact sur l'extension<br>de la carte optionnelle<br>Essayer de réduire le bruit ambiant.<br>En cas de réapparition du défaut,<br>contacter le revendeur le plus proche.      |
|                          |                              | 101           | Surcharge de la mémoire tampon<br>Modbus                   | Contrôler l'expiration des spécifica-<br>tions Modbus.<br>Contrôler la longueur du câble.<br>Réduire le bruit ambiant.<br>Contrôler le débit en bauds.                                      |
|                          |                              | 104           | Canal de la carte optionnelle plein                        | Contrôler les contacts sur l'exten-<br>sion de la carte optionnelle.<br>Essayer de réduire le bruit ambiant.<br>En cas de réapparition du défaut,<br>contacter le revendeur le plus proche. |
|                          |                              | 105           | Erreur d'attribution de mémoire de la<br>carte optionnelle | Contrôler les contacts sur l'exten-<br>sion de la carte optionnelle.<br>Essayer de réduire le bruit ambiant.<br>En cas de réapparition du défaut,<br>contacter le revendeur le plus proche. |
|                          |                              | 106           | File d'attente objet de la carte option-<br>nelle pleine   | Contrôler les contacts sur l'exten-<br>sion de la carte optionnelle.<br>Essayer de réduire le bruit ambiant.<br>En cas de réapparition du défaut,<br>contacter le revendeur le plus proche. |
|                          |                              | 107           | File d'attente IHM de la carte option-<br>nelle pleine     | Contrôler les contacts sur l'exten-<br>sion de la carte optionnelle.<br>Essayer de réduire le bruit ambiant.<br>En cas de réapparition du défaut,<br>contacter le revendeur le plus proche. |
|                          |                              | 108           | File d'attente SPI de la carte option-<br>nelle pleine     | Contrôler les contacts sur l'exten-<br>sion de la carte optionnelle.<br>Essayer de réduire le bruit ambiant.<br>En cas de réapparition du défaut,<br>contacter le revendeur le plus proche. |
|                          |                              | 111           | Erreur de copie de paramètre                               | Contrôler si le réglage paramètre<br>est compatible avec le convertis-<br>seur.<br>Ne pas retirer le panneau opérateur<br>tant que la copie n'est pas terminée.                             |
|                          |                              | 113           | Surcharge du minuteur de détection<br>de fréquence         | Contrôler les contacts du panneau<br>opérateur.<br>Essayer de réduire le bruit ambiant.<br>En cas de réapparition du défaut,<br>contacter le revendeur le plus proche.                      |
|                          |                              | 114           | Erreur d'expiration de commande PC                         | Ne pas fermer Vacon Live lorsque la<br>commande PC est activée.<br>Contrôler le câble PC-convertis-<br>seur.<br>Essayer de réduire le bruit ambiant.                                        |
|                          |                              | 115           | Format de données de propriété du<br>dispositif            | Réarmer le défaut et redémarrer.<br>En cas de réapparition du défaut,<br>contacter le revendeur le plus<br>proche.                                                                          |

 *Tableau 27. Codes de défauts et descriptions.*

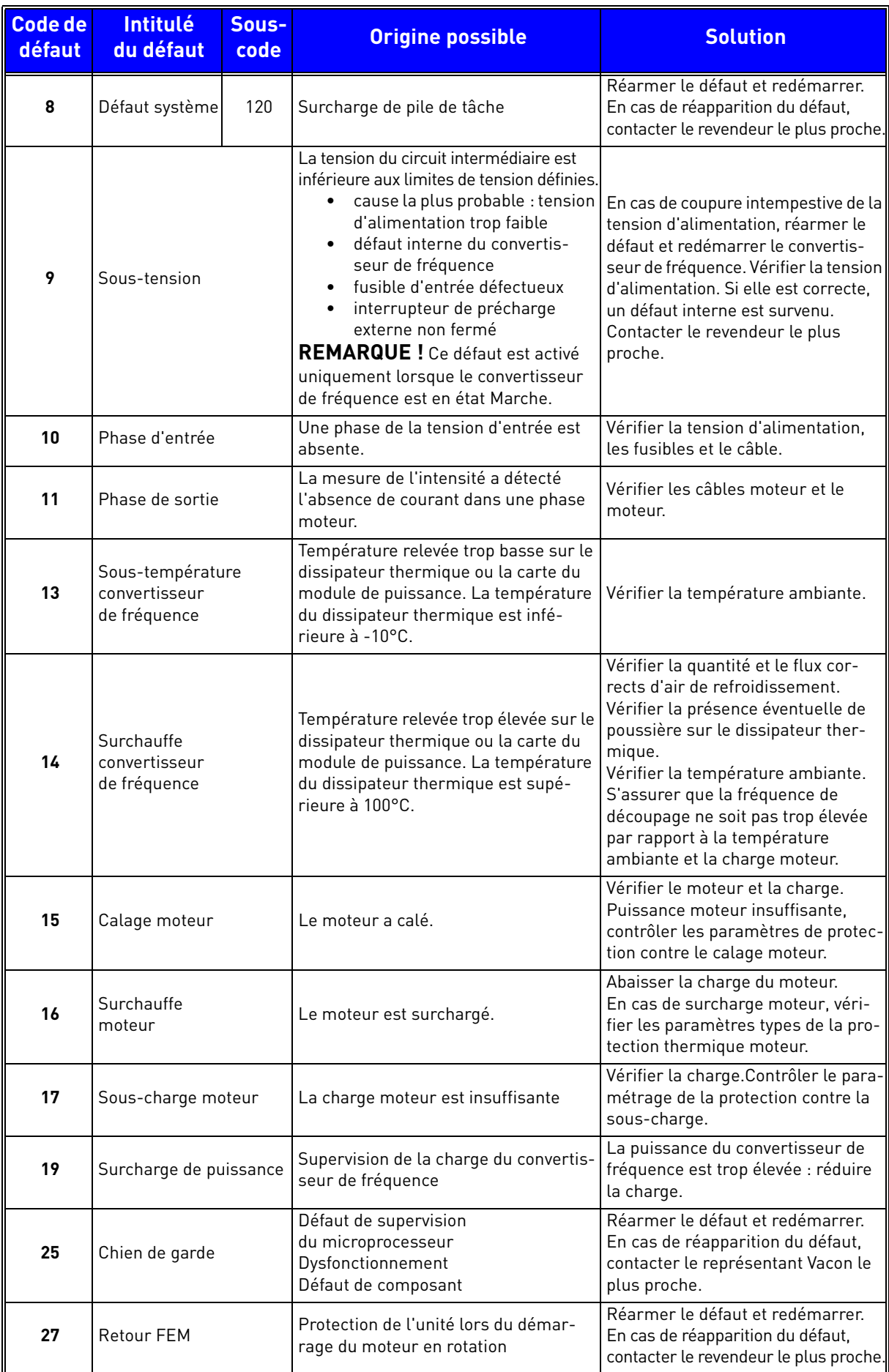

 *Tableau 27. Codes de défauts et descriptions.*

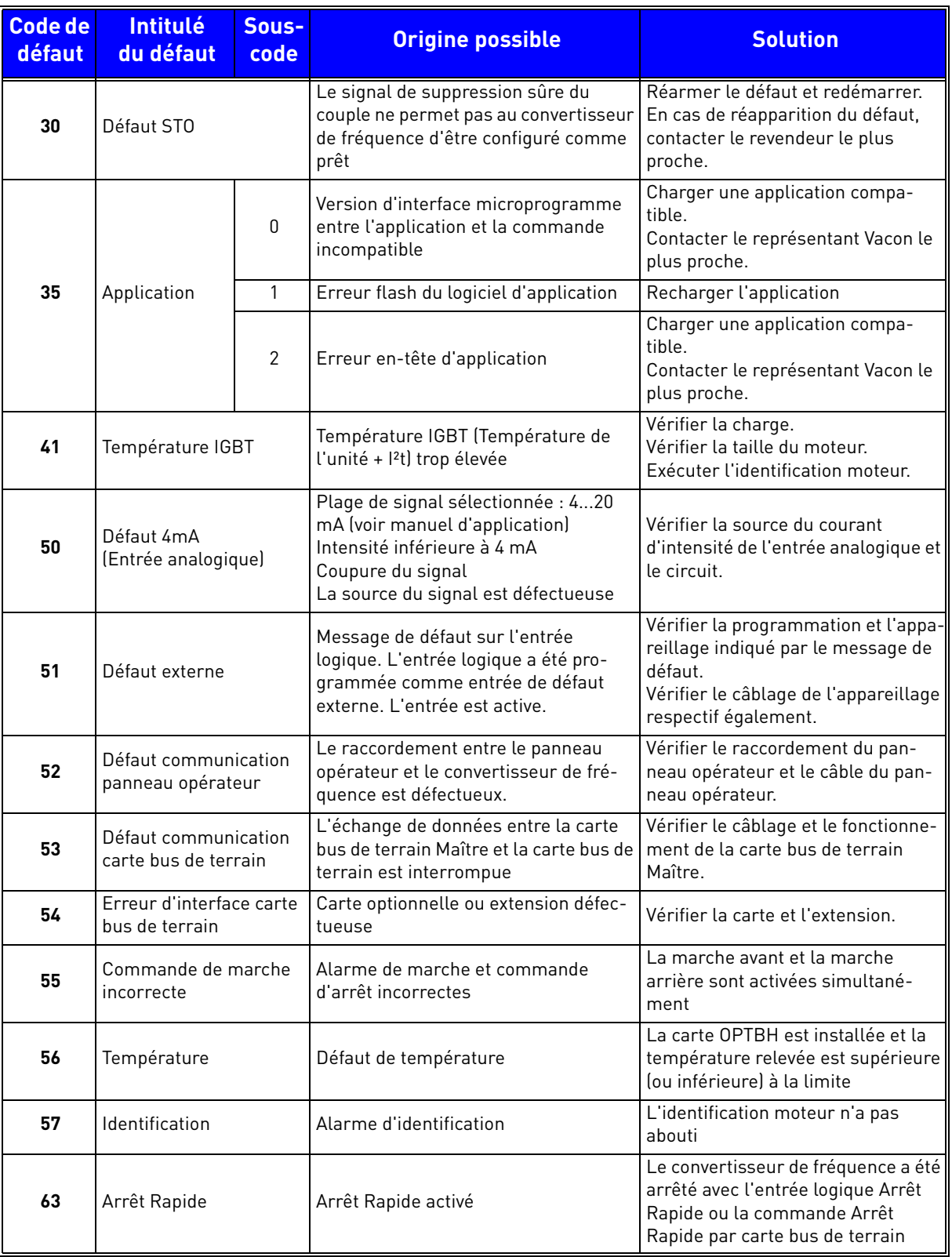

 *Tableau 27. Codes de défauts et descriptions.*

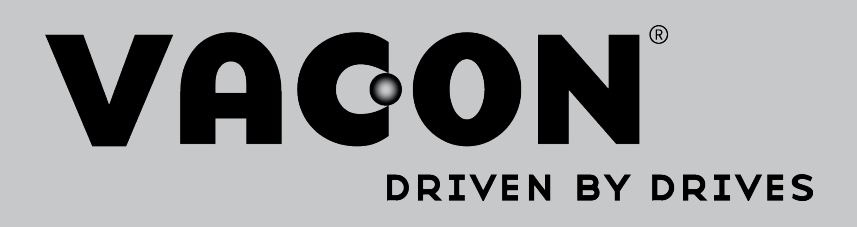

Localisez notre partenaire Vacon le plus proche sur Internet :

www.vacon.com

Rédaction du manuel : documentation@vacon.com

Vacon Plc. Runsorintie 7 65380 Vaasa Finland

Sujet à modification sans préavis © 2015 Vacon Plc.

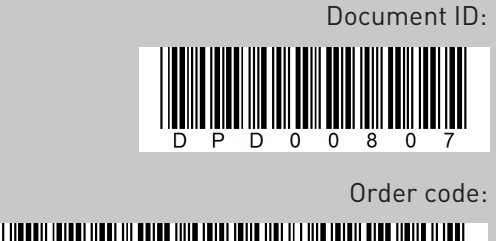

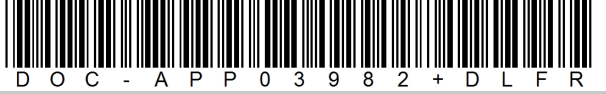

Rev. H